# **MANUAL HANDBUCH**

**Trip Amplifier Grenzwertschalter 1/209**

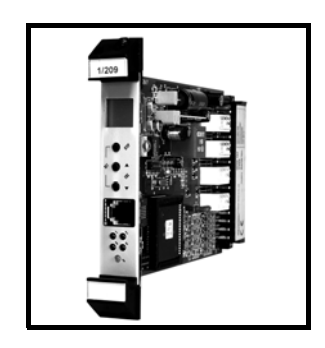

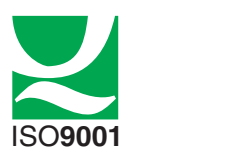

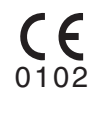

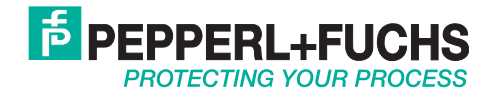

With regard to the supply of products, the current issue of the following document is applicable: The General Terms of Delivery for Products and Services of the Electrical Industry, published by the Central Association of the Electrical Industry (Zentralverband Elektrotechnik und Elektroindustrie (ZVEI) e.V.) in its most recent version as well as the supplementary clause: "Expanded reservation of proprietorship".

Es gelten die Allgemeinen Lieferbedingungen für Erzeugnisse und Leistungen der Elektroindustrie, herausgegeben vom Zentralverband Elektroindustrie (ZVEI) e.V. in ihrer neuesten Fassung sowie die Ergänzungsklausel: "Erweiterter Eigentumsvorbehalt".

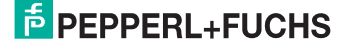

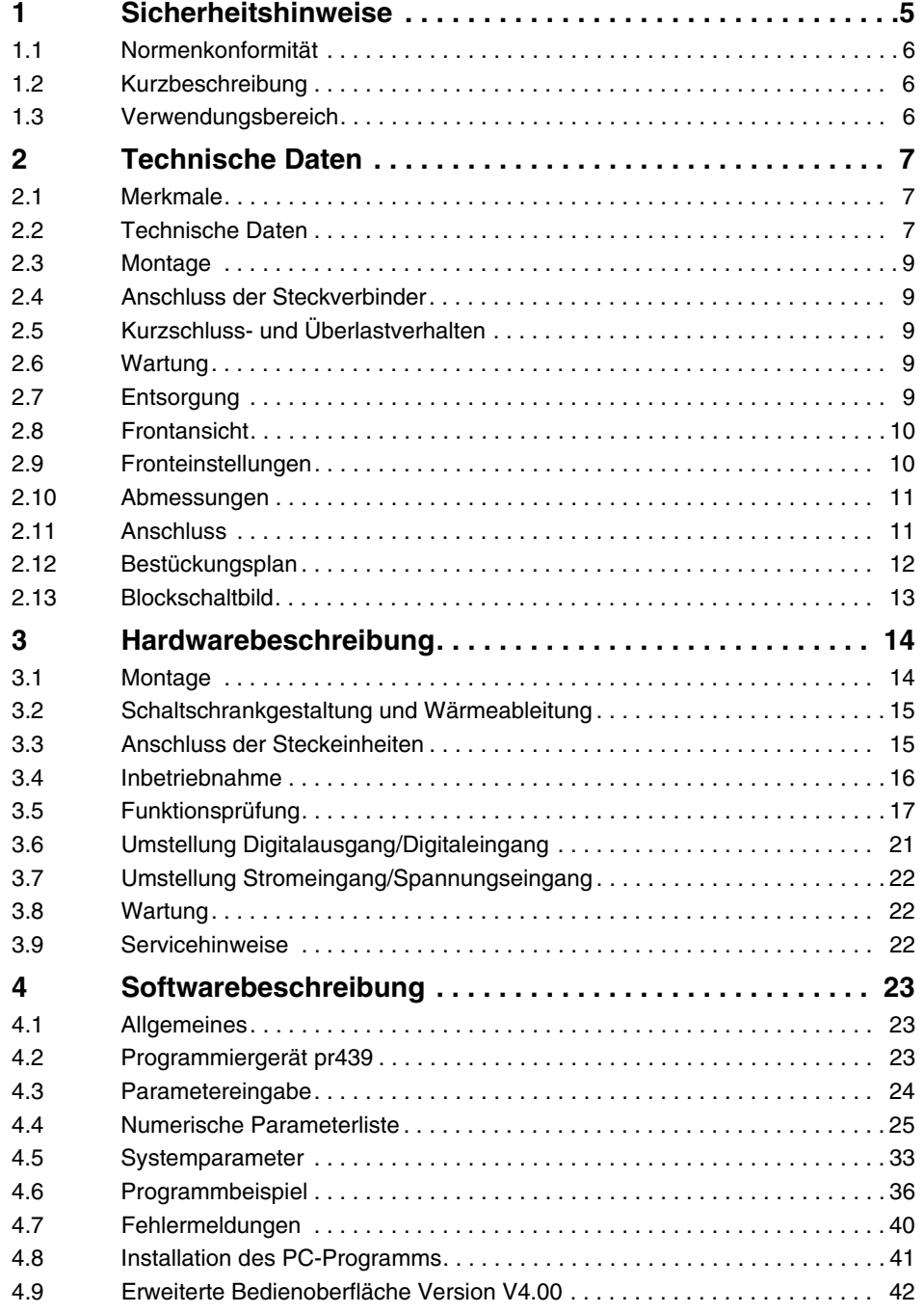

# **F** PEPPERL+FUCHS

DOCT-1593 08/2011 536738

DOCT-1593

08/2011

536738

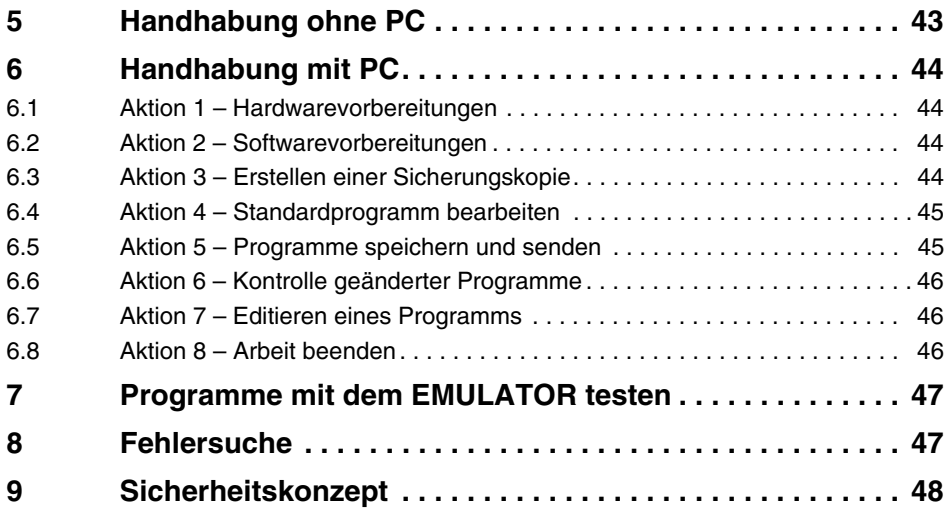

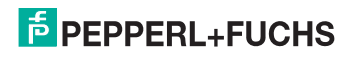

## <span id="page-4-0"></span>**1 Sicherheitshinweise**

Zielgruppe: erfahrene Elektrofachkräfte

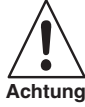

*Beachten Sie bei allen Arbeiten an dem Gerät die nationalen Sicherheitsvorschriften und Unfallverhütungsvorschriften und die nachfolgenden Sicherheitshinweise in der Betriebsanleitung, die wie dieser Text kursiv gefasst sind und wie hier mit einem Warnpiktogramm grafisch gekennzeichnet sind.* **Achtung**

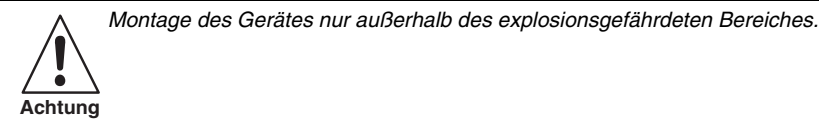

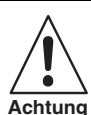

*Umbauten und Veränderungen an dem Gerät sind nicht gestattet.*

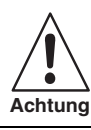

*Der Einbau ist nur in Gehäuse mindestens IP 20 oder geschlossene Schaltanlagen gestattet*

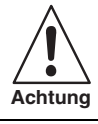

*Das Gerät ist bestimmungsgemäß in unbeschädigten und einwandfreiem Zustand zu betreiben.*

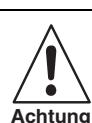

*Als Ersatz dürfen nur Originalteile von Pepperl+Fuchs verwendet werden.*

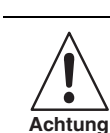

Vor der ersten Inbetriebnahme muss das Gerät entsprechend den in Punkt ["Inbetrieb](#page-15-0)*[nahme"](#page-15-0) genannten Anweisungen geprüft werden.*

DOCT-1593 08/2011 536738 08/2011 DOCT-1593

536738

# **E** PEPPERL+FUCHS

## <span id="page-5-0"></span>**1.1 Normenkonformität**

Dieses explosionsgeschützte Gerät entspricht den Anforderungen der EN 50014 und EN 50020. Es wurde entsprechend dem Stand der Technik und gemäß DIN EN ISO 9001 entwickelt, gefertigt und geprüft. Die eigensicheren Stromkreise des Gerätes sind für die Zone 0, 1 und 2 geeignet.

## <span id="page-5-1"></span>**1.2 Kurzbeschreibung**

Der programmiebare, selbstüberwachte Grenzwertschalter dient zur Überwachung von externen Sollwerten, Min./Max. Auswahl oder Gradienten. Die Bedienung erfolgt über Fronttaster.

Die Eingänge, Hilfsenergie und Kontaktausgänge sind galvanisch getrennt.

## <span id="page-5-2"></span>**1.3 Verwendungsbereich**

Elektromagnetische Verträglichkeit nach IEC 1000, EN 50081-2, EN 50082-2 und NAMUR Empfehlung NE 21

- 1. Das Gerät ist für den Einsatz im Industriebereich vorgesehen.
- 2. Bewertungkriterium nach EN 50082-2

Für die Dauer der EMV Beeinflussung wird ein Messfehler von < 1% toleriert.

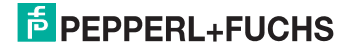

## <span id="page-6-0"></span>**2 Technische Daten**

## <span id="page-6-1"></span>**2.1 Merkmale**

- 4-kanalig
- Eingang 0/4 mA ... 20 mA
- 4 Relaiskontaktausgänge
- Programmierbar
- Einfache Bedienung über Fronttasten
- Leitungsüberwachung
- Galvanische Trennung zwischen Eingang, Versorgung und Kontaktausgang
- Mit Rechenfunktion
- LC-Display
- Selbstüberwachung

## <span id="page-6-2"></span>**2.2 Technische Daten**

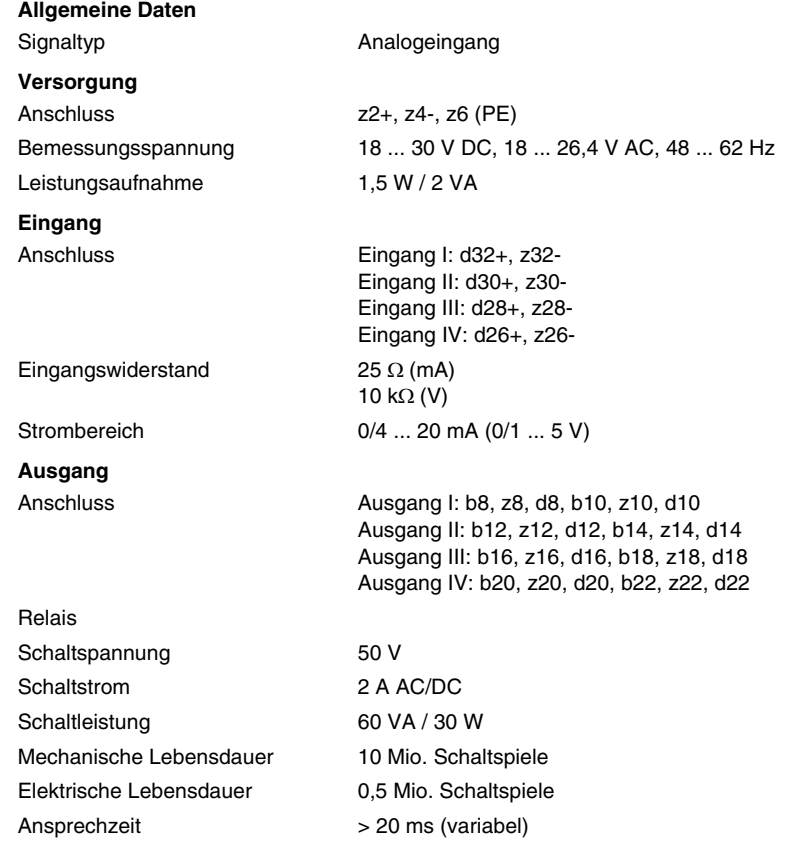

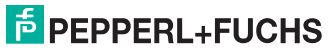

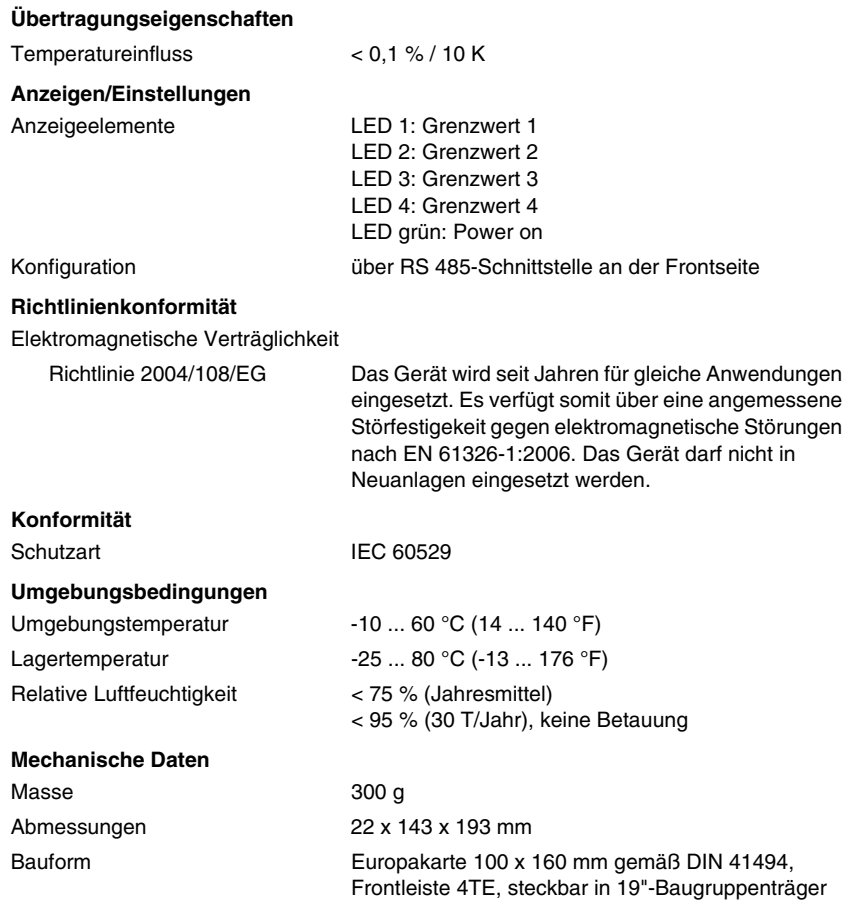

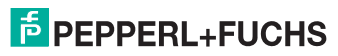

## <span id="page-8-0"></span>**2.3 Montage**

*Niemals bei angelegter Spannung arbeiten.*

*Montage des Gerätes nur außerhalb des explosionsgefährdeten Bereiches.*

*Das Gerät muss über eine geeignete Trennvorrichtung außerhalb der Stromversorgung spannungslos schaltbar sein.* **Achtung**

Einbau in 19"-Baugruppenträger oder Steckkartengehäuse.

Die Installation muss fachgerecht gemäß den Bestimmungen EN 60950 erfolgen.

Es ist auf ausreichende Konvektionslüftung in der vorgesehenen Einbaulage zu achten.

Bei horizontaler Tragschiene ist ein vertikaler Mindestabstand von 10 cm zu anderen Modulen erforderlich, bei horizontaler Aneinanderreihung ist kein Mindestabstand erforderlich.

Die Netzleitung muss außerhalb des Gerätes eine angemessene Festlegung oder Zugentlastung haben. Dem Gerät muss eine Sicherung vorgeschaltet werden: Hausinstallationssicherung 16 A oder entsprechende Installationsabsicherung oder in Applikation mit UL-Zulassung: UL-gelistete Sicherung mit 15 A Stromtragfähigkeit. Die netzseitige Installation und der Anschluss an L, N und PE ist so auszuführen, dass der Schutz gegen elektrischen Schlag sichergestellt ist.

## <span id="page-8-1"></span>**2.4 Anschluss der Steckverbinder**

Steckbare Schraubklemmen: Aderlitzen mit Aderendhülsen versehen.

Zulässiger Leitungsquerschnitt: 0,2 mm² - 4 mm² starr oder 0,2 mm² - 2,5 mm² flexibel.

## <span id="page-8-2"></span>**2.5 Kurzschluss- und Überlastverhalten**

Der Ausgang des Gerätes ist elektronisch vor Überlast und Kurzschluss geschützt.

Bis zu einem Ausgangsstrom von IN x 1,25 wird die Ausgangsspannung gemäß technischer Daten bei 24 V stabilisiert. Höhere Ausgangsströme schalten das Gerät für einige Millisekunden ab und es wird anschließend versucht neu zu starten.

## <span id="page-8-3"></span>**2.6 Wartung**

Bei sachgerechtem Betrieb, unter Beachtung der Montagehinweise und Umgebungsbedingungen, ist keine ständige Wartung erforderlich.

## <span id="page-8-4"></span>**2.7 Entsorgung**

Beachten Sie bei der Entsorgung defekter Geräte die gültigen Vorschriften hinsichtlich Recycling und Entsorgung.

Gehäusematerial: Polyamid PA unverstärkt.

## $\frac{1}{2}$  PEPPERL+FUCHS

**Grenzwertschalter 1/209 Technische Daten**

## <span id="page-9-0"></span>**2.8 Frontansicht**

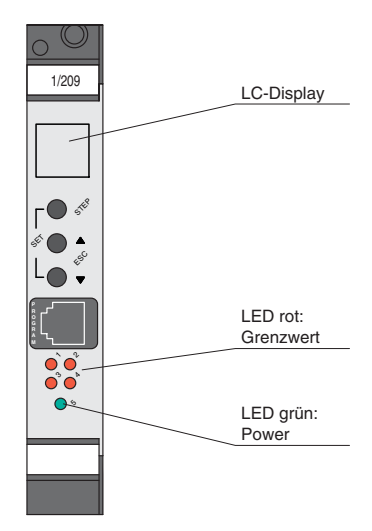

## <span id="page-9-1"></span>**2.9 Fronteinstellungen**

Typ

zur Aktivierung der Grenzwerteinstellung 2 Tasten gleichzeitig betätigen

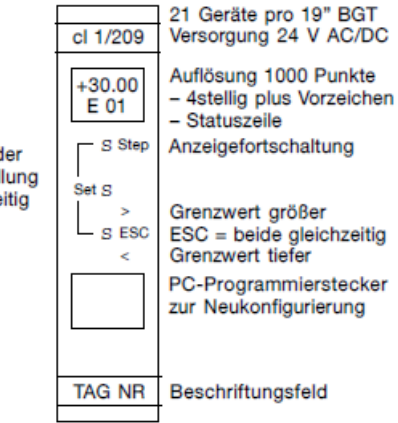

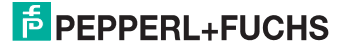

## <span id="page-10-0"></span>**2.10 Abmessungen**

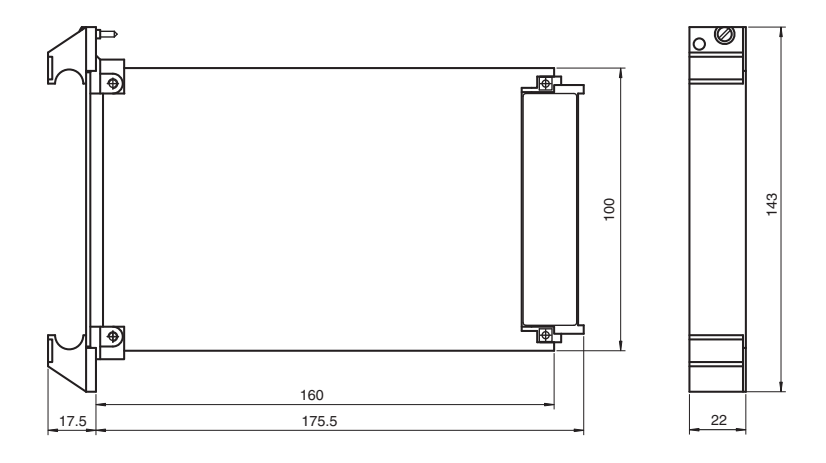

## <span id="page-10-1"></span>**2.11 Anschluss**

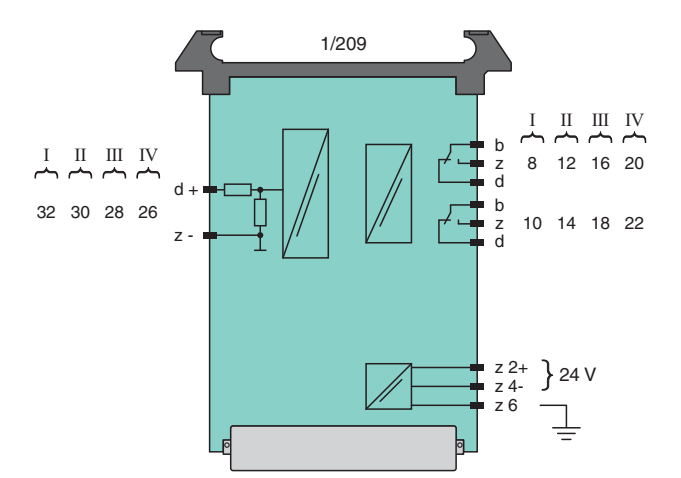

536738 DOCT-1593 08/2011 536738 DOCT-1593 08/2011

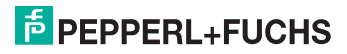

## <span id="page-11-0"></span>**2.12 Bestückungsplan**

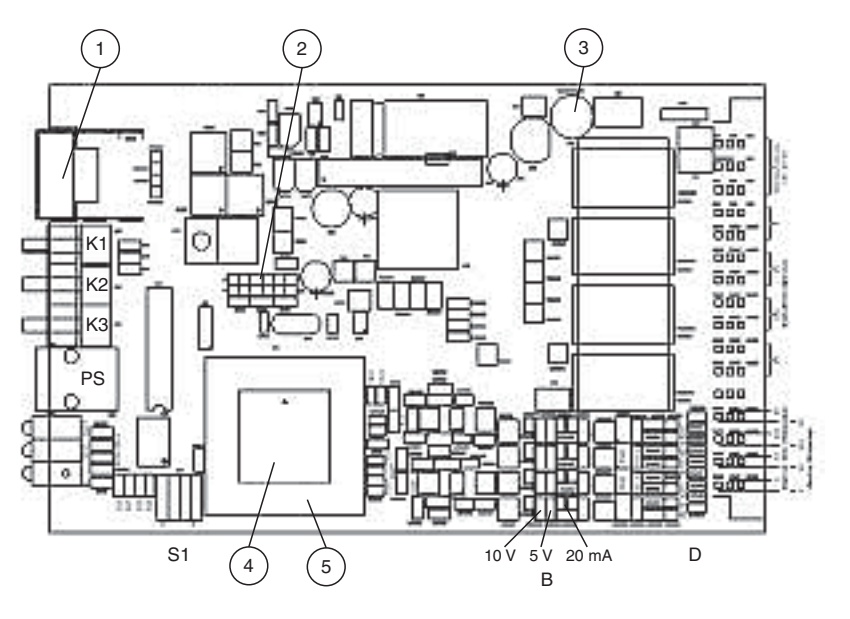

- 1 Display
- 2 KEY, MODE, CLASS Steckbrücken
- 3 Netzsicherung
- 4 Beschriftungsfeld
- 5 Prozessor
- K1 Taster
- K2 Taster
- K3 Taster
- PS Programmierbuchse
- S1 Funktionsschalter
- D Digital Ein/Ausgang
- Brücken 5 V, 10 V, 20 mA

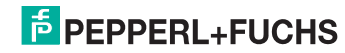

## <span id="page-12-0"></span>**2.13 Blockschaltbild**

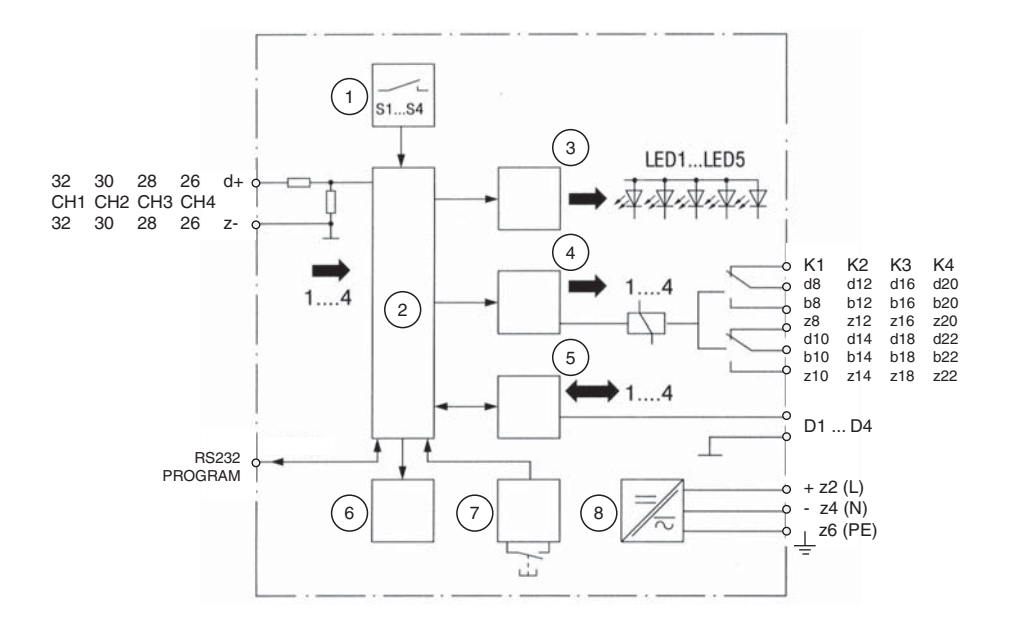

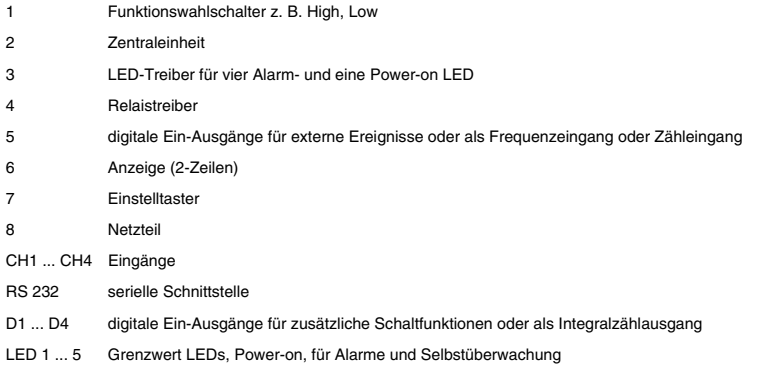

536738 DOCT-1593 08/2011 536738 08/2011 DOCT-1593

# **E** PEPPERL+FUCHS

## <span id="page-13-0"></span>**3 Hardwarebeschreibung**

## <span id="page-13-1"></span>**3.1 Montage**

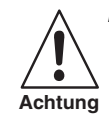

*Montage des Gerätes nur außerhalb des explosionsgefährdeten Bereiches.*

Die Geräte werden für den Einbau in 19"-Baugruppenträger geliefert. Die genauen Abmessungen der Geräte gehen aus dem Abschnitt ["Technische Daten"](#page-6-0) hervor.

Die Baugruppenträger zum Einbau der Geräte sind an gut zugänglicher Stelle wie Wand, Tafel, Geräteschrank oder Schutzgehäuse so zu montieren, dass die Frontplatten der Geräte nach dem Einbau eine vertikale Position einnehmen. Der Montageort soll staubfrei und trocken sein. Starke Erschütterungen, mechanische Beanspruchungen und starke Wärmequellen sind unzulässig.

Die Geräte sind gemäß den Richtlinien NAMUR AK EMV-geprüft und störsicher (siehe Abschnitt "[Technische Daten](#page-6-0)"). Trotzdem sollte der Montageort nicht in unmittelbarer Nähe starker elektromagnetischer Fremdfelder und hochfrequenzarm gewählt werden. Die Installationsbedingungen zur Reduzierung elektromagnetischer Einflüsse sind zu beachten.

Die Geräte werden in einem mit Führungsschienen und Federleisten ausgerüsteten Baugruppenträger so weit eingeschoben, bis die Frontplatten plan am vorderen Rahmen des Baugruppenträgers aufliegen. Die Geräte sind dann über die Steckverbinder mit der externen Verdrahtung verbunden. Um ein unbeabsichtigtes Lösen der Geräte aus den Steckverbindungen zu verhindern, müssen die Geräte mit einem Schraub- oder Schnellverschluss gesichert werden.

In einen 19"-Baugruppenträger mit 84 TE können maximal 21 Geräte eingesetzt werden. Die dabei von den Geräten aufgenommene Verlustleistung ist dem Abschnitt "Technische [Daten"](#page-6-0) zu entnehmen. Sie wird zu einem Teil in Wärme umgesetzt. Um eine ausreichende Wärmeableitung zu erzielen, sollen die Baugruppenträger so montiert werden, dass eine gute Durchlüftung erreicht wird. Es können hierzu folgende Empfehlungen gemacht werden:

- 1. Vermeiden Sie dauernde Betriebsüberspannungen.
- 2. Unter besonders ungünstigen Betriebsbedingungen sollte die Umgebungstemperatur in der Nähe der Geräte geprüft werden (ca. 1 cm Abstand zu den Frontplatten). Sie sollte unter den schlechtesten anzunehmenden Betriebsbedingungen nicht höher als 60 °C werden können.
- 3. Beim Einbau der 19"-Baugruppenträger in offene Rahmengestelle ist im Allgemeinen die natürliche Konvektion ausreichend. Dabei ist aber zu beachten, dass der oberste Baugruppenträger entweder gar nicht oder mittels eines Bleches mit ausreichenden Lüftungsschlitzen abgedeckt wird, um Wärmestau zu vermeiden.

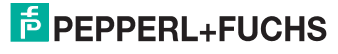

## <span id="page-14-0"></span>**3.2 Schaltschrankgestaltung und Wärmeableitung**

Elektronische Baugruppen setzen einen Teil der Ihnen zugeführten Hilfsenergie in Wärme um. Die im Schaltschrank entstehende Übertemperatur soll die Funktion der Geräte nicht beeinträchtigen. Daher sind Schaltschränke so zu gestalten, dass die im Datenblatt angegebenen, zulässigen Umgebungstemperaturen nicht überschritten werden. Nachstehende Tabelle geht von einer zulässigen Übertemperatur von 25 K aus.

Die Geräte sind gemäß Datenblatt für eine maximale Umgebungstemperatur von 60 °C ausgelegt. Legt man 60 °C als Richtwert fest und nimmt man ferner an, dass die Umgebungstemperatur im Schaltraum 40 °C nicht übersteigt, können die Werte der nachstehenden Tabelle zur Berechnung der zulässigen Gerätezahl pro Schaltschrank herangezogen werden. Daraus folgt (60 - 40)  $K = 20$  K Übertemperatur.

- 1. Durchzugsbelüftung durch Eigenkonvektion: 400 W
- 2. Durchzugsbelüftung mit Fremdlüfter und Filter: 800 W
- 3. Durchzugsbelüftung mit Fremdlüfter ohne Filter: 1600 W
- 4. Eigenkonvektion ohne Belüftung: 160 W
- 5. Zwangsumwälzung mit Etagenlüfter: 320 W
- 6. Zwangsbelüftung durch Wärmetauscher, Fremdbelüftung innen und außen: 1500 W

Die Zahl der zulässigen Geräte pro Schrank errechnet sich daraus wie folgt:

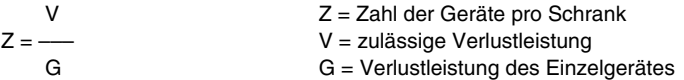

Bei Mischbestückung kann entsprechend der Einzelleistungen auf die Gesamtleistung geschlossen und mit der zulässigen Leistung verglichen werden.

## <span id="page-14-1"></span>**3.3 Anschluss der Steckeinheiten**

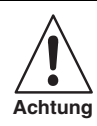

*Bei allen Geräteausführungen sind bei der elektrischen Installation die Leitungen nach den entsprechenden Vorschriften, z. B. VDE 0100, bzw. den jeweiligen Landesvorschriften zu verlegen.*

*Die Leitungen der Messstromkreise sollten abgeschirmt und getrennt von den Versorgungsleitungen und denen der Ausgangsstromkreise verlegt werden.*

Der Anschluss der Geräte erfolgt über Messer- und Federleisten nach DIN 41612, Baureihe F. Anschlussbilder im Datenblatt (siehe Abschnitt "[Technische Daten](#page-6-0)"). Die Messerleiste ist Bestandteil des Gerätes, die Federleiste wird im 19"-Baugruppenträger montiert.

Das Anbringen der externen elektrischen Leitungen erfolgt gewöhnlich in Löttechnik. Andere Verbindungstechniken sind möglich (z. B. Termi Point, Maxi Termi Point, Wire Wrap). Um einen ausreichenden Berührungsschutz zu gewähren, sollten die Lötstellen mit einem Wärmeschrumpfschlauch abgedeckt werden, z. B. Drakavita Ray, Qualität H, Farbe schwarz. Lieferant: Deutsche Schrumpfschlauch-Gesellschaft.

## $\frac{1}{2}$  PEPPERL+FUCHS

## <span id="page-15-0"></span>**3.4 Inbetriebnahme**

Vor der Inbetriebnahme der Geräte sollten Sie folgendes prüfen:

- 1. Werden die Grenzdaten der Relais eingehalten?
- 2. Werden die Grenzdaten der Digitalen Ausgänge eingehalten?
- 3. Wird in die Messstromkreise bei der Inbetriebnahme keine unzulässig hohe Spannung eingespeist?
- 4. Überzeugen Sie sich vom richtigen Anschluss.
- 5. Überprüfen Sie die Hilfsenergieversorgung.

Vergleichen Sie die Ergebnisse mit dem Abschnitt "[Technische Daten](#page-6-0)".

Nach Anlegen der Hilfsenergie erscheint im Display:

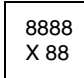

8888 Ziffern und Zeichen sind programmabhängig

Die Handhabung des Gerätes ist in den Abschnitten ["Handhabung ohne PC](#page-42-0)" und "[Handhabung mit PC"](#page-43-0) beschrieben. Normalerweise erfolgt die Bedienung über die frontseitigen Taster, wie Sie es von herkömmlichen Grenzwertschaltern her kennen.

Bei weitergehenden Anforderungen an die Umstellung des Gerätes auf andere Funktionen steht eine menügeführte PC Bedienung zur Verfügung (siehe Abschnitt "[Handhabung mit PC"](#page-43-0)).

Nach Durchführung dieser Prüfungen der Anschlüsse des Gerätes kann es in den Baugruppenträger eingesetzt werden. Die Geräte sind ab Werk eingestellt und kalibriert.

Eine Kalibrierung bei Inbetriebnahme ist daher normalerweise nicht erforderlich (siehe Abschnitt "[Kalibrieren](#page-34-0)").

Eine einfache Funktionsprüfung der Geräte erfolgt wie bei herkömmlichen Grenzwertschaltern nach Anschluss von Prüfsignalgebern gemäß dem Anschlussbild im Datenblatt. Die Arbeitsweise der Grenzwerte wird dann durch Ansteuern der Eingänge bis zum Schaltpunkt der Relais überprüft.

Bei Fehlfunktion prüfen Sie zunächst Abschnitt ["Handhabung ohne PC"](#page-42-0) und Abschnitt "[Handhabung mit PC"](#page-43-0). Weitergehende Prüfungen sind nachstehend in Abschnitt "[Funktionsprüfung"](#page-16-0) beschrieben.

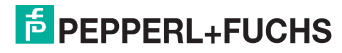

## <span id="page-16-0"></span>**3.5 Funktionsprüfung**

### **3.5.1 Allgemeines**

Nach dem Einschalten der Hilfsenergie ist das Gerät sofort funktionstüchtig. Es hängt von den Inbetriebnahmebedingungen ab, ob das Gerät sofort die spezifizierte Genauigkeit hat oder ob eine Anwärmzeit abgewartet werden muss. Im Allgemeinen kann davon ausgegangen werden, dass das Gerät unabhängig von den zufälligen Umgebungsbedingungen mit einer Genauigkeit von besser als 0,2 % bezogen auf die Messspanne arbeitet. Die beste Genauigkeit stellt sich nach einer Betriebsdauer von ca. 2 Stunden ein, sofern die Umgebungsbedingungen innerhalb der im Abschnitt "[Technische Daten](#page-6-0)" genannten Grenzen liegen.

Das Gerät ist durch den Hersteller nach einer Dauerprüfung im betriebswarmen Zustand optimal eingestellt worden. Bei der ersten Inbetriebnahme sollten deshalb keine Einstellkorrekturen vorgenommen werden. Aufgrund der Qualität der verwendeten Bauelemente besteht auch nicht die Notwendigkeit, die Geräte in regelmäßigen Abständen neu zu kalibrieren. Eine jährliche Kontrolle wird als ausreichend angesehen.

Die Funktion des Gerätes wird über eine Brückenleiste auf der Leiterkarte umgeschaltet (siehe Abschnitt "[Bestückungsplan"](#page-11-0)). Die frontseitige Wertverstellung kann hiermit verriegelt werden. Bei Sicherheitsanwendungen ist diese Verriegelung erforderlich.

Standardeinstellung Brückenleiste X5:

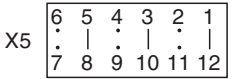

- MODE
	- Brücke 4-9 (ENABLE) PROGRAM Programmiermodus (Programm wird nicht abgearbeitet)
	- Brücke 3-10 (DISABLE) RUN
		- Arbeitsmodus (Gerät kann nicht programmiert werden)
- **KEY** 
	- Brücke 2-11 KEY LOCK Änderungen per Fronttaster nicht möglich.
	- Brücke 1-12 KEY UNLOCK Änderungen per Fronttaster möglich.
- **CLASS** 
	- Brücke 5-8
		- fest eingestellt
	- Brücke 6-7
		- für spätere Erweiterungen

Bei allen nachstehenden Prüfungen ist die MODE-Brücke auf 4-9 zu setzen.

Für den Normalbetrieb ist die MODE-Brücke auf 3-10 zu setzen.

## **E** PEPPERL+FUCHS

## **3.5.2 Prüfung der Analogeingänge**

Die Überprüfung erfolgt per PC-Oberfläche oder mit dem Handterminal. (Benutzen Sie den Terminal-Modus <Alt-E> in der PC Oberfläche.)

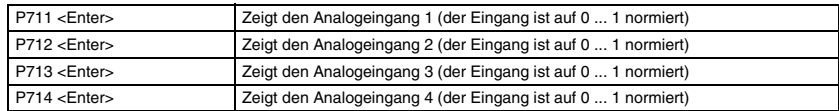

#### **Beispiel**

Eingabe: P711 <Enter>

Antwort: P711 = 0.567 (= 56.7%) entsprechend

11,34 mA bei Dead Zero

13,07 mA bei Live Zero

## **3.5.3 Prüfung der Digitaleingänge**

Digitale Ein-/Ausgänge stehen als Option für Geräte in Standardausführung zur Verfügung.

Digitale Eingänge dienen zur Mitteilung externer Ereignisse an den Grenzwertschalter z. B. Rückmeldungen aus dem Prozess, Servicestellung, Reset für Geräte mit Haltefunktion, Formelumschaltung u.s.w.

Digitaleingang 1 kann zur Impulszählung oder Frequenzmessung genutzt werden.

Die Überprüfung erfolgt per PC-Oberfläche oder mit dem Handterminal. (Benutzen Sie den Terminal-Modus <Alt-E> in der PC-Oberfläche.)

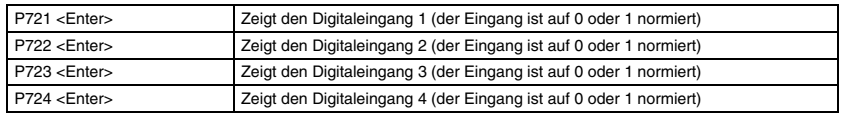

#### **Beispiel**

Eingabe: P721 <Enter>

Antwort:  $P721 = 0$ 

### **3.5.4 Prüfung der Taster**

Frontseitige Taster dienen der betriebsmäßigen Einstellung der Grenzwerte und zur Fortschaltung der Digitalanzeige auf Mess- und Grenzwerte.

Die Überprüfung erfolgt per PC-Oberfläche oder mit dem Handterminal. (Benutzen Sie den Terminal-Modus <Alt-E> in der PC-Oberfläche.)

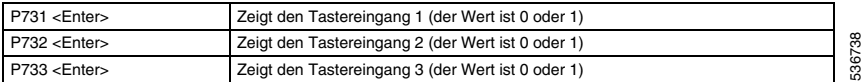

#### **Beispiel**

Eingabe: P731 <Enter> Antwort:  $P731 = 0$ 

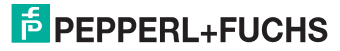

### **3.5.5 Prüfung der DIP-Schalter**

Die 4 DIP-Schalter können in Anwenderprogrammen für die Funktionswahl des Gerätes eingesetzt werden z. B. Umschaltung MIN-, MAX-Alarm je Kanal usw.

Die Überprüfung erfolgt per PC-Oberfläche oder mit dem Handterminal.

(Benutzen Sie den Terminal-Modus <Alt-E> in der PC-Oberfläche.)

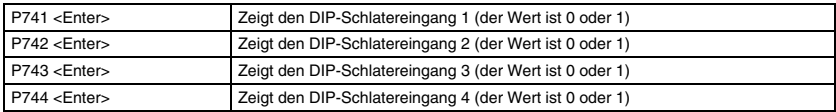

#### **Beispiel**

Eingabe: P741 <Enter>

Antwort:  $P741 = 0$ 

#### <span id="page-18-0"></span>**3.5.6 Prüfung der Relais-Ausgänge**

Es stehen elektromechanische oder elektronische Relaisausgänge zur Verfügung.

Die Überprüfung erfolgt per PC-Oberfläche oder mit dem Handterminal. (Benutzen Sie den Terminal-Modus <Alt-E> in der PC-Oberfläche.)

(Brücke MODE in Stellung ENABLE)

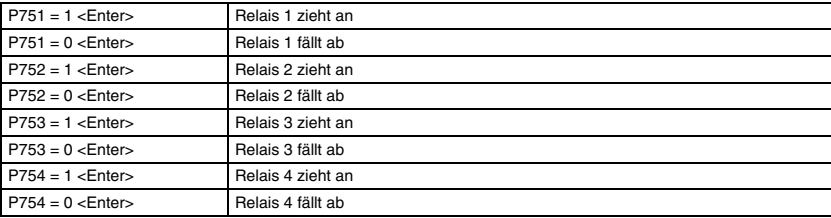

#### **Beispiel**

Eingabe:  $P751 = 1$  < Enter> Antwort:  $P751 = 0$ 

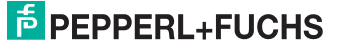

## <span id="page-19-0"></span>**3.5.7 Prüfung der Digital-Ausgänge**

Digitale Ein-Ausgänge stehen als Option zur Verfügung. Digitalausgänge können zusätzlich zu den Relais betrieben werden. Sie sind für weitere Grenzwerte oder Steuerfunktionen verwendbar.

Ebenso kann mit ihrer Hilfe ein externer Multiplexer zur mehrfachen Nutzung der 4 Analogeingänge aufgebaut werden (bis zu 64 Kanäle).

Die Überprüfung erfolgt per PC-Oberfläche oder mit dem Handterminal.

(Benutzen Sie den Terminal-Modus <Alt-E> in der PC-Oberfläche.)

(Brücke MODE in Stellung ENABLE siehe Abschnitt "[Funktionsprüfung](#page-16-0)").

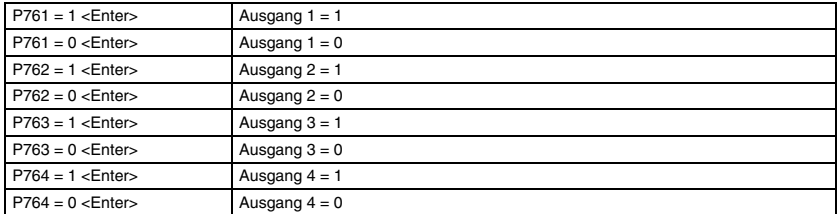

#### **Beispiel**

Eingabe:  $P761 = 1$  < Enter>

Antwort:  $P761 = 0$ 

## <span id="page-19-1"></span>**3.5.8 Prüfung der LED-Ausgänge**

Frontseitige Leuchtdioden LED werden bei den Standardausführungen zur Darstellung des Schaltzustandes der Relais (rot) und der Selbstüberwachung (grün) verwendet.

Sie können jedoch auch andere Aufgaben erfüllen z. B. alle LED blinken: Fehler. Im Display kann abgelesen werden, welcher Fehler vorliegt (siehe Abschnitt "[Fehlermeldungen](#page-39-0)").

Die Überprüfung erfolgt per PC-Oberfläche oder mit dem Handterminal.

(Benutzen Sie den Terminal-Modus <Alt-E> in der PC-Oberfläche.)

(Brücke MODE in Stellung ENABLE)

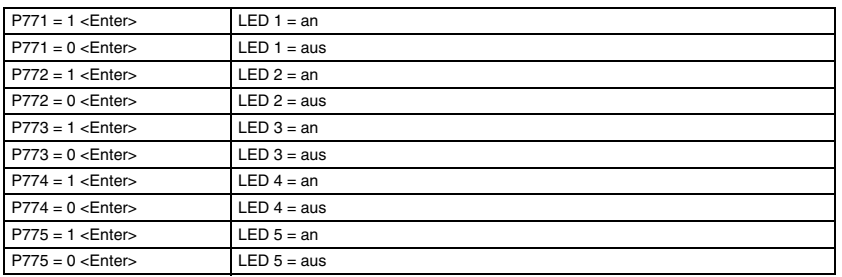

#### **Beispiel**

Eingabe:  $P771 = 1$  < Enter> Antwort:  $P771 = 1$ 

536738 DOCT-1593 08/2011 536738 OCT-1593 08/2011

## **E** PEPPERL+FUCHS

## **3.5.9 Prüfung des Displays**

Die frontseitige Digitalanzeige dient der Darstellung der Messwerte und der Grenzwerteinstellung (obere Zeile 4-stellig plus Vorzeichen).

Die untere Zeile dient als Statusanzeige. Ein Alphazeichen und 2 Ziffern zeigen an, welcher Wert in der oberen Zeile abzulesen ist.

#### **Beispiel**

T01 = Temperatur im Eingang 1

L01 = untere Grenze für Eingang 1

Die Überprüfung erfolgt per PC-Oberfläche oder mit dem Handterminal.

(Benutzen Sie den Terminal-Modus <Alt-E> in der PC-Oberfläche.)

(Brücke MODE in Stellung ENABLE)

P708 = 123 <Enter> Im Display erscheinen die eingegebenen Zeichen in der unteren Zeile. P709 = 12.34 <Enter> Im Display erscheinen die eingegebenen Zeichen in der oberen Zeile.

## <span id="page-20-0"></span>**3.6 Umstellung Digitalausgang/Digitaleingang**

Auf der Bestückungsseite des Gerätes finden Sie die Umstellbrücken.

Wählen Sie folgende Brückenstellung je nach gewünschter Betriebsart:

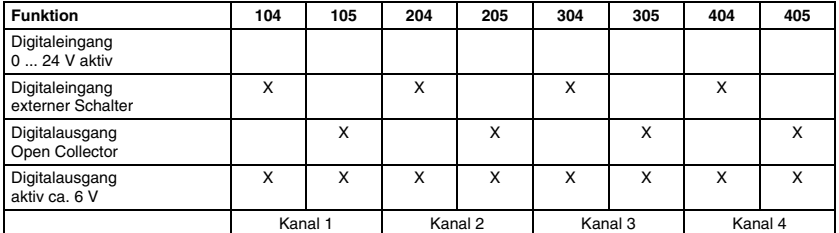

Brücke X = geschlossen, sonst offen

Eingang<br>0 ... 24 V aktiv

Eingang<br>ext. Schalter

Ausgang<br>Open Collector Open Collector

Ausgang Ri = 13 kΩ<br>aktiv ca. 6 V anim can c<br>Iow nower l low power LED

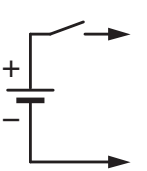

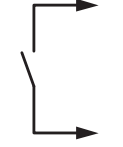

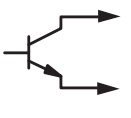

## <span id="page-21-0"></span>**3.7 Umstellung Stromeingang/Spannungseingang**

Die Umstellung sollte nur im Labor erfolgen, da das Gerät anschließend neu kalibriert werden muss.

Die Umstellbrücken finden Sie im Abschnitt "[Bestückungsplan"](#page-11-0).

Öffnen Sie mit einem Lötkolben die bestehenden Lötbrücken und setzen Sie die Brücken gemäß folgender Tabelle:

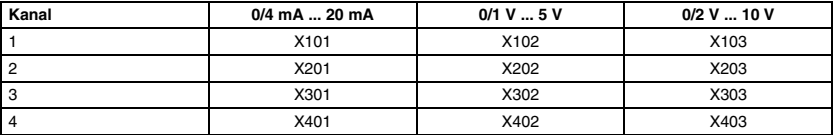

Anschließend wird der geänderte Eingang kalibriert. Sie können dazu die PC-Oberfläche oder das Handprogrammiergerät benutzen (siehe Abschnitt ["Kalibrieren](#page-34-0)").

## <span id="page-21-1"></span>**3.8 Wartung**

Geräte der Baureihe 1/209 arbeiten, mit Ausnahme der Relais und der Taster, ohne mechanische Verschleißteile. Ihre Bauelemente sind im Hinblick auf eine lange Lebensdauer weitgehend überdimensioniert. Es werden ausschließlich hochwertige Bauelemente verwendet.

Bei sachgerechtem Betrieb und unter Beachtung der Montagehinweise ist keine ständige Wartung erforderlich. Die Lebensdauer der Relais finden Sie im Abschnitt "Technische [Daten"](#page-6-0).

## <span id="page-21-2"></span>**3.9 Servicehinweise**

Beim Auftreten von zweifelhaften Messergebnissen vergewissere man sich vom ordnungsgemäßen Zustand des Gerätes. Ggf. ist zu prüfen, ob das gewünschte Programm im Speicher abgelegt ist (siehe Abschnitt ["Inbetriebnahme"](#page-15-0)). Ist zweifelsfrei das Gerät Ursache der Fehlmessung, so ist eine örtliche Behebung von Störungen nur in den seltensten Fällen möglich. Eine örtliche Fehlerermittlung sollte sich auf das Überprüfen der Sicherungselemente beschränken.

Jede im Gerät eingebaute Sicherung ist durch Aufdruck auf der Leiterkarte mit ihrem Nennwert beschriftet. Es dürfen im Austausch nur gleichwertige Elemente verwendet werden. Die Lage der Sicherungselemente geht aus dem Bestückungsplan hervor.

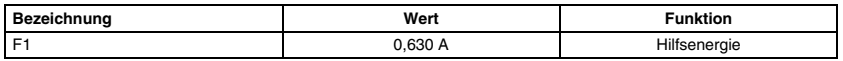

Bei weitergehenden Störungen ist unbedingt eine labormäßige Prüfung durchzuführen. Auf Anfrage stellen wir interne Schaltpläne und Prüfanweisungen zur Verfügung. Beim Vorhandensein von Reservegeräten empfehlen wir, unsere Serviceabteilung mit der Überprüfung bzw. Reparatur zu beauftragen.

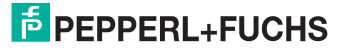

## <span id="page-22-0"></span>**4 Softwarebeschreibung**

## <span id="page-22-1"></span>**4.1 Allgemeines**

Das Gerät ist ähnlich wie eine SPS frei konfigurierbar.

Die nachfolgenden Abschnitte beschreiben die Fähigkeiten der Software des Gerätes. Sie sind für die Anwender von Bedeutung, die eigene Programme erstellen wollen.

Bei der Erstellung der Hardware und Software wurden viele Richtlinien der Sicherheitstechnik beachtet (siehe Abschnitt "[Sicherheitskonzept](#page-47-0)").

Die Programmierung des 1/209 kann durch das Handgerät pr439, ein beliebiges RS232C Terminal (z. B. VT100) oder einen PC erfolgen. Für die Konfigurierung auf einem PC steht ein Programm zur Verfügung, das den Benutzer auf einfache Weise führt (siehe PC-MENÜ-Diskette).

Eine Programmierung oder Konfigurierung ist für Standardanwendungen nicht erforderlich.

Die Bedienung erfolgt normalerweise über die frontseitigen Taster. Bei weitergehenden Eingriffen helfen die nachstehenden Abschnitte. Der Bedienkomfort ist bei Verwendung eines PC besonders hoch, da alle Funktionen vom Menü unterstützt werden. Zusätzlich gibt es kontextsensitive Hilfen.

## <span id="page-22-2"></span>**4.2 Programmiergerät pr439**

Als Bediengerät eignet sich jedes handelsübliche Terminal mit einer RS232 Schnittstelle. Mit Hilfe des Programmiergerätes pr439 kann der Grenzwertschalter 1/209 parametriert werden (z. B. PSION mit RS232 Aufsatz).

Nach dem Einschalten (Taste ON) meldet sich der pr439 auf dem Display mit einem Menü. Mit Hilfe der Cursortasten (die 4 Pfeile rechts oben) kann man sich im Menü bewegen. Der Menüpunkt COMMS wird ausgewählt und durch EXE aktiviert. Sollte der Menüpunkt nicht vorhanden sein ist die Taste ON zweimal zu betätigen. (Das Grundgerät prüft dann den RS232-Aufsatz und fügt den Menüpunkt ein, wenn die Prüfung positiv war.)

Nach der Aktivierung von COMMS erscheint ein weiteres Menü.

Durch Anwahl des Menüpunktes STELLEN und Bestätigen mit EXE kann die Einstellung des pr439 überprüft werden. Auf dem Display erscheint die Grundeinstellung des Gerätes. Die Cursortasten oben und unten erlauben es, die verschiedenen Parameter anzuwählen. Mit den Cursortasten links und rechts kann die Einstellung verändert werden.

Folgende Einstellung sollte vorgenommen werden:

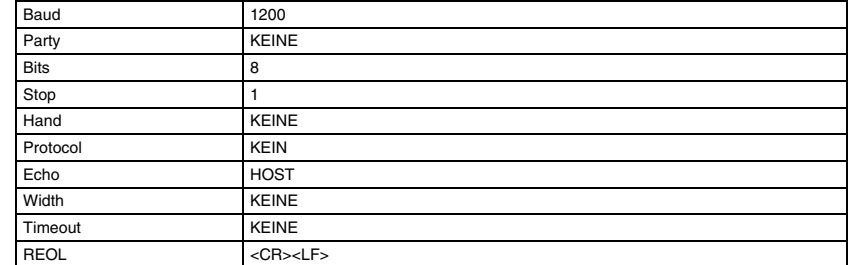

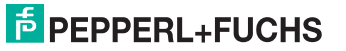

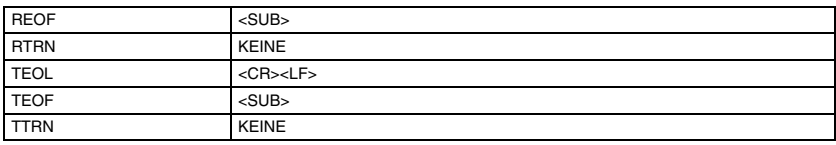

Durch die Taste MODE wird der STELLEN-Dialog verlassen.

Danach wird ENDE angewählt und mit EXE aktiviert.

Jetzt erscheint wieder das COMMS-Menü.

Durch Anwahl des Menüpunktes TERM und Aktivierung durch EXE wird die Terminalemulation gestartet.

Die Taste Shift aktiviert die Zweitfunktion der Tasten (Shift-P = 5).

Die Taste DEL macht Eingaben rückgängig.

Die Taste hat die Funktion Ctrl bzw. Strg einer normalen Tastatur.

Durch Betätigen der EXE-Taste meldet sich der 1/209.

## <span id="page-23-0"></span>**4.3 Parametereingabe**

Alle schreib- bzw. lesbaren Daten im Gerat werden über Parameternummern aufgerufen. Das Lesen eines Parameters erfolgt durch Eingabe der Parameternummer gefolgt von einem Betatigen der Eingabetaste bzw. <EXE> auf dem pr439.

#### **Beispiel**

Die Konstante 1 soll gelesen werden.

Anwender: P801 <EXE>

 $Antwort: P801 = 123.456$ 

Wird ein unbekannter Parameter abgefragt, dann antwortet das System mit 0.

#### **Beispiel**

Unbekannter Parameter

Anwender: P428 <EXE>

Antwort:  $P428h = 0$ 

Das Verandern eines Parameters erfolgt durch Aufruf der Parameternummer gefolgt von einem = Zeichen und dem Wert. Die Werte werden automatisch in einem EEPROM gesichert. Unlogische Werte werden nicht angenommen.

#### **Beispiel**

Die Konstante 1 soll gesetzt werden

Anwender: P801= 100 <EXE>

Antwort:  $P801 = 100$ 

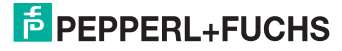

## <span id="page-24-0"></span>**4.4 Numerische Parameterliste**

In diesem Abschnitt werden alle Parameter in numerischer Reihenfolge aufgelistet.

### **4.4.1 P100 ... P299 Programm und Befehle**

Zur Programmänderung Brücke MODE in Stellung ENABLE.

Grenzwertüberwachung erfolgt nur in Stellung MODE DISABLE.

Die Parameter P100 bis P299 erlauben es, 200 Programmschritte einzugeben. Damit ist es möglich, das Gerät an die unterschiedlichsten Anwendungsfälle anzupassen. Die Programmierung kann in der PC-Oberfläche mit einem komfortablen Editor (F2) und einem Compiler (F3) erfolgen.

Eine Eingabe per Handprogrammiergerät ist ebenfalls möglich. Dazu wird die Parameternummer gefolgt von dem Befehl eingegeben.

#### **Beispiel**

Multipliziere Analogeingang 1 und 2, Ergebnis in Speicher 1

 $P100 = MUL < EXE$ 

 $P101 = AE1 < EXE$ 

 $P102 = AF2 \leq FXY$ 

 $P103 = X01 \le EXE$ 

Im Folgenden finden Sie eine Liste der verfügbaren Befehle und Operanden.

#### **4.4.1.1 Operanden**

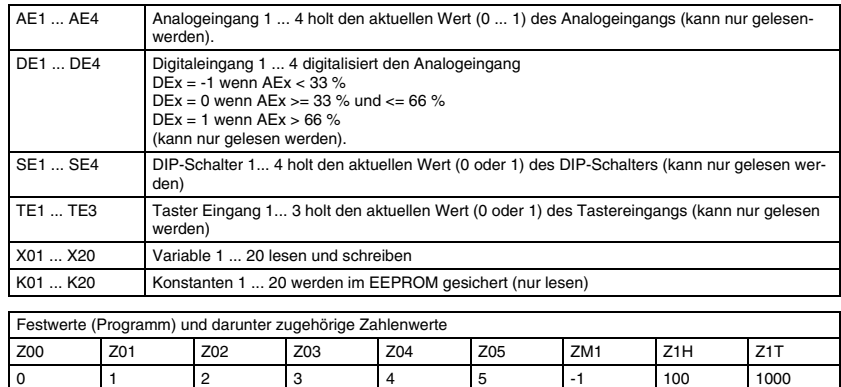

## **E** PEPPERL+FUCHS

#### **4.4.1.2 Mathematische Befehle**

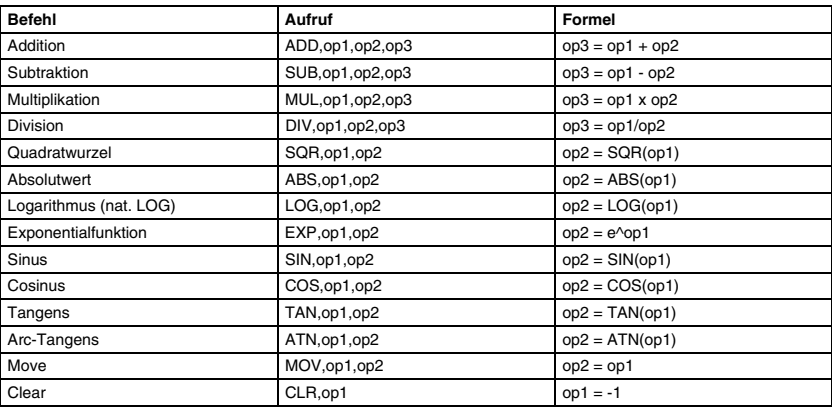

### **4.4.1.3 Bedingte Verzweigungen**

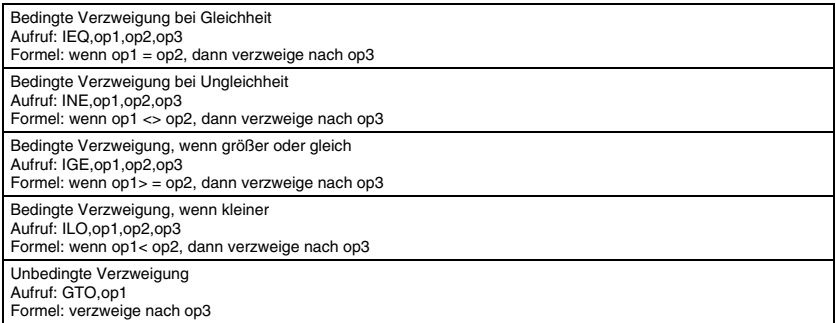

### <span id="page-25-0"></span>**4.4.1.4 Zeitfunktionen und sonstige Befehle**

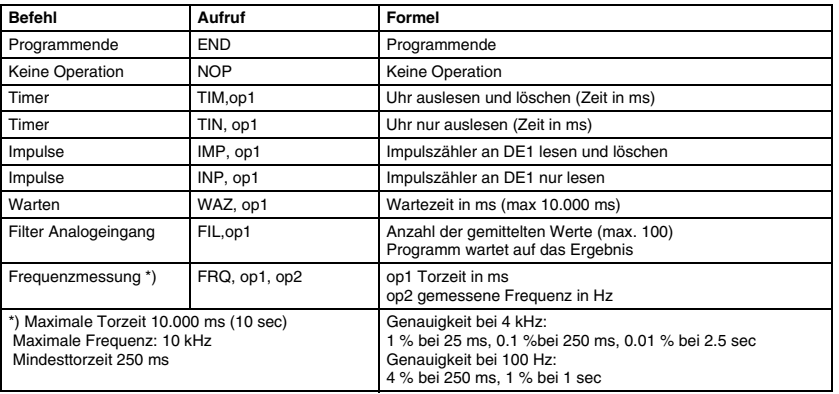

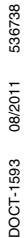

#### **4.4.1.5 Ausgabebefehle**

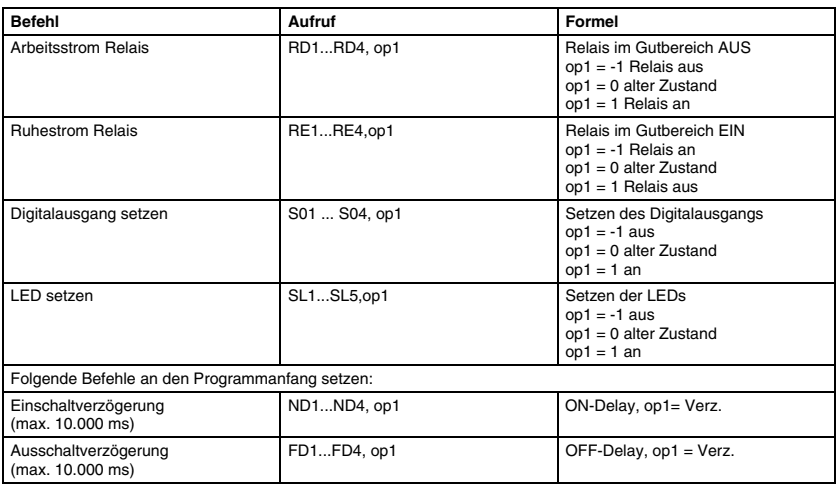

#### <span id="page-26-0"></span>**4.4.1.6 Sonderbefehle**

Displaymenü:

Die DSP-Befehle müssen an den Anfang des Programms gestellt werden und dürfen nicht durch andere Befehle unterbrochen werden.

Die Reihenfolge der DSP-Befehle bestimmt die Reihenfolge der Darstellung, wenn die frontseitige STEP-Taste betätigt wird:

#### **Beispiel**

- Eingang 1, Grenzwert 1, Eingang 2, Grenzwert 2 oder
- Eingang 1, Eingang 2, Grenzwert 1, Grenzwert 2.

Die Bedienung der frontseitigen Taster erfolgt Online, d. h. Grenzwerte werden weiterhin überwacht.

Grenzwerte werden als Konstanten in den ersten Operanden op1 gesetzt. Sie können solche Konstanten durch Betätigen der beiden frontseitigen SET-Tasten verändern (Sperre gegen unbeabsichtiges Verstellen). Der Wert blinkt.

Fahren Sie mit den ">" Auf- und "<" Ab-Tasten den Grenzwert auf den gewünschten Wert.

Speichern Sie diesen Wert im nicht flüchtigen EEPROM durch Betätigen der STEP-Taste. Falls Sie sich vor dem Speichern für die alte Grenzwerteinstellung entscheiden wollen, betätigen Sie beide ">" und "<" Tasten als "ESC" gleichzeitig. Diese Tasten beenden den Änderungsmodus (Anzeige blinkt nicht mehr). Wird 30 s lang keine Taste betätigt, wird automatisch der Eingabemodus verlassen (Anzeige blinkt nicht mehr).

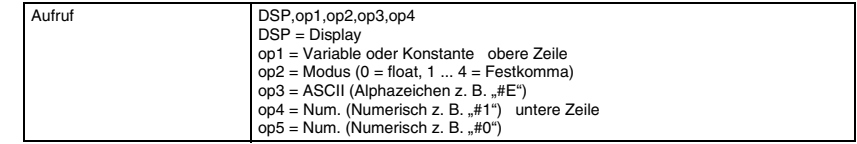

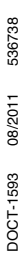

#### **4.4.1.7 Live-Zero-Umwandlung**

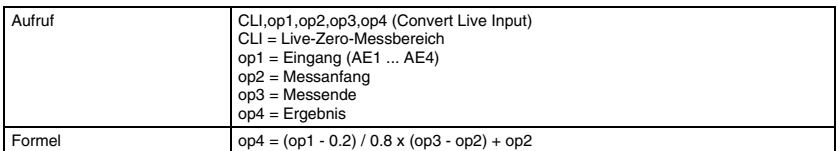

Der Befehl dient zur Umwandlung der Live-Zero-Eingangssignale in physikalische Größen. Sie können daher Messwerte und Grenzwerte in °C, m3/h, % oder anderen physikalischen Einheiten bilden, ohne eigenen Umrechnungsformeln aufstellen zu müssen.

#### **Beispiel**

- Messanfang = 180 bei 4 mA
- Messende = 380 bei 20 mA
- Anzeige = 280 bei 12 mA

Frontseitige Beschriftungsfelder können Sie für die Eintragung der physikalischen Einheit nutzen. Prozentangaben erhalten Sie durch:

- $Messanfang = 0$
- $Messagende = 100$

Live-Zero-Signale: 4 mA ... 20 mA, 1 V ... 5 V, 2 V ... 10 V

#### **4.4.1.8 Dead-Zero-Umwandlung**

Umwandlung des Dead-Zero-Eingangssignals 0 ... 1 in einen physikalischen Wert.

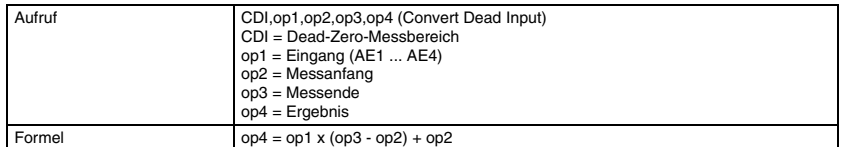

Die Funktion ist äquivalent der Live-Zero-Umwandlung.

Dead-Zero-Signale: 0 mA ... 20 mA, 0 V ... 5 V, 0 V ... 10 V

#### **4.4.1.9 Grenzwertüberwachung (Hochkontakt, Schaltpunkt Hysteresemitte)**

Mit diesem Befehl wird eine Grenzwertüberwachung (Hochkontakt) eines Wertes durchgeführt. Der Wert kann ein Eingangssignal oder ein Rechenergebnis sein wie z. B. ADD, AE1, AE2, OP1.

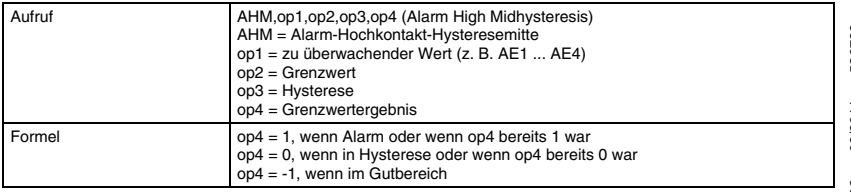

Grenzwertüberwachung des Mittelwertes aus Eingang 1 und Eingang 2 usw.

Der Operand op4 wird für die Relaisbefehle weiterverwendet.

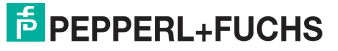

Die Grenzwerte werden in der physikalischen Einheit eingegeben, die durch Messanfang, Messende festgelegt ist. Der Anwender erspart sich damit mühsame Umrechnungen. Mit diesem Befehl wir die Hysterese (op3) symmetrisch zum Schaltpunkt angeordnet (wie bei konventionellen Grenzwertschaltern).

#### **Beispiel**

- Hochkontakt =  $60\%$
- Hysterese =  $6%$
- Alarm  $> 63 \%$
- $Gut < 57 %$

Hysterese in physikalischen Einheiten wählbar (hier zwischen 0,1 % bis 100 %).

#### **4.4.1.10 Grenzwertüberwachung (Tiefkontakt, Schaltpunkt Hysteresemitte)**

Wie beim Befehl zur Überwachung des Hochkontaktes wird hier die Hysterese symmetrisch zum Schaltpunkt gewählt.

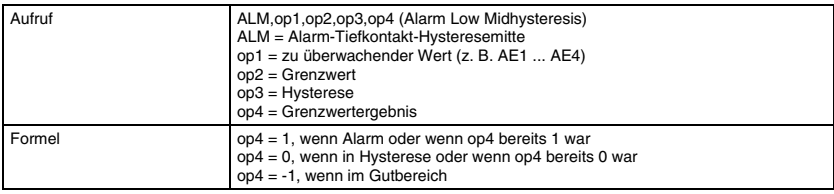

#### **Beispiel**

- Tiefkontakt =  $60 \%$
- Hysterese =  $6\%$
- Alarm  $< 57$  %
- $Gut > 63 \%$

### **4.4.1.11 Grenzwertüberwachung (Hochkontakt, Schaltpunkt Grenzwert)**

Dieser Befehl wird verwendet, um einen Hochkontakt zu überwachen. Sie können die Eingänge oder berechnete Werte überwachen. Anders als bei den vorigen Grenzwertbefehlen liegt hier der Schaltpunkt exakt beim eingestellten Sollwert. Die Hysterese liegt dann einseitig zum Gutbereich hin.

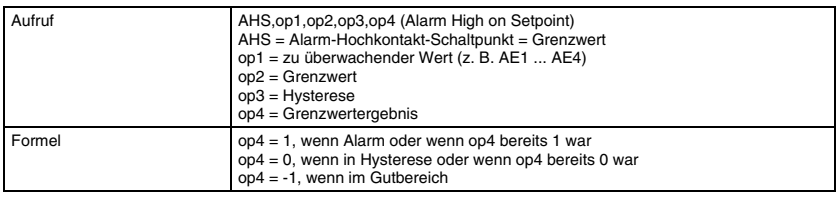

#### **Beispiel**

- Tiefkontakt =  $60 \%$
- Hysterese  $= 3 \%$
- Alarm  $> 60$  %
- $Gut < 57 \%$

Hysterese in phys. Einheiten wählbar zwischen 0,1 % bis 100 %.

# **E** PEPPERL+FUCHS

#### **4.4.1.12 Grenzwertüberwachung (Tiefkontakt, Schaltpunkt Grenzwert)**

Dieser Befehl wird verwendet, um einen Tiefkontakt zu überwachen. Sie können die Eingänge oder berechnete Werte überwachen.

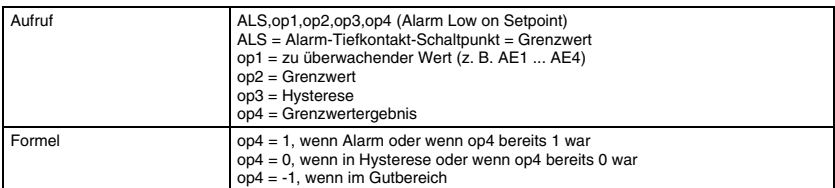

#### **Beispiel**

- Tiefkontakt =  $60%$
- Hysterese  $=$  3  $%$
- Alarm  $< 60 \%$
- $Gut > 63 \%$

Hysterese in phys. Einheiten wählbar zwischen 0,1 % bis 100 %.

#### **4.4.1.13 Grenzwertüberwachung (2-aus-3-Auswahl)**

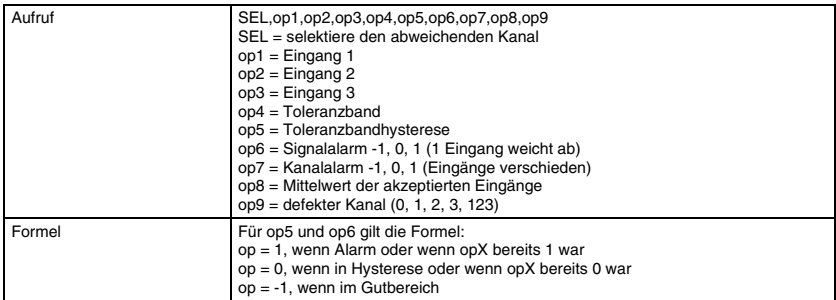

#### **Beispiel**

SEL,E01,E02,E03,K01,K02,X01,X02,X03,X04

#### **Normalbetrieb**

- Signalalarm  $= -1$
- Kanalalarm  $= -1$
- Mittelwert =  $(E1 + E2 + E3)/3$
- $Det$ . Kanal = 0

#### **Kanalfehler**

- $\bullet$  Signalalarm = 1
- Kanalalarm  $= -1$
- Mittelwert =  $(Ex + Ey) / 2$
- Def. Kanal = (E1 oder E2 oder E3)

## $\frac{1}{10}$  PEPPERL+FUCHS

#### **Mehrfachfehler**

- Signalalarm  $= 1$
- Kanalalarm  $= 1$
- Mittelwert = unverändert alter Wert
- Def. Kanal = 123

Drei Eingangssignale op1, op2, op3 werden auf Gleichheit überwacht. Wenn ein Eingang aus dem Toleranzband op4 der Werte herausfällt, wird der Signalalarm op6 gesetzt. Wenn alle Eingänge sich voneinander unterscheiden, erfolgt ein Kanalalarm op7.

Der defekte Kanal kann aus op9 gelesen und z. B. mit dem DISPLAY-Befehl in der frontseitigen Anzeige dargestellt werden. Der Mittelwert op8 der im Toleranzband liegenden Eingänge kann aus op8 gelesen und auf Wunsch ebenfalls inder Anzeige dargestellt wer-den. Die Variablen op6, op7, op8, op9 dürfen im weiteren Programm nur gelesen und nicht überschrieben werden.

#### **4.4.1.14 Grenzwertüberwachung (Gradientenüberwachung)**

Vor Aufruf des Gradientenbefehls ist in den Hilfsspeicher op5 mit dem Befehl TIM, op5 die Zeit in ms seit dem letzten Aufruf einzulesen (siehe Abschnitt "Zeitfunktionen und [sonstige Befehle](#page-25-0)").

Ein Eingangssignal oder eine Rechengröße op1 wird auf eine Änderung op3 pro Zeiteinheit op2 überwacht. Wenn der Zeitspeicher op7 > op2 ist, wird der aktuelle Messwert op1 mit dem alten Wert op6 verglichen (op3 = op1 - op6). Falls die maximale Änderung pro Zeiteinheit op3 > 0 ist, liegt ein positiver Gradient vor. Falls der Wert op3 < 0, liegt ein negativer Gradient vor.

Hilfsspeicher op6 bis op9 dürfen im weiteren Programm nur gelesen und nicht überschrieben werden.

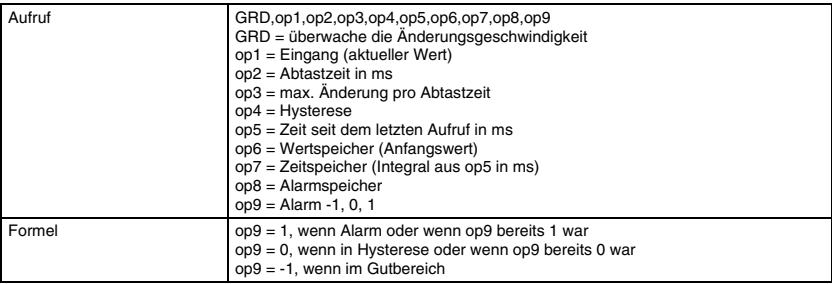

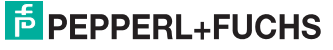

#### **4.4.1.15 Grenzwertüberwachung (Einfrierüberwachung)**

Vor Aufruf der Einfrierüberwachung ist in den Hilfsspeicher op5 mit dem Befehl TIM, op5 die Zeit in ms seit dem letzten Aufruf einzulesen (siehe Abschnitt "Zeitfunktionen und [sonstige Befehle](#page-25-0)").

Ein Eingangssignal oder eine Rechengröße op1 wird daraufhin überwacht, ob sie sich während der Überwachungsdauer (Abtastzeit op2) um mehr als die vorgegebene minimale Änderung op3 geändert hat. Falls keine minimale Änderung vorliegt, wird ein Alarm erzeugt, weil dann anzunehmen ist, dass im überwachten Kreis ein Defekt vorliegt.

Hilfspeicher op6 ... op10 dürfen im weiteren Programm nur gelesen und nicht überschrieben werden.

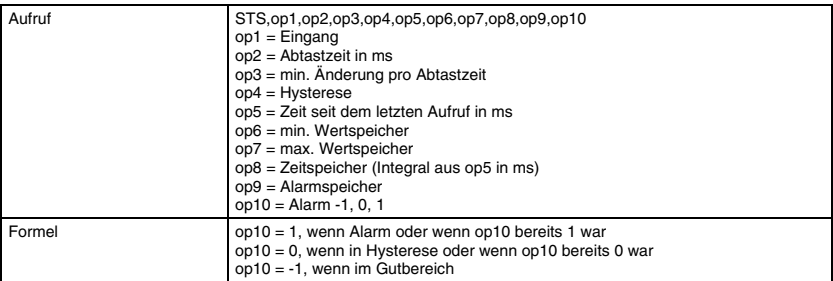

#### **Beispiel**

STS,E01,K01,K02,K03,X01,X02,X03,X04,X05,X06

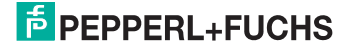

## <span id="page-32-0"></span>**4.5 Systemparameter**

Systemparameter helfen bei der Problemanalyse und Fehlersuche.

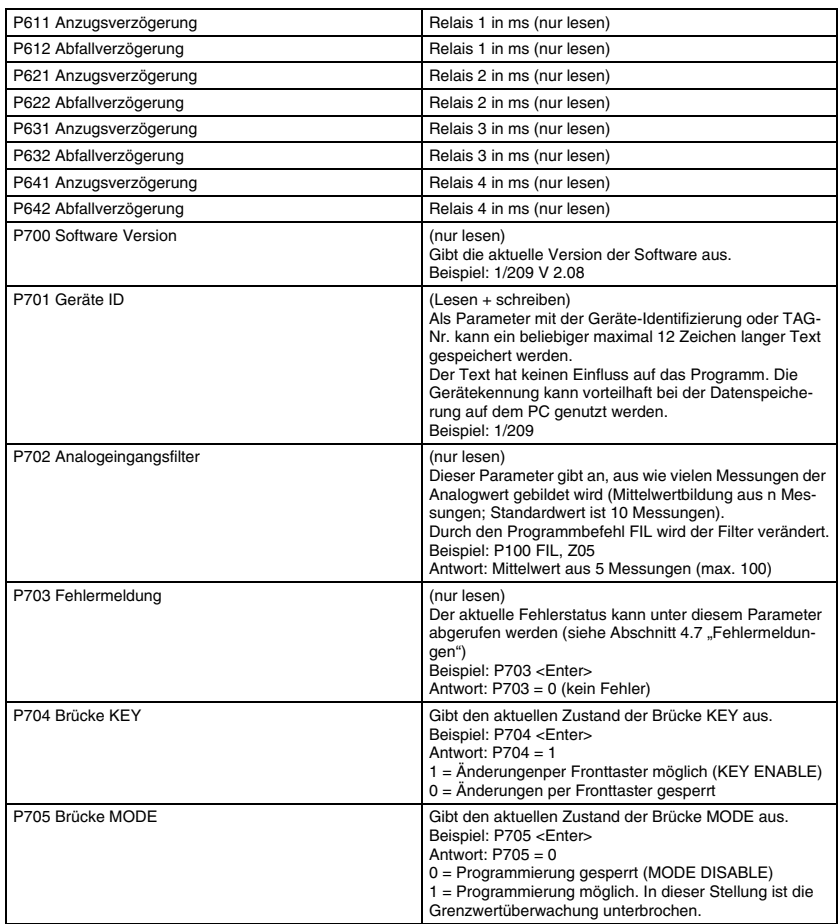

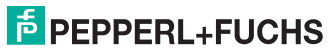

### **4.5.1 Testparameter**

Testparameter dienen der elektrischen Prüfung des Gerätes. Analogeingänge, Schalter und Taster prüfen (online):

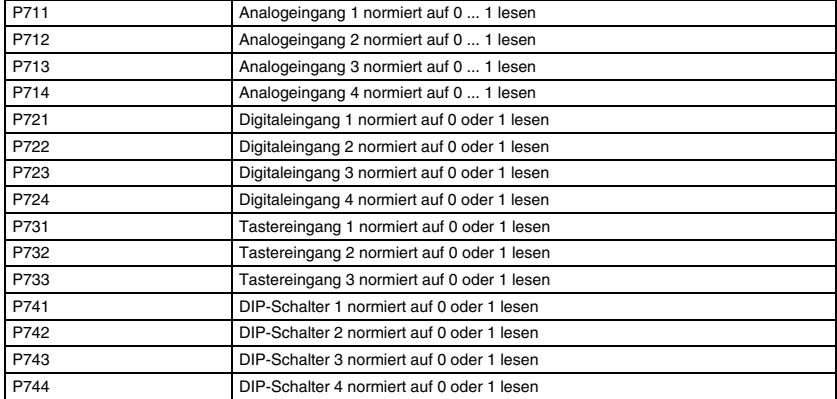

Relais / Elejtronischen Ausgang prüfen (offline):

Brücke MODE = ENABLE (unterbricht Grenzwertüberwachung)

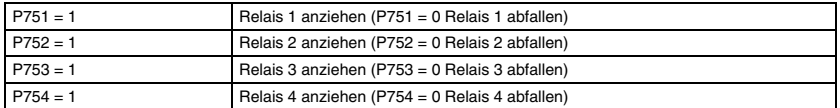

Digital-Ausgang prüfen (offline):

#### Brücke MODE = ENABLE (unterbricht Grenzwertüberwachung)

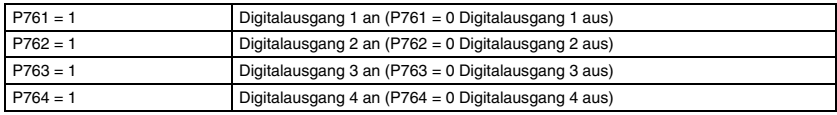

LED prüfen (offline):

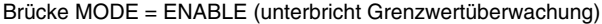

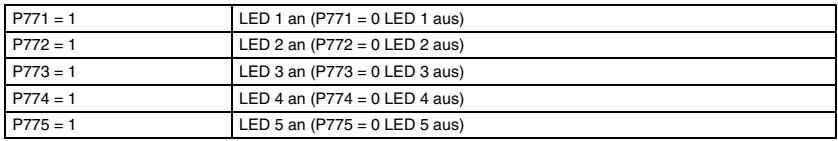

Kalibrierdaten prüfen (online):

Siehe Abschnitte ["Prüfung der Relais-Ausgänge"](#page-18-0), "[Prüfung der Digital-Ausgänge"](#page-19-0), "[Prüfung der LED-Ausgänge](#page-19-1)" und ["Kalibrieren](#page-34-0)".

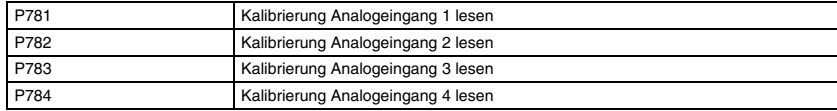

## <span id="page-34-0"></span>**4.5.2 Kalibrieren**

Brücke MODE = ENABLE (unterbricht Grenzwertüberwachung)

Die Geräte werden ab Werk kalibriert. Nach der Inbetriebnahme ist daher normalerweise kein Nachgleich erforderlich. Eine jährliche Überprüfung wird als ausreichend angesehen. Eine Umstellung der Messbereiche oder des Live-Zero-Signals erfordern keine Nachiustage.

Auch nach einer Änderung des Eingangssignals von Strom auf Spannung ist kein Nachgleich erforderlich, da Präzisionswiderstände eingebaut sind.

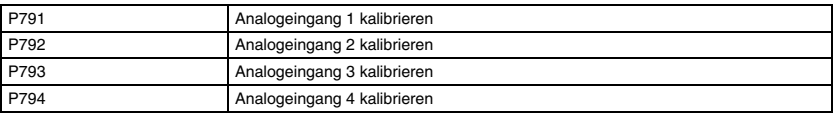

Das Gerät fordert Sie auf, einen Wert von 100 % anzulegen und mit der Eingabetaste <ENTER> zu bestätigen.

Der Kalibriervorgang kann jederzeit durch die Taste <ESC> abgebrochen werden. Dann kann die Brücke MODE wieder in Stellung DISABLE gebracht werden.

Der Kalibriervorgang gleicht Toleranzen der Präzisionswiderstände in der Eingangsbeschaltung des Gerätes aus. Konventionelle Potentiometer werden durch Speicherwerte im nicht-flüchtigen EEPROM ersetzt.

#### **4.5.3 Konstante**

P801 ... P820 enthalten die Konstanten K01 ... K20.

Konstanten sind im EEPROM gespeichert und können während des Programmlaufs nur durch die Taster in der Frontplatte verändert werden (siehe Abschnitt "[Sonderbefehle"](#page-26-0)). Daten bleiben bei Ausfall der Hilfsenergie erhalten.

#### **4.5.4 Variable**

P901 ... P920 enthalten die Variablen X01 ... X20.

Variablen liegen im RAM und werden für Zwischenergebnisse verwendet.

Bei einem Hilfsenergieausfall gehen alle Daten im RAM verloren.

## <span id="page-35-0"></span>**4.6 Programmbeispiel**

Ein Temperatursignal von 0 bis 100 °C wird von einem Messumformer in ein 4 ... 20 mA Signal umgeformt.

Der Grenzwertschalter 1/209 hat die Aufgabe, dieses Signal auf einen unteren Grenzwert von 30 °C und einen oberen Grenzwert von 70°C zu überwachen. Das Stromsignal wird dem Eingang 1 des 1/209 zugeführt. Bei Unterschreiten der unteren Grenze soll Relais 1 abfallen und bei Überschreiten der oberen Grenze soll Relais 2 abfallen.

Das Programm kennt Konstanten die im EEPROM abgelegt sind, Variablen die im RAM abgelegt sind und Programmbefehle die auch im EEPROM gespeichert sind.

Folgende Daten sind zu Programmieren:

- 
- 
- $K$ onstante  $K$ 03 = 30  $\qquad \qquad$  untere Grenze
- $K$ onstante  $K04 = 70$  obere Grenze
- $K$ onstante  $K05 = 1$  Hysterese
- 
- 
- 
- Konstante K01 = 0 Messanfang der Temperatur
- Konstante K02 = 100 Messende der Temperatur
	-
	-
	-
- Variable X01 aktueller Wert Eingang 1
- Variable X11 aktueller Zustand Relais 1
- Variable X12 aktueller Zustand Relais 2

Anzeigen des physikalischen Wertes des Eingang 1 auf dem LC-Display. Durch Taster 1 auf der Frontplatte kann vorwärts durch die Liste geblättert werden:

- **DSP, X01, Z00, "E01"** Eingang E01
- DSP, K03, Z02, "L01" untere Grenze L01
- DSP, K04, 202, "H01" obere Grenze H01
- DSP, K05, Z03, "X01" Hysterese X01

Umrechnen des Live-Zero-Eingangs (AE1 = 0 ... 1) auf die physikalischen Werte  $(K01$  ...  $K02 = 0$  ... 100; das Ergebnis wird in X01 gespeichert):

• CLI, AE1, K01, K02, X01

Überwachung des Eingangs (X1) auf die untere Grenze (K3) mit der Hysterese (K5). Das Ergebnis wird in X11 abgelegt.

 $X11: -1 = 0.k. 0 = Hyst. 1 = Alarm$ 

• ALM, X1, K3, K5, X11

Ausgeben des berechneten Zustands (X11) an Relais 1 in Ruhestromschaltung:

• RE1, X11

Ausgeben des berechneten Zustands (X11) an LED 1:

• SL1, X11

Überwachung des Eingangs (X1) auf die obere Grenze (K4) mit der Hysterese (K5). Das 536738 Ergebnis wird in X12 abgelegt:

• AHM, X1, K4, K5, X12

Ausgeben des berechneten Zustands (X12) an Relais 2 in Ruhestromschaltung:

• RE2, X12

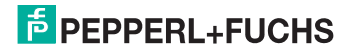
Ausgeben des berechneten Zustands (X12) an LED 2:

• SL<sub>2</sub>, X<sub>12</sub>

Reset Zustand X11 und X12 auf -1:

- CLR, X11
- CLR, X12

Power-On LED setzen:

• SL5, Z01

Programmende

• END

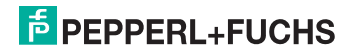

#### **Programmierung des Beispiels**

Setzen Sie die Brücke MODE auf ENABLE, damit das Gerät programmiert werden kann.

Programmieren Sie die Parameter mit einem Terminal wie folgt. Ein PC bietet deutlich mehr Bedienkomfort, da Sie dort den Editor zur Programmerstellung nutzen können.

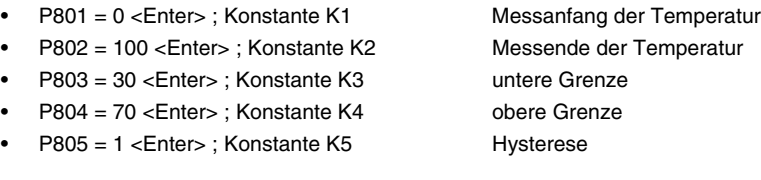

# **Erstellen Sie das Programm**

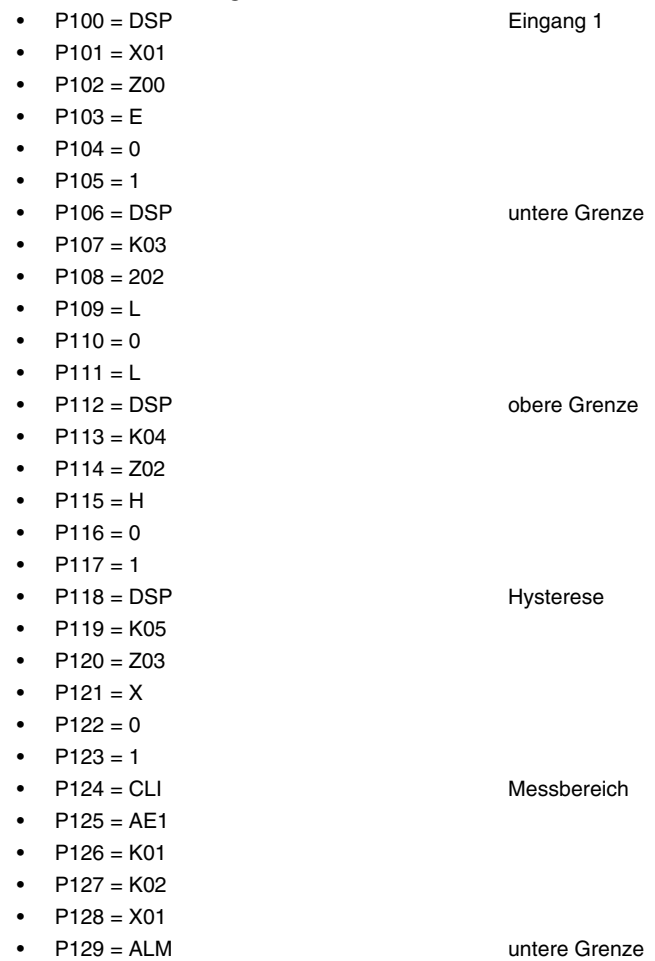

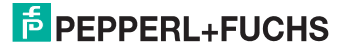

•  $P130 = X01$ 

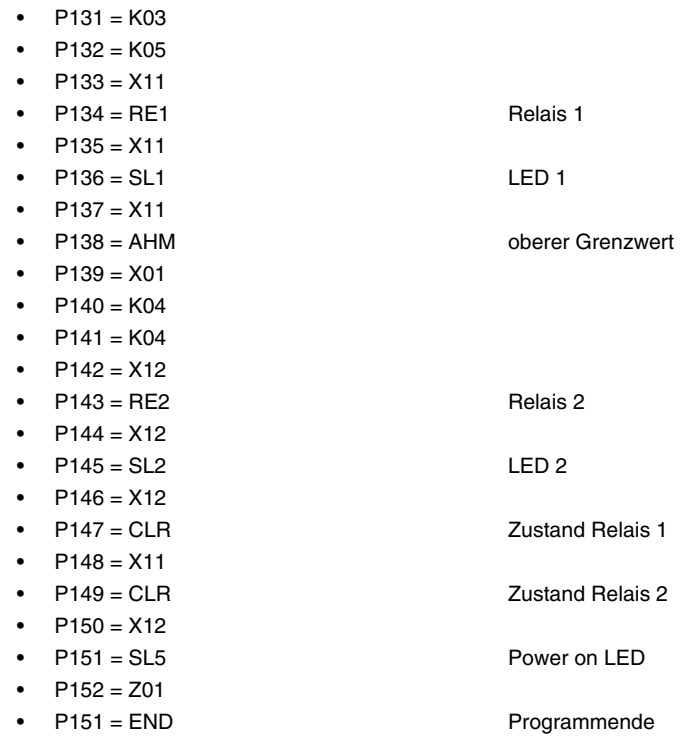

Setzen Sie nun die Brücke MODE auf DISABLE, damit das Gerät das Programm abarbeiten kann.

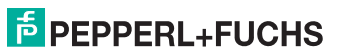

# **4.7 Fehlermeldungen**

Erkennt das Programm einen Fehler, dann wird das Anwenderprogramm abgebrochen, alle LEDs blinken und die Relais fallen ab. Der Fehlercode wird im Display angezeigt, kann aber auch über den Parameter P703 abgefragt werden.

#### **Beispiel**

Fehler 54 in Zeile 100 wird auf dem Bildschirm und dem Display angezeigt.

Bildschirm: F54 in 100

Anzeige:

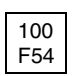

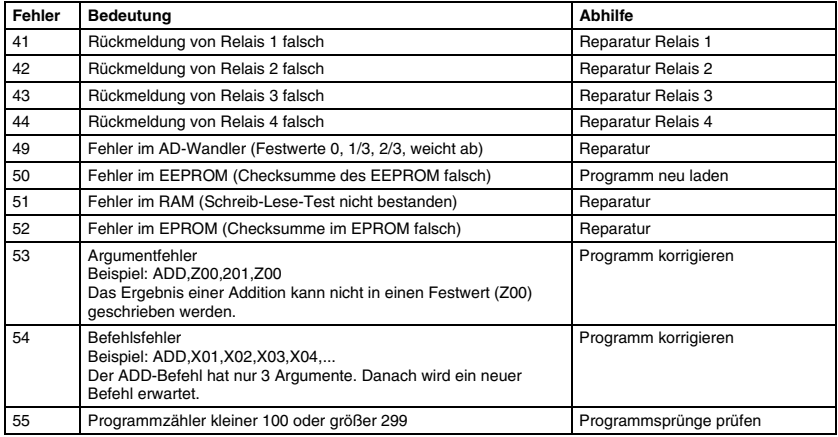

Als erste Maßnahme zur Quittierung eines Fehlers, sollten Sie das Gerät kurzzeitig von der Hilfsenergie trennen. Dadurch wird eine Initialisierung der Karte vorgenommen und alle Funktionen getestet.

Störungen im Programmablauf sind durch Umstecken der Brücke MODE auf PROG und dann zurück auf RUN zu beheben. Ggf. ist das Programm neu vom PC zu laden.

Falls während der Programmierung des Gerätes starke elektromagnetische Burst-Störungen eine Fehlermeldung auslösen sollten, genügt es, das Gerät kurzzeitig aus- und wieder einzuschalten.

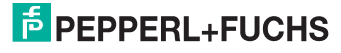

# **4.8 Installation des PC-Programms**

Zum Betrieb der PC-Software 1/209 wird ein IBM-kompatibler PC mit 512 kB Speicher und einem Betriebssystem MS-DOS oder PC-DOS Version 3.0 oder darüber benötigt.

Optimalen Bedienkomfort bieten eine Maus und ein EGA- bzw. VGA-Monitor. Das Programm kann aber auch problemlos auf einem Schwarz-Weiss-Monitor ohne Maus bedient werden. Wenn eine Maus zur Verfügung steht, dann muss der entsprechende Treiber geladen werden. Der Start des Maustreibers kann im Batch START.BAT erfolgen.

Wenn der PC über eine Festplatte verfügt, dann sollte ein Ordnerverzeichnis erzeugt und alle Dateien von der Floppy in dieses Verzeichnis kopiert werden:

#### **Beispiel**

- $\mathfrak{g}$
- md PC209
- cd PC209
- xcopy a:\*.\* /s
- dir

Jetzt sollten die folgenden Dateien angezeigt werden:

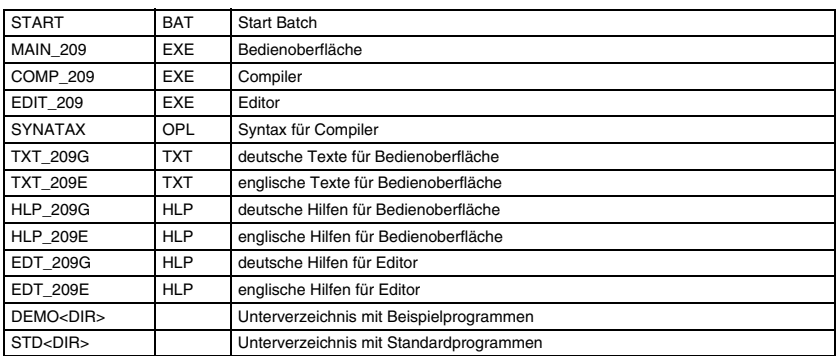

Durch den Befehl **TYPE START.BAT** wird die START-Datei angezeigt.

**REM MAUS hier kann der Maustreiber eingesetzt werden, der aller auch der Maustreiber eingesetzt werden, der** Befehl **REM** muss dann entfernt werden.

**MAIN\_209 %1 %2** startet die Bedienoberfläche.

Die deutsche Version des Programms wird z. B. durch den Befehl **START /g /2** aktiviert. Auf dem Bildschirm sollte dann ein Menü erscheinen.

Der Anschluss des Gerätes erfolgt über eine serielle Schnittstelle des PCs. Die gewählte COM wird beim Programmstart (siehe oben, /2 = COM2) angegeben, sie kann später im Programm (Alt-C = COM wählen) geändert werden. Es müssen nur die Leitungen GND (7), TXD (2) und RXD (3) vom PC mit dem Gerät verbunden werden, ein passendes Kabel ist als Zubehör erhältlich.

Mögliche Aufrufparameter sind:

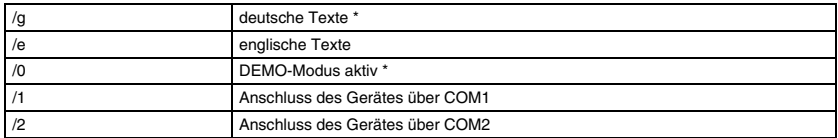

Die mit \* gekennzeichneten Optionen werden angenommen, wenn kein Aufrufparameter angegeben ist.

Die einzelnen Menüpunkte werden über die Hilfetexte erläutert. Rufen Sie Hilfetexte mit der Taste <F1> auf. Kontextsensitive Hilfen erleichtern die Arbeit mit dem Menü, d. h. jede Menüzeile wird durch HILFEN unterstützt. Zusätzlich gibt es einen Zugriff auf Hilfetexte über alphabetische Suchbegriffe.

#### **4.9 Erweiterte Bedienoberfläche Version V4.00**

Die Versionsnummer Ihrer Bedienoberfläche erhalten Sie im Eröffnungsmenü nach dem Programmstart. Die Bedienoberfläche der Grenzwertschalters 1/209 wurde in folgenden Punkten erweitert:

- 1. Die Standardprogramme des Bedienfensters F6 können jetzt zusätzlich zur Einstellung der Parameter auch zum Auslesen der eingestellten Werte aus vorhandenen Grenzwertschaltern verwendet werden. Dazu schreibt die neue Bedienoberfläche automatisch eine Programmkennung in das Standardprogramm, das Sie mit F6 konfigurieren. Diese Kennung wird beim Speichern an den Grenzwertschalter übermittelt. Anhand dieser Kennzahl findet die Bedienoberfläche beim Rücklesen des Standardprogramms die Zuordnung der Parameter zum Bedienfenster (gilt nur für Standardprogramme).
- 2. Bei der Speicherung eines mit dem EDITOR bearbeiteten Programms ist es jetzt möglich, einen neuen Dateinamen zu vergeben, so dass die Quelldatei unverändert erhalten bleibt.
- 3. Die Datenübertragung mit dem Schnittstellenkabel ist nun auch mit schnellen PENTIUM-Rechnern möglich.

Die neue Bediensoftware ist kompatibel zu allen im Betrieb befindlichen Geräten. Es ist jedoch zu beachten, dass die komfortable Rücklesefunktion mit dem Standardprogramm mit der neuen Bediensoftware im Gerät abgespeichert wurde. Dies gilt für alle ab 01.03.1997 gelieferten Grenzwertschalter 1/209. Wollen Sie diese Funktion für ältere Geräte verwenden, speichern Sie Ihr bestehendes Standardprogramm bitte mit der neuen Bediensoftware über F6 noch einmal im Gerät ab.

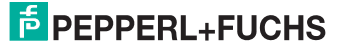

# **5 Handhabung ohne PC**

Für den allgemeinen Gebrauch wird das Gerät frontseitig per Taster und Digitalanzeige bedient. Die Grenzwerteinstellung ist aus Sicherheitsgründen gegen unbeabsichtigtes Verstellen verriegelt.

Zur Aktivierung der AUF/AB-Taster müssen beide SET-Tasten gleichzeitig betätigt werden. Die Anzeige blinkt. Mit den Grenzwert höher > oder mit tiefer < stellen. Halten Sie die Taste gedrückt, um schneller zur gewünschten Einstellung zugelangen.

Mit der STEP-Taste wird die neue Einstellung akzeptiert. Erst im Moment der Bestätigung der STEP-Taste wird der neue Grenzwert gültig. Die STEP-Taste schaltet die Anzeige auf die nächste Wertdarstellung.

Soll der neu eingestellte Wert nicht gespeichert werden, wird die vorige Einstellung reaktiviert, wenn die AUF/AB-Tasten gleichzeitig betätigt werden (ESC).

Die Statuszeile erläutert, welcher Wert gerade angezeigt wird.

- $E01 =$  input 1
- $\bullet$  T01 = temp. 1
- $F01 = flow 1$
- $101 =$ low alarm 1
- $H01 =$ high alarm 1

Die frontseitige Grenzwerteinstellung kann durch eine interne Steckbrücke verriegelt wer-den (siehe Abschnitt ["Funktionsprüfung](#page-16-0)"). In diesem Fall können Messwerte und Grenzwerte in der Digitalanzeige zwar während des Betriebs dargestellt, aber nicht verändert werden.

Die Grundfunktion des Gerätes ist auf dem Wechselschild in Kurzform beschrieben. Das Wechselschild können Sie bei Umstellung der Gerätefunktion selbst neu beschriften. Es wird durch vorsichtiges Hebeln mit Daumen und Zeigefinger vom Gerätesockel entfernt. Die Lage des Wechselschildes entnehmen Sie bitte dem Bestückungsplan.

• Die Diskette enthält ein Druckprogramm TYPE.TXT mit einigen Beschriftungsbeispielen. Diese können mit dem EDITOR verändert werden. Der Ausdruck auf einem IBMkompatiblen Drucker erfolgt über den PRINT-Befehl im DOS-Betriebssystem. Gehen Sie wie folgt vor:

Mit der Taste <F2> im Hauptmenü den EDITOR aufrufen. Mit der Tabulatortaste <TAB> und den Pfeiltasten die Datei TYPE.TXT anwählen und durch die Taste <ENTER> aktivieren. Achten Sie darauf, dass Sie in dieser Datei nur Zeilen überschreiben. Ändern Sie nicht die Zeilenlänge. Verlassen Sie nicht die vorgegebenen Markierungen. Fügen Sie keine neuen Zeilen ein.

- Nach Speichern der Datei TYPE.TXT über die Taste <ESC> gehen Sie zum Ausdrucken der Datei in das DOS -Betriebssystem durch gleichzeitiges Betätigen der Tasten  $<$ ALT $><$  $<$ X $>$ .
- Geben Sie den Druckbefehl PRINT TYPE.TXT ein. Ihr IBM-kompatibler Drucker erstellt nun ein Beschriftungsschild in der gewünschten Größe.

# $\frac{1}{2}$  PEPPERL+FUCHS

# **6 Handhabung mit PC**

Die Bedienung des Grenzwertschalters per PC ist mit der beiliegenden Diskette über ein Menü möglich. Zu jedem Menü-Punkt können mit <F1> Hilfen abgerufen werden. Der folgende Abschnitt beschreibt deshalb nur ein einfaches Beispiel:

Programm bearbeiten:

- Aktion 1 Hardwarevorbereitung
- Aktion 2 Softwarevorbereitung
- Aktion 3 Erstellen einer Sicherungskopie
- Aktion 4 Standardprogramm bearbeiten
- Aktion 5 Programme speichern und senden
- Aktion 6 Kontrolle geänderter Programme
- Aktion 7 Editieren eines Programms
- Aktion 8 Arbeit beenden

# **6.1 Aktion 1 – Hardwarevorbereitungen**

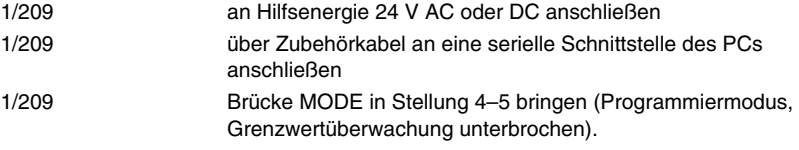

Kopie der mitgelieferten Diskette einlegen. Schreibschutz entfernen. Alternativ Festplatte benutzen.

#### **6.2 Aktion 2 – Softwarevorbereitungen**

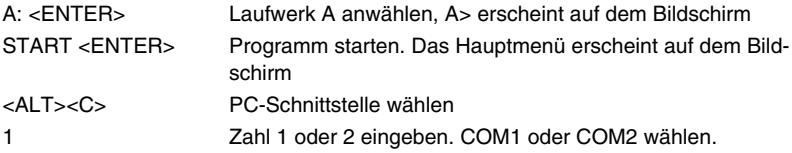

### **6.3 Aktion 3 – Erstellen einer Sicherungskopie**

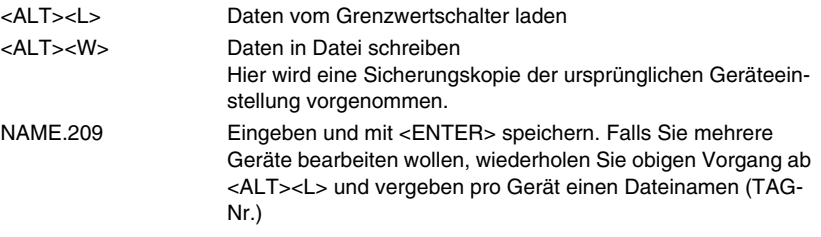

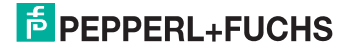

# **6.4 Aktion 4 – Standardprogramm bearbeiten**

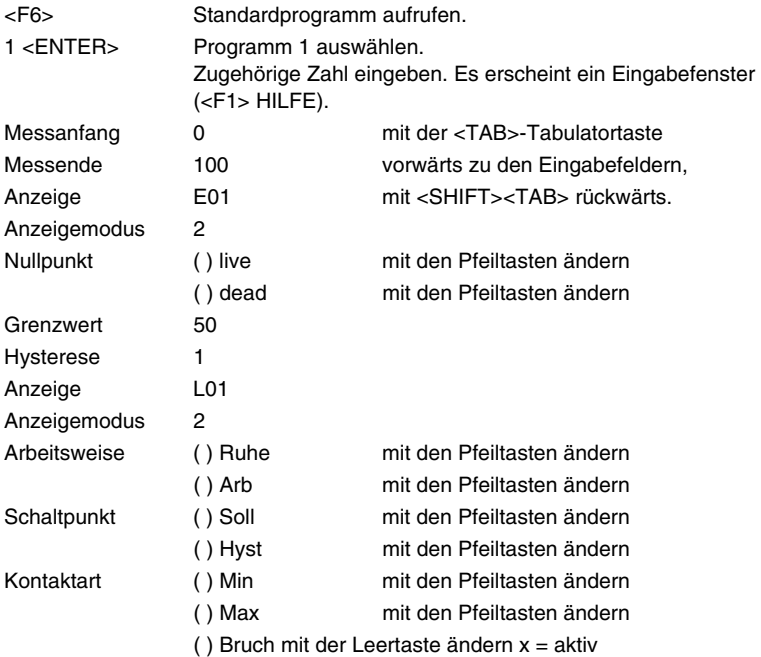

Die Änderungen erhalten Gültigkeit, wenn sie mit 0 = OK abschließen oder mit der <TAB>-Taste **OK** anwählen (leuchtet auf) und mit <ENTER> bestätigen. Abbruch durch <ESC>.

# **6.5 Aktion 5 – Programme speichern und senden**

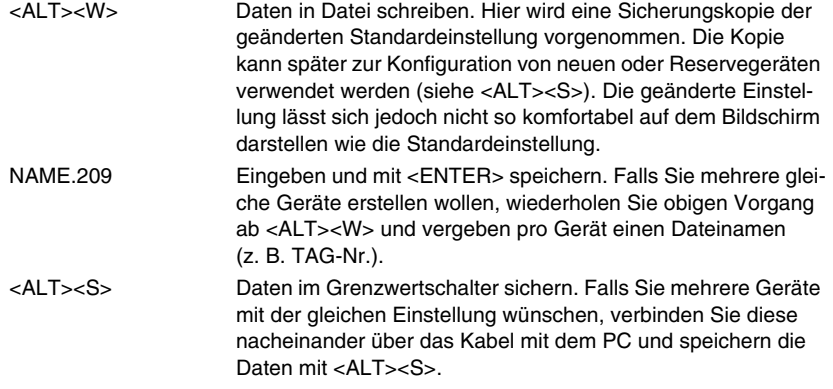

# **6.6 Aktion 6 – Kontrolle geänderter Programme**

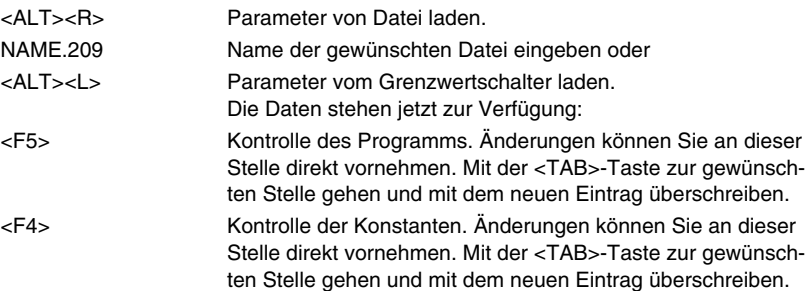

Änderungen sollten neu gespeichert werden, wie in Aktion 5 beschrieben.

# **6.7 Aktion 7 – Editieren eines Programms**

Diese Aufgabe ist nur für erfahrene Benutzer geeignet. Sie erfordert Programmiererfahrung.

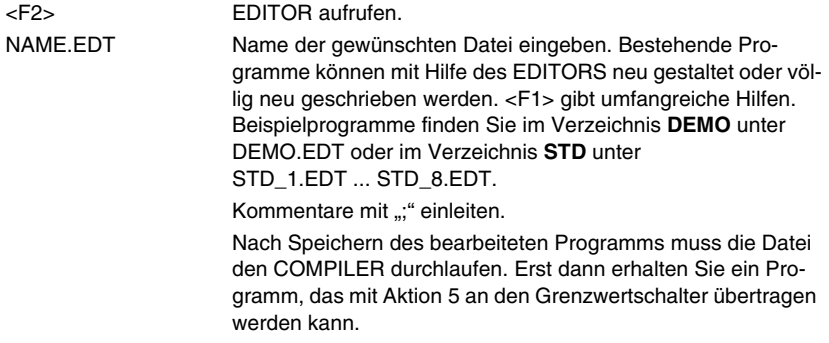

# **6.8 Aktion 8 – Arbeit beenden**

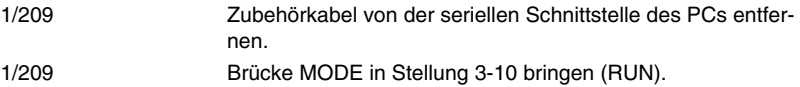

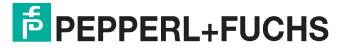

# **7 Programme mit dem EMULATOR testen**

Mit dem EMULATOR kann ein für den Grenzwertschalter 1/209 geschriebenes Programm erprobt werden. Das Programm kann nach erfolgreichem Programmtest in den Grenzwertschalter übertragen werden (siehe <ALT><S>).

Dieses Hilfsmittel dient bei der Programmentwicklung als Ersatz für die Hardware. Dadurch wird eine wesentliche Beschleunigung der Arbeit bei der Erstellung eigener Anwenderprogramme erreicht. Das Programm simuliert das Gerät 1/209 in allen Funktionen. Sie können über den Bildschirm Eingangssignale erzeugen, um die Reaktion der Relais und LEDs sowie die Darstellung auf der frontseitigen Anzeige des Gerätes zu erproben.

Lesen Sie Ihr mit dem EDITOR geschriebenes Programm, das Sie mit dem COMPILER übersetzt haben mit dem Dateinamen NAME.209 in den EMULATOR ein (NAME Ihrer Wahl).

Der EMULATOR bietet:

- Einzelschrittverarbeitung (F7)
- und Variablen-Monitor (F8)
- sowie Konstanten-Monitor (F9)
- und System-Monitor (F10)

Die Grundeinstellung der Signale des EMULATORs ist auf 0 % ... 100 % ausgerichtet. Sie können jedoch auch Ihre Hardwaresignale 0 mA ... 20 mA, 0 V ...10 V, 0 V ... 5 V vorgeben. Zur Umstellung der EMULATOR-Konfiguration wählen Sie <F9>.

#### Fehler **Abhilfe** Keine Datenübertragung zwischen PC und Gerät 1/209. Kabel überprüfen. Ggf. COM Schnittstelle wechseln, dazu <ALT><C> aufrufen. Brückenstellung des Gerätes prüfen, MODE Stellung 4-9. Gerät arbeitet nicht. Anzeige zeigt ein **P**. Brückenstellung des Gerätes prüfen. MODE Stellung 3-10. Grenzwerte lassen sich nicht einstellen. Gerätebrücke KEY in Position 1-12 bringen. Hochalarm statt Tiefalarm oder umgekehrt. Nach Aktion 6 verfahren und Parameter vom Grenzwertschalter mit <ALT><L> laden. Programm mit <F5> bearbeiten. Mit der <TAB>-Tabulatortaste zur Programmzeile vorgehen, die den MIN- oder MAX-Kontakt bestimmt. Programmzeile überschreiben, z. B. AHS MAX-Kontakt mit Schaltpunkt exakt auf dem eingestellten Grenzwert ändern in ALS MIN-Kontakt mit Schaltpunkt exakt auf dem eingestellten Grenzwert. Anschließend Programm mit Aktion 5 <ALT><S> im Grenzwertschalter sichern. In gleicher Weise können Sie die Anzeige ändern, z. B. H01 überschreiben mit L01.

# **8 Fehlersuche**

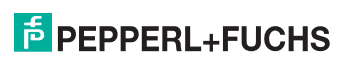

# **9 Sicherheitskonzept**

Die Geräte wurden unter Berücksichtigung vieler sicherheitstechnischer Gesichtspunkte entwickelt. Hardware und Software wurden nach diesen Kriterien aufgebaut. Das vorliegende Gerät ist für Standardanwendungen vorgesehen. Ein Schwestergerät Typ 2/ 209 ist mit einem TÜV Zertifikat für Sicherheitsanwendungen in Klasse 4 und Klasse 5 nach DIN V 19250 lieferbar.

Die konfigurierbaren Geräte zeigen deutliche Vorteile gegenüber konventionellen Grenwertschaltern:

- Kontinuierlicher Vergleich der Analogeingänge mit Referenzwerten (früher nicht möglich)
- Selbstüberwachung mit dynamischer Totmannschaltung (früher nicht möglich)
- Nicht-flüchtiges EEPROM zur Datensicherung Sicherung des Betriebssystems im EPROM (konventionell nicht erforderlich)
- Rückmeldung über den Relaiszustand und kontinuierliche Überwachung der Spulen sowie Relaisansteuerung mit Zwangsabschaltung über watchdog (früher nicht möglich)
- Einfacher RAM Test zur Prüfung der Speicher
- Verriegelung gegen Eingriffe von außen (früher nicht möglich)
- Einfachfehler schalten in den sicheren Zustand

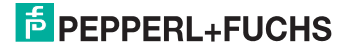

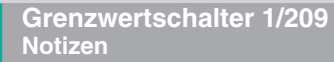

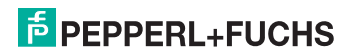

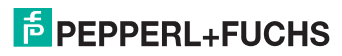

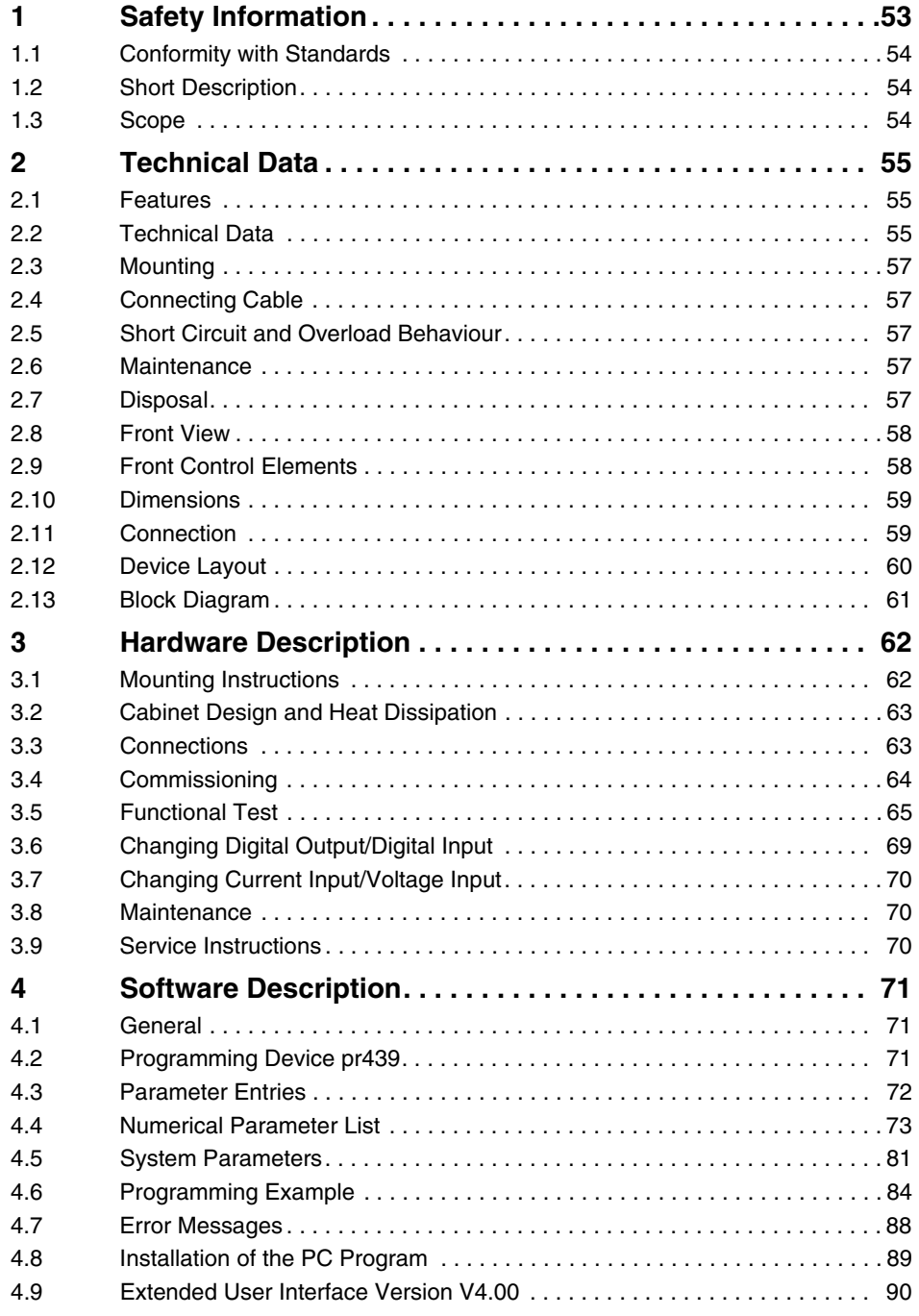

# **F** PEPPERL+FUCHS

DOCT-1593 08/2011 536738

DOCT-1593 08/2011

536738

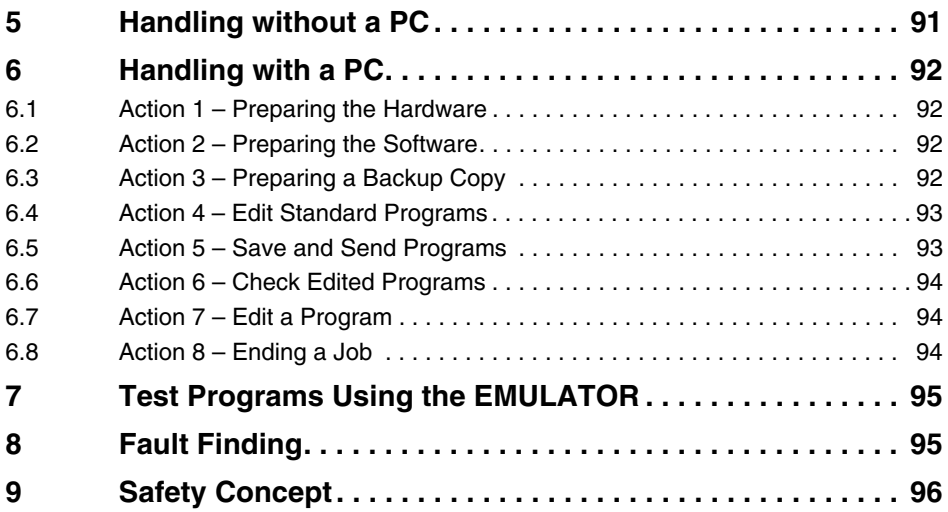

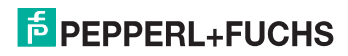

# <span id="page-52-0"></span>**1 Safety Information**

Target group: experiences skilled electricians.

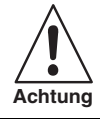

*When working on the trip amplifier always comply with national safety and accident prevention regulations and the safety information contained in this manual. Safety information is printed in italics like this paragraph and marked accordingly.*

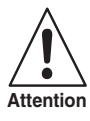

*Device must be mounted outside hazardous areas.*

*Modifications of the apparatus or changes of its design are not permitted.*

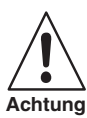

**Attention**

*Place of installation must be in a safe area in an enclosure, degree of protection min. IP 20.*

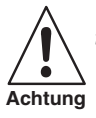

*The device has to be used for its intended purpose and in a perfect and clean condition.*

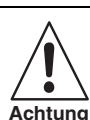

*For replacement and repair only genuine Pepperl+Fuchs spare parts may be used.*

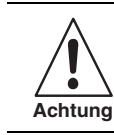

*Prior to its taking into operation the apparatus will have to be checked in accordance with the instructions as per section ["Commissioning"](#page-63-0).*

DOCT-1593 08/2011 536738 08/2011 DOCT-1593

536738

### <span id="page-53-0"></span>**1.1 Conformity with Standards**

The electrical safety is ensured by a design in accordance with EN 60950 (VDE 0805) and EN 50178 (VDE 0160). The requirements on reliable separation according to VDE 100-410 (DIN 57100-410) and VDE 0106-101 are fulfilled.

#### <span id="page-53-1"></span>**1.2 Short Description**

The programmable, self monitoring trip amplifier is used for line monitoring of external setpoints, gradients, rations or min./max. selections. Trip points are programmable via front push-buttons.

Auxiliary power, input and relay contacts are safe galvanic separated.

#### <span id="page-53-2"></span>**1.3 Scope**

Electromagnetic Compatibility to IEC 1000, EN 50081-2, EN 50082-2 and NAMUR recommendation NE21

- 1. The unit is designed to be used in an industrial environment.
- 2. According to EN 50082-2

For the duration of the EMC effect, a measurement error of < 1% is tolerated.

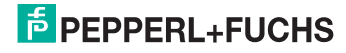

# <span id="page-54-0"></span>**2 Technical Data**

### <span id="page-54-1"></span>**2.1 Features**

- 4-channel isolated barrier
- $\bullet$  Input 0/4 mA ... 20 mA
- 4 relay contact outputs
- Programmable
- Simple operation via front buttons
- Lead monitoring
- Galvanic isolation between input, power supply and contact output
- With computational function SIL3
- LCD display
- Self-monitoring

# <span id="page-54-2"></span>**2.2 Technical Data**

#### **General specifications**

Signal type analog input **Supply** Connection z2+, z4-, z6 (PE) Power consumption 1.5 W / 2 VA **Input**

**Output**

Relay

Rated voltage 18 ... 30 V DC, 18 ... 26.4 V AC 48 ... 62 Hz

Connection Input I: d32+, z32-Input II: d30+, z30- Input III: d28+, z28- Input IV: d26+, z26-

Input resistance  $25 \Omega (mA)$ 10 k $\Omega$  (V) Current range 0/4 ... 20 mA (0/1 ... 5 V)

Connection Output I: b8, z8, d8, b10, z10, d10 Output II: b12, z12, d12, b14, z14, d14 Output III: b16, z16, d16, b18, z18, d18 Output IV: b20, z20, d20, b22, z22, d22

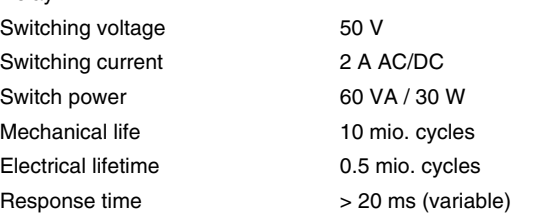

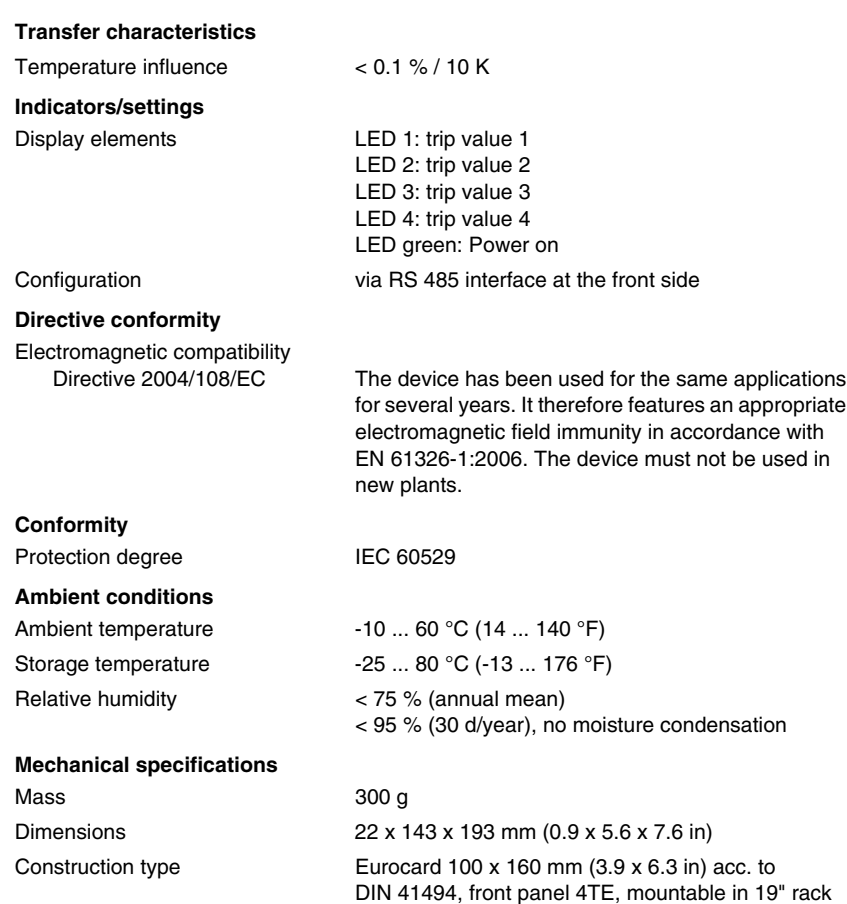

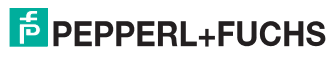

# <span id="page-56-0"></span>**2.3 Mounting**

*Never work on the device when live.*

*Device must be mounted outside hazardous areas.*

*The device must be switchable in an off state via a suitable disconnecting device outside of the power supply.* **Attention**

Fits 19" racks or DIN rail enclosures.

The installation must be performed by a specialist in accordance with the requirements of EN 60950.

Make sure that sufficient convection ventilation is present in the intended installation position.

On horizontal mounting rail a vertical spacing of min. 10 cm has to be observed between other modules, horizontal spacing is not neccesary. The mains feed line must have an appropriate fixing or strainrelieve outside of the device. A fuse must be connected in series with the device: a house installation fuse 16 A or a corresponding installation fuse protection, or in application with UL approval. A UL listed fuse with 15 A current carrying capacity. The supply-side installation and the connection to L, N and PE via screw terminal blocks must be done in a way that ensures protection against electrical shock.

# <span id="page-56-1"></span>**2.4 Connecting Cable**

Plugable screw-terminal blocks: leads of cable have to be protected with end sleeve for strands.

You can use sections of: 0.2 mm² to 4 mm² solid or 0.2 mm² to 2.5 mm² stranded.

### <span id="page-56-2"></span>**2.5 Short Circuit and Overload Behaviour**

The output of the device is electronically protected against overloads and short circuits.

Up to an output on IN x 1.25 the output voltage is kept constant at 24 V. At higher output currents the device switches off for several milliseconds and then tries restart.

### <span id="page-56-3"></span>**2.6 Maintenance**

While used for its intended purpose under consideration of the operation manual no permanent servicing is necessary.

#### <span id="page-56-4"></span>**2.7 Disposal**

When the module is disposed off the relevant national regulations will have to be observed. In order to facilitate the recycling of individual components, plastic parts are provided with the identification mark of the plastic material used.

Enclosure material: Polyamide PA, unarmoured.

**Front view**

### <span id="page-57-0"></span>**2.8 Front View**

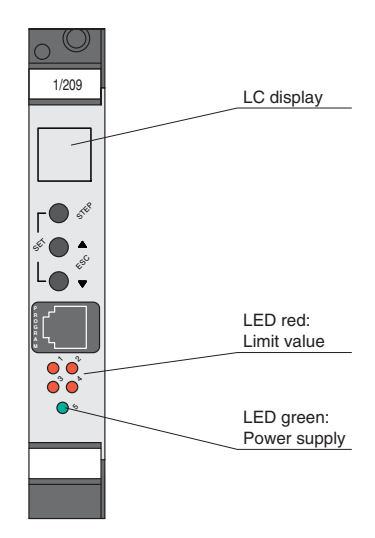

# <span id="page-57-1"></span>**2.9 Front Control Elements**

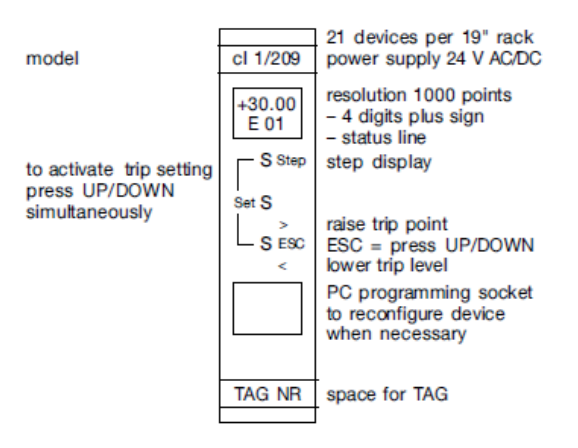

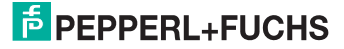

# <span id="page-58-0"></span>**2.10 Dimensions**

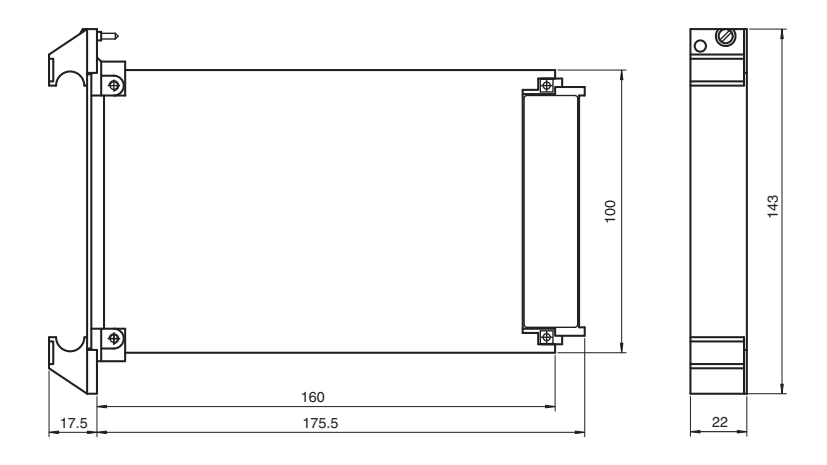

# <span id="page-58-1"></span>**2.11 Connection**

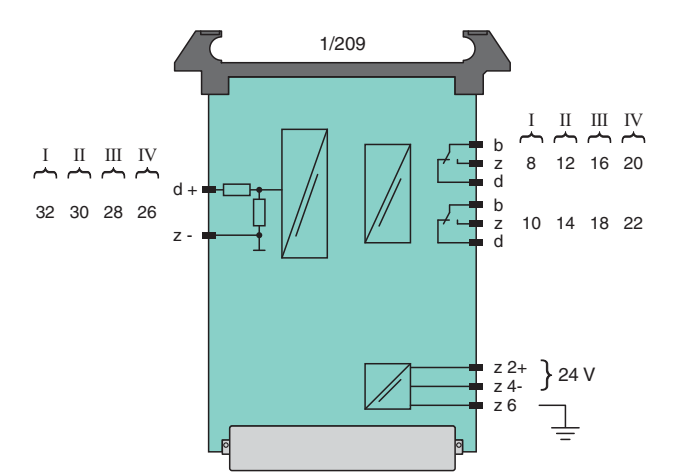

536738 DOCT-1593 08/2011 536738 DOCT-1593 08/2011

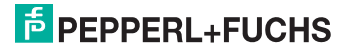

# <span id="page-59-0"></span>**2.12 Device Layout**

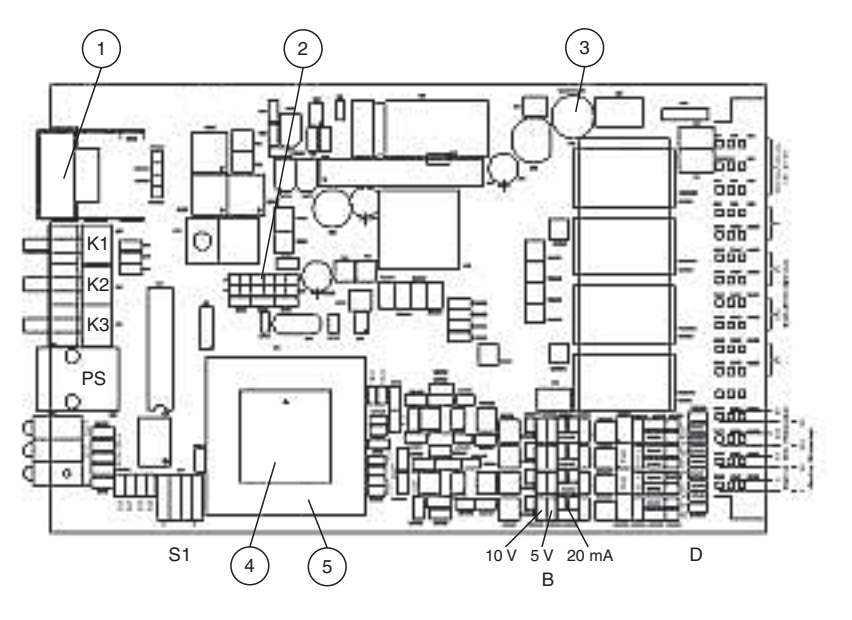

- 1 Display
- 2 KEY, MODE, CLASS jumper
- 3 Line fuse
- 4 Space for label
- 5 Processor
- K1 Push button
- K2 Push button
- K3 Push button
- PS Programming socket
- S1 Function Selector Switch
- D Digital Input/Output
- Jumper 5 V, 10 V, 20 mA

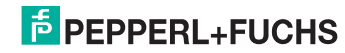

**Trip Amplifier 1/209 Technical Data**

# <span id="page-60-0"></span>**2.13 Block Diagram**

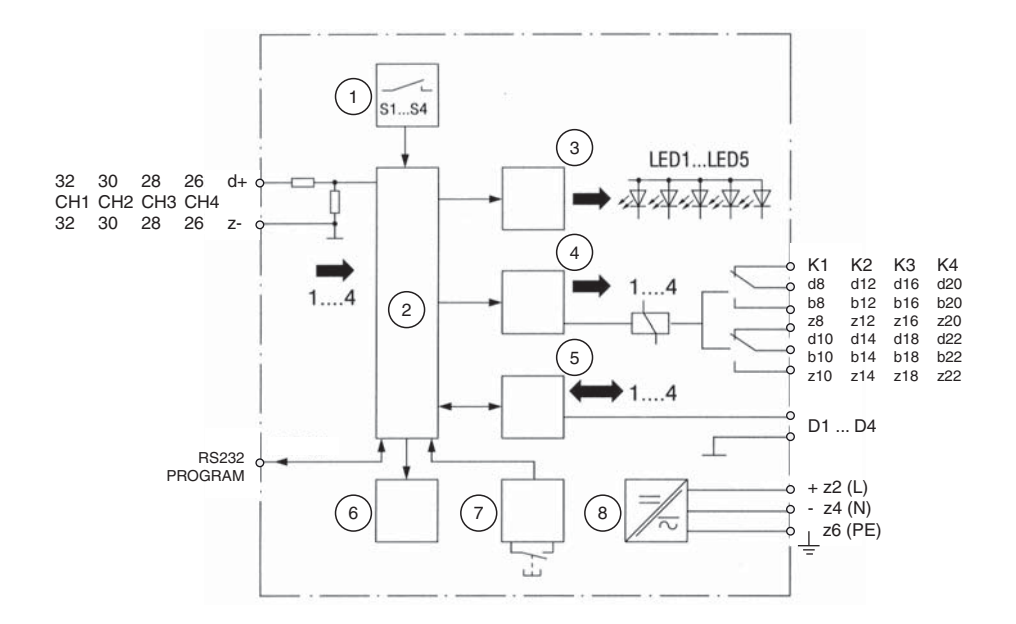

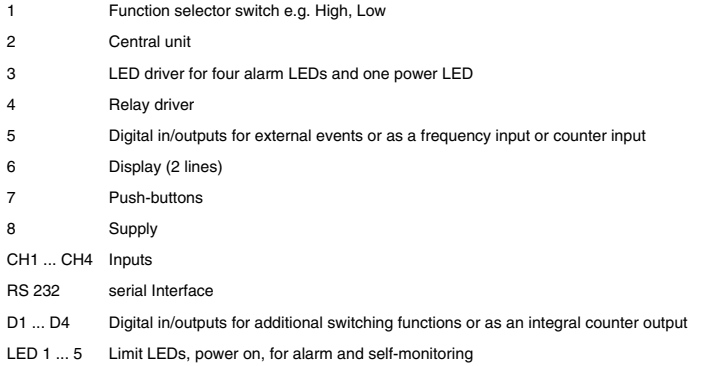

# <span id="page-61-0"></span>**3 Hardware Description**

# <span id="page-61-1"></span>**3.1 Mounting Instructions**

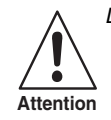

*Devices must be mounted outside hazardous areas.*

The devices are manufactured as narrow plug-in units for 19" racks. The exact dimensions can be taken from the section "[Technical Data](#page-54-0)".

The racks should be mounted in easily accessible positions on walls, in panels, in cabinets or protective enclosures so that the front panels of the devices take on a vertical position. The mounting position should be dry and dust-free. Heavy vibrations, mechanical stress, and strong heat sources are unacceptable. Maximum ambient conditions must be observed.

The units are EMC-RFI tested to NAMUR AK EMV (see section "[Technical Data](#page-54-0)"). Despite their excellent RFI immunity, the mounting position should not be in the immediate vicinity of strong electromagnetic fields and be low on RFI. To avoid radio frequency interference shielded racks and screened cables are recommended. Please observe installation code of practice.

The units are pushed into the racks fitted with guide rails and female connectors until the front panels are flush with the front frame of the rack. The units are then connected to the external wiring via the female connectors. Screw or snap-in fasteners secure the units against unintentional removal from the rack.

The following mounting recommendations should be observed. A maximum of 21 devices can be fitted in a rack. Power dissipation can be taken form the section "[Technical Data"](#page-54-0). In order to disperse the heat sufficiently the racks should be mounted in such a way as to ensure best ventilation. The following advice may be useful:

- 1. It is recommended in particular that permanent overvoltages should be avoided.
- 2. In particularly adverse operating conditions check the ambient temperature in the vicinity of the devices (approx. 1 cm away from the front panels). The temperature should not exceed 60 °C under worst case conditions.
- 3. Normally natural convection is sufficient for 19" racks in open frames. It has to be noted however that the topmost rack should not be covered over unless by a cover plate with sufficient air vents to avoid heat build-up.

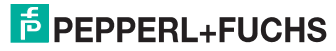

# <span id="page-62-0"></span>**3.2 Cabinet Design and Heat Dissipation**

Electronic devices will dissipate some of the energy applied to them in the form of heat. The resulting cabinet temperature must not impair the device function. Therefore the cabinets should be designed not to exceed the maximum permissible ambient temperatures as given in the section ["Technical Data](#page-54-0)". The following table is based on an over-temperature of 25 K.

The devices have been designed for  $60^{\circ}$ C ambient. Further assuming that the control room temperature does not exceed 40 °C, the permissible power dissipation in the cabinet can be given as follows:

- 1. unforced draught convection 400 W
- 2. draught convection using vents and filters 800 W
- 3. draught convection using vents without filters 1600 W
- 4. unforced natural convection 160 W
- 5. forced convection ventilators per rack 320 W
- 6. forced convection using heat exchangers plus forced convection inside and out 1500 W

The number of devices per cabinet can then be computed as follows:

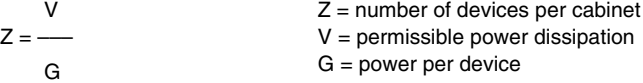

For mixed installations the individual power dissipation of devices can be used to compute the total power loss to compare with the permissible values.

#### <span id="page-62-1"></span>**3.3 Connections**

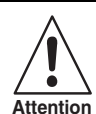

*For all device types the rules and regulations for the installation of electrical equipment and wiring (e.g. VDE 0100) of the user country must be observed.*

*Power and measuring cables have to be kept separate.*

Devices are electrically connected using a male and female connector to DIN 41612, type F. Connections see section "[Technical Data"](#page-54-0). The male connector is mounted on the printed circuit board while the female connector is fitted at the back of the rack.

External connections are normally soldered to the connectors. The solder points are covered by a heat shrunk sheath e.g. Drakavita Ray Quality H, manufacturer: Deutsche Schrumpfschlauch Gesellschaft. Other wiring techniques are also acceptable (wire-wrap, termipoint, crimp snap-in etc.).

# <span id="page-63-0"></span>**3.4 Commissioning**

The following checks are recommended prior to start-up.

- 1. Output relay: observe the voltage and current ratings of the relay or electronic output.
- 2. Input:
	- Ensure that the measuring circuit is not subjected to overvoltages.
	- Check the input connections and the corresponding jumper setting if the factory setting is not required.
	- For multiple analog inputs check that galvanic isolation is used where appropriate (e. g. if several signals are also transmitted to another multiple input device).

3. Power supply: check the supply voltage (see section "[Technical Data](#page-54-0)")

Once power is applied the display will show:

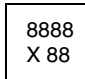

4 digits plus sign, status line with one alpha character plus 2 numerals

See sections "[Handling without a PC](#page-90-0)" and "[Handling with a PC"](#page-91-0) for handling the device. Device settings are usually accomplished via front push buttons.

Most other device settings will be carried out in Software (see section "[Handling with a](#page-91-0)  [PC](#page-91-0)").

After these checks the unit can be plugged into its rack position. Devices are calibrated ex works. Recalibration is therefore not normally required (see section "[Calibration"](#page-82-0)).

A simple funtional test can be performed as for conventional trip amplifiers. Input signal sources are then driven beyond the trip points to check the relay response.

In case of a malfunction, check sections "[Handling without a PC"](#page-90-0) and ["Handling with a](#page-91-0)  [PC](#page-91-0)". Additional tests are described below in section "[Functional Test](#page-64-0)".

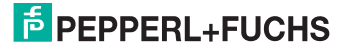

# <span id="page-64-0"></span>**3.5 Functional Test**

#### **3.5.1 General**

The device will be calibrated ex works following the specifications given with orders. The unit is operational and approximately 0.2 % accurate as soon as the power is turned on. It has to be noted however that best performance is only achieved once temperature balance is reached between the device and its ambient conditions. A device taken from stock inserted in a warm rack may therefore take approx. 2 hours before it reaches its full accuracy given that the ambient temperature is stable and within the boundaries mentioned in the section "[Technical Data](#page-54-0)".

Factory calibration is carried out at 20 °C  $\ldots$  25 °C after a 72 hour soak test. Due to the excellent long term stability of the device no regular maintenance is needed. An annual check of zero and span is regarded as being sufficient.

The PCB (printed circuit board) carries a row of jumpers (see section ["Device Layout"](#page-59-0)).

Standard setting for row of jumpers X5:

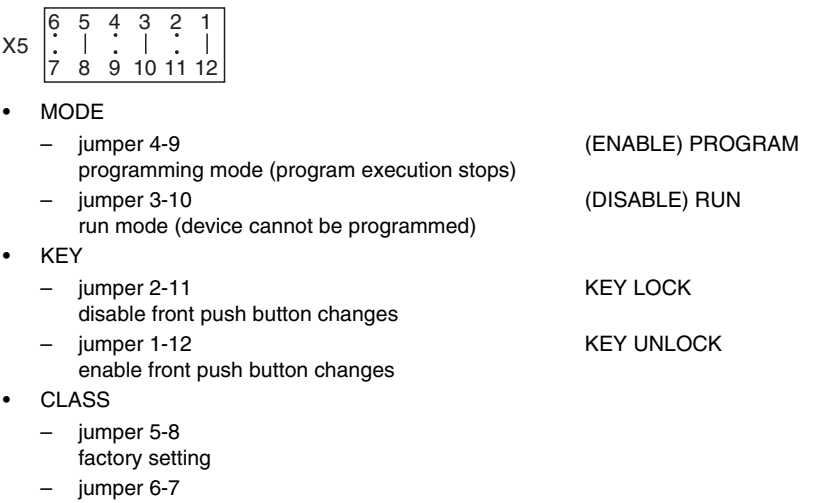

- - - forfuture expansion

MODE jumper 4-9 is required for testing. The unit goes offline.

MODE jumper 3-10 for normal operation.

### **3.5.2 Testing Analog Inputs**

The test is carried out using the PC-MENU or the handheld device. (Use the TERMINAL MODE <Alt-E> in the PC-MENU)

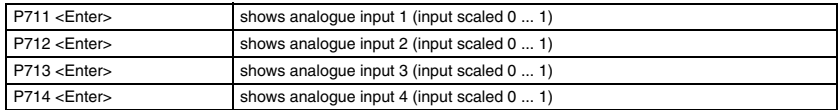

#### **Example**

Type: P711 <Enter>

Display:  $P711 = 0.567 (= 56.7%)$  equivalent to

11.34 mA for Dead Zero

13.07 mA for Live Zero

#### **3.5.3 Testing Digital Inputs**

Digital Inputs/Outputs are optional for standard devices.

They can be used to register external events e.g. process feedback signals, service position, reset for devices with a hold function, formula changes etc.

Digital input 1 can be used to count pulses or measure a frequency using the interrupt facility of the processor.

Testing can be accomplished via the handheld commmunicator or a personal computer.

(Use the TERMINAL MODE <Alt-E> in the PC-MENU)

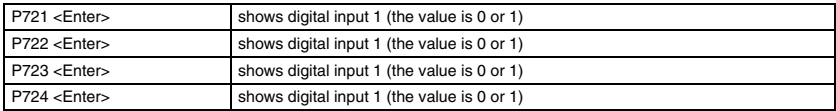

#### **Example**

Type: P721 <Enter>

Display:  $P721 = 0$ 

#### **3.5.4 Testing Push Buttons**

Front push buttons are used to set alarm points and to step the display to show measured values, trip points or computed values.

Testing can be accomplished via the handheld commmunicator or a personal computer.

(Use the TERMINAL MODE <Alt-E> in the PC-MENU)

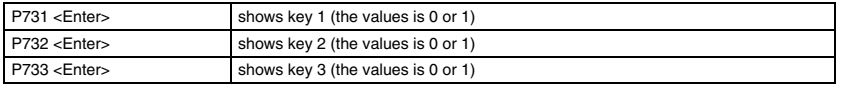

#### **Example**

Type: P731 <Enter> Display:  $P731 = 0$ 

536738

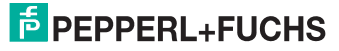

#### **3.5.5 Testing DIP-Switches**

4 DIP-Switches can be used to activate device functions. It is possible to apply them to switch from HIGH to LOW alarms or any other conceivable change.

Testing can be accomplished via the handheld commmunicator or a personal computer. (Use the TERMINAL MODE <Alt-E> in the PC-MENU)

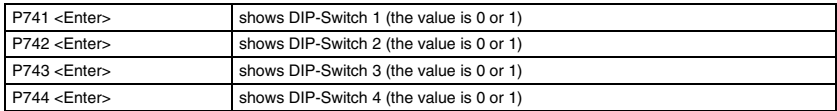

#### **Example**

Type: P741 <Enter>

Display:  $P741 = 0$ 

#### **3.5.6 Testing Relay Outputs**

There are electro-mechanical relays or solid state relays depending on orders.

Testing can be accompished via the handheld commmunicator or a personal computer.

(Use the TERMINAL MODE <Alt-E> in the PC-MENU)

(Set jumper MODE to ENABLE)

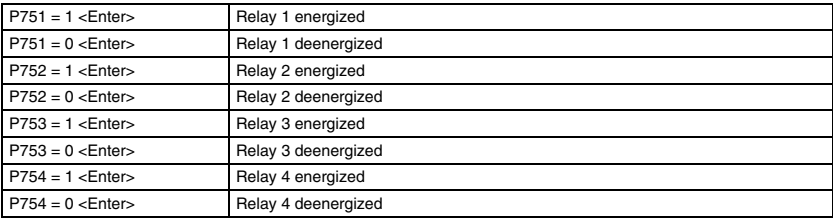

#### **Example**

Type:  $P751 =$  <Enter> Display:  $P751 = 0$ 

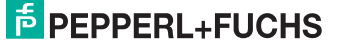

### **3.5.7 Testing Digital Outputs**

Standard devices offer a digital output option. Digital outputs can be activated in addition to the relays. This allows for additional trip points or ON/OFF control functions.

They may also be used to drive an external multiplexer to turn the 4 analogue inputs into multiples thereof (64 maximum).

Testing can be accompished via the handheld commmunicatoror a personal computer.

(Use the TERMINAL MODE <Alt-E> in the PC-MENU)

(Set jumper MODE to ENABLE position see section "[Functional Test"](#page-64-0)).

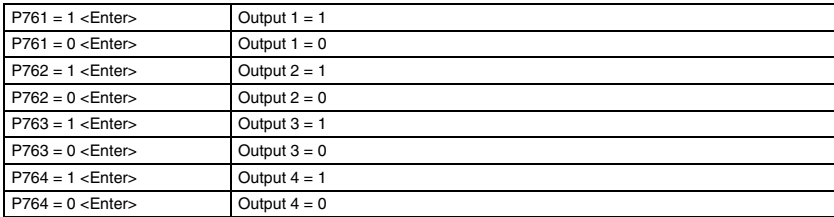

#### **Example**

Type:  $P761 = 1$  < Enter>

Display:  $P761 = 0$ 

#### **3.5.8 Testing LEDs**

Front LEDs are used to indicate the relay status (red). A green LED can be employed to indicate the status of the self-monitoring feature.

The LEDs can also be used to fulfil other tasks e.g. all LEDs flash: device error. The display will then show the error code (see section ["Error Messages"](#page-87-0)).

Testing can be accompished via the handheld commmunicator or a personal computer.

(Use the TERMINAL MODE <Alt-E> in the PC-MENU)

(Set jumper MODE to ENABLE position)

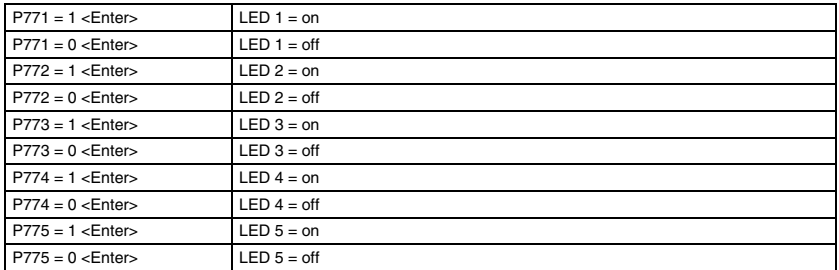

#### **Example**

Type:  $P771 = 1$  < Enter> Display:  $P771 = 1$ 

536738 DOCT-1593 08/2011 536738 OCT-1593 08/2011

# **3.5.9 Testing the Display**

The front panel display is used to read measured values, device parameters or trip settings (top line 4 digits plus sign).

The bottom line offers status indication. An alpha character and 2 digits show which value is being displayed in the upper line.

### **Example**

 $T01$  = temperature in input 1

 $L01 =$  low trip for input 1

Testing can be accomplished via the handheld commmunicator or a personal computer.

(Use the TERMINAL MODE <Alt-E> in the PC-MENU)

(Set jumper MODE to ENABLE position)

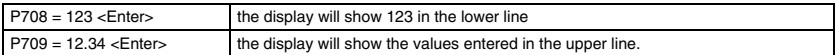

# <span id="page-68-0"></span>**3.6 Changing Digital Output/Digital Input**

For jumper locations see device layout in section ["Device Layout](#page-59-0)".

Set jumpers according to the following table.

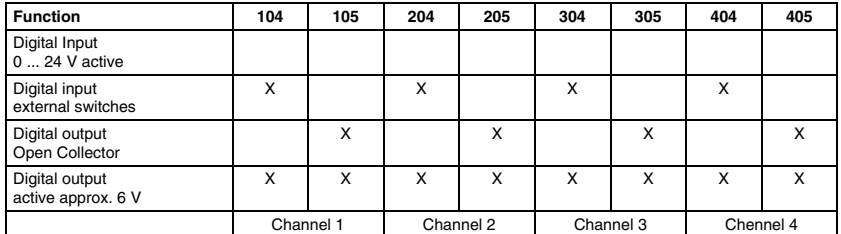

Jumper  $X = closed$ , otherwise open

Input  $0...$  24 V active Input ext. switch

output<br>Onan f Open Collector Output  $\text{Ri} = 13 \text{ k}\Omega$ <br>active approx. 6 V  $\overline{\phantom{a}}$ low nower I ED

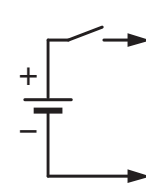

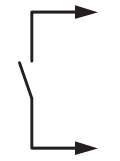

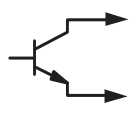

low power LED

# <span id="page-69-0"></span>**3.7 Changing Current Input/Voltage Input**

These changes should only be carried out in the laboratory since recalibration is required.

For jumper locations see section ["Device Layout"](#page-59-0).

Desoldering should only be carried out using a desoldering wick. Remove and replace jumpers as shown in the following table:

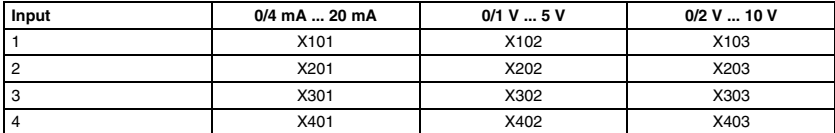

The modified input is calibrated afterwards. You can do this using the handheld commmunicator or a PC (see section "[Calibration"](#page-82-0)).

### <span id="page-69-1"></span>**3.8 Maintenance**

The devices of the 1/209 series do not employ mechanical components which are exposed to wear and tear other than the front push buttons and relays. The circuits are well selected only incorporating high quality parts.

Therefore no regular maintenance is required as long as the maximum operating conditions are observed. Due to the excellent long-term stability calibration of zero and span need only be checked once a year. The relay life is given in technical data in section 2 ["Technical Data"](#page-54-0).

#### <span id="page-69-2"></span>**3.9 Service Instructions**

In case of dubious measuring results please check all external connections carefully. It is also good practice to check that the desired program has actually been stored in EEPROM. A TAG number can be stored for identification purposes (also see section "[Commissioning"](#page-63-0)). If there is no doubt about the fault lying with the device, it is seldom possible to repair the unit on site. Local analysis should be restricted to a check of the fuses.

Each fuse is tagged with its nominal value. Fuses must always be replaced by their equivalents. Fuse positions may be taken from section "[Technical Data](#page-54-0)" figure device layout.

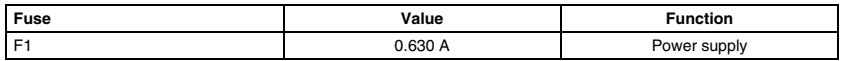

Other faults require laboratory tests. Circuit diagrams can be made available at request. Repairs can be carried out by our service department quickly and efficiently if units are returned to the factory. Spares help to maintain production in such cases.

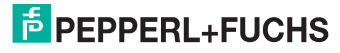

# <span id="page-70-0"></span>**4 Software Description**

### <span id="page-70-1"></span>**4.1 General**

The device is freely programmable like a PLC.

The following sections explain the software features of the unit. They are of interest mainly to those users who intend to write their own software.

Many rules and regulations for safety applications have been observed during all the design stages (see section "[Safety Concept](#page-95-0)").

The 1/209 device can be programmed using a handheld terminal pr439, any other RS232C Terminal (e.g. VT100) or a personal computer. A MENU supported software package is available for PC users (see PC-MENU-Disk).

Programming or reconfiguring is not required for standard applications.

In the normal way trip settings are accomplished via front panel push buttons. Additional options are explained in the following chapters. A personal computer will allow for maximum user friendlyness since all device functions are MENU supported via context sensitive HELPs.

### <span id="page-70-2"></span>**4.2 Programming Device pr439**

Any commercially available handheld terminal with an RS232 link can be employed to programm the unit (e.g. PSION with RS232 support).

Switch on the PSION with its RS232 adapter fitted. The display will now show a MENU. Use the CURSOR keys (arrows) to move from item to item. Select COMMS and activate using EXE. Should COMMS not be present, press ON twice. The device will then check for the presence of the RS232 adapter adding the MENU item when contact has been made.

After activating COMMS item SET will appear on the MENU again to be activated using EXE. Check the pr439 (PSION) setting. Use the CURSOR keys (arrow left/right) to select the appropriate parameters.

Set as follows:

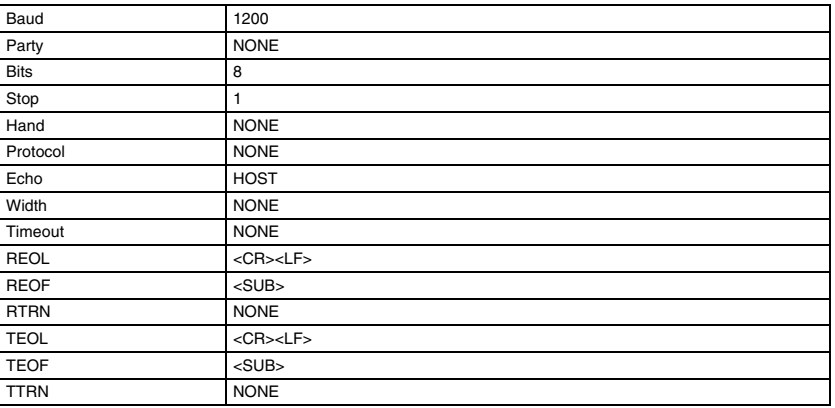

Use MODE to exit the SET MODE. Move to END and activate using EXE. You are now back with the COMMS-MENU. Move to TERM to activate the terminal mode pressing EXE. SHIFT keys give access to second function keys. (Shift-P = 5). DEL deletes entries. This key also acts as CTRL. Pressing EXE again will now connect you to the trip amplifier 1/209.

#### <span id="page-71-0"></span>**4.3 Parameter Entries**

All device READ/WRITE data is accessible via parameter numbers (e.g. P100).

A personal computer will offer user friendly MENU support.

Read a parameter by entering the parameter number followed by <EXE> on the pr439.

#### **Example**

Read constant 1 User: P801 <EXE>

Display: P801 = 123.456

In case an unknown parameter is addressed the system will return 0.

#### **Example**

Unknown parameter

User: P428 <EXE>

Display:  $P428b = 0$ 

Change a parameters by entering the parameter number followed by an  $=$  sign and the new value. Values are automatically stored in EEPROM. Illogical values will not be accepted.

#### **Example**

Set constant 1 User: P801= 100 <EXE> Display: P801= 100

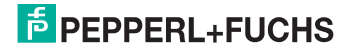
## **4.4 Numerical Parameter List**

All device parameters are listed in numerical order.

## **4.4.1 P100 ... P299 Program and Commands**

Program changes can only be undertaken with jumper MODE in the ENABLE position. Trips are only monitored with jumper MODE DISABLE.

Parameters P100 to P299 contain up to 200 programming steps. User programs can be entered to adapt the device to various applications. A powerful EDITOR is available for PC users. Once edited using (F2) programs must be compiled using compiler (F3).

Direct entries via the handheld device are also possible. Enter the parameter number followed by the desired command.

#### **Example**

Multiply analogue input 1 and 2, store result in 1

 $P100 = MUL < EXE$ 

 $P101 = AE1 < EXE$ 

 $P102 = AF2 < FXF$ 

 $P103 = X01 \le EXE$ 

Available commands and operands can be taken from the following list.

### **4.4.1.1 Operands**

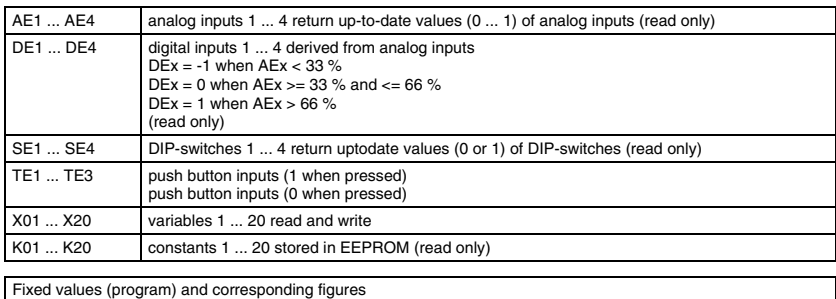

Z00 Z01 Z02 Z03 Z04 Z05 ZM1 Z1H Z1T 0 |1 |2 |3 |4 |5 |-1 |100 |1000

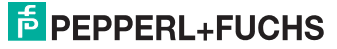

## **4.4.1.2 Mathematical Operations**

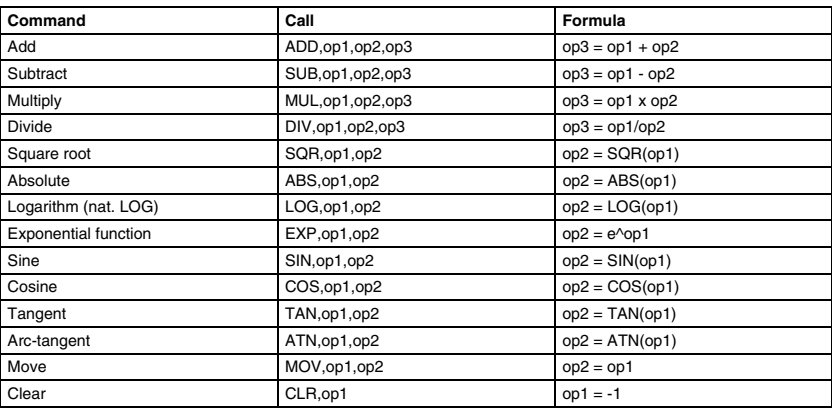

## **4.4.1.3 Conditional branches**

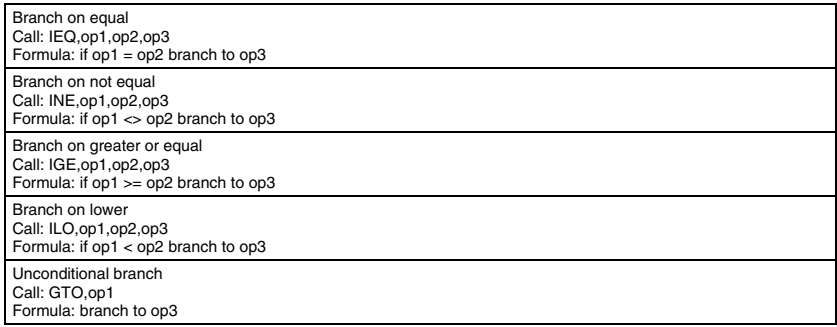

## <span id="page-73-0"></span>**4.4.1.4 Timers and other operations**

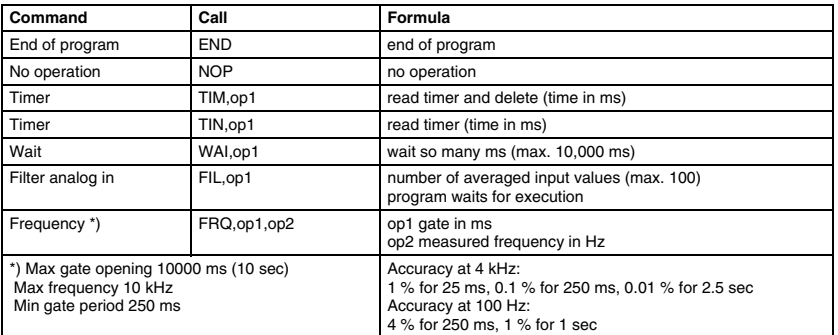

DOCT-1593 08/2011 536738 DOCT-1593 08/2011 536738

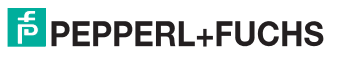

## **4.4.1.5 Output Operations**

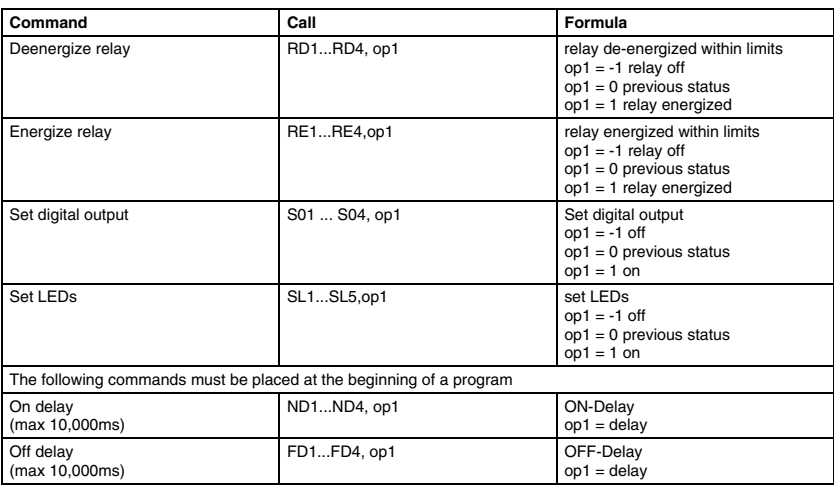

## <span id="page-74-0"></span>**4.4.1.6 Special Operations**

Display menu:

The DSP command has to be placed at the beginning of a program. DISPLAY commands must be in sequence. Other commands follow.

The order in which display commands are used determines the sequence of parameters displayed when pushing the STEP key on the device front.

#### **Example**

- input 1, trip point 1, input 2, trip point 2 or
- input 1, input 2, trip point 1, trip point 2

Front push buttons will operate Online, i. e. trip points continue to be monitored while the buttons are pushed.

Push buttons can be used to change constants. This is used to set trip points. Press SET to initiate changes (two keys simultaneously to protect against unintentional changes). The STATUS line will flash.

Use UP/DOWN ">" "<" push buttons to adjust the value.

Store the result in non-volatile EEPROM by pressing STEP key. Prior to storing the value in EEPROM you can restore the previous setting by pressing the UP/DOWN buttons simultaneously "ESC". The keys terminate the programming mode (display stops flashing). If keys are not pressed for 30 seconds the SET mode is terminated automatically (display stops flashing).

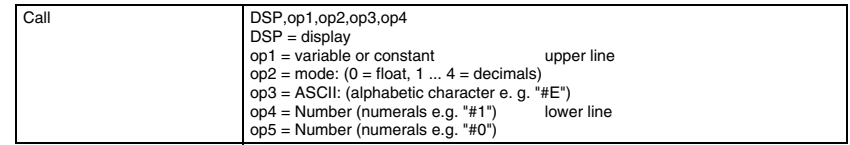

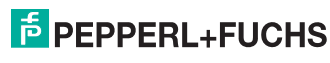

DOCT-1593 08/2011 536738

DOCT-1593

08/2011

536738

### **4.4.1.7 Live Zero Conversion**

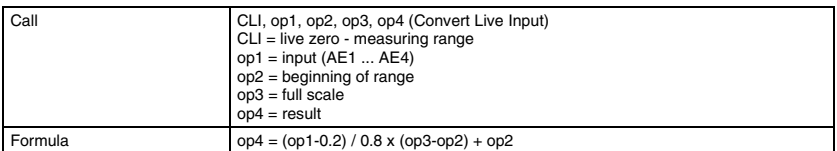

This command serves to convert live zero input signals into engineering units. That way measured values and trip points can be displayed as  $\degree C$ , m $\degree$ /h,  $\degree$  or other engineering units. The user does not have to establish conversion formula for himself.

#### **Example**

- $Beqin = 180$  at 4 mA
- Full scale =  $380$  at 20 mA
- Display =  $280$  at 12 mA

The device front offers space for entering TAG numbers and engineering units. Enter

- $0 =$  beginning
- $100 =$  full scale

in order to display percentage values.

Live zero signals: 4 mA ... 20 mA, 1 V ... 5 V, 2 V ... 10 V

#### **4.4.1.8 Dead Zero Conversion**

Convert dead zero input signals into engineering units.

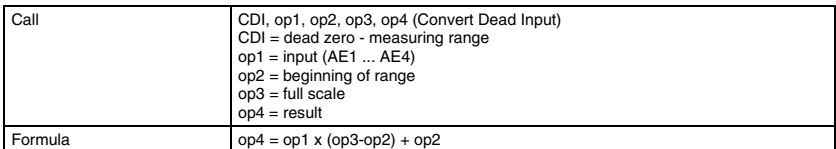

The function is equivalent to the live zero conversion.

Dead zero signals: 0 mA ... 20 mA, 0 V ... 5V, 0 V ... 10 V

#### **4.4.1.9 Trip High on Midhysteresis**

This command is used to monitor a high alarm. You can monitor inputs or computed values such as ADD, AE1, AE2, OP1

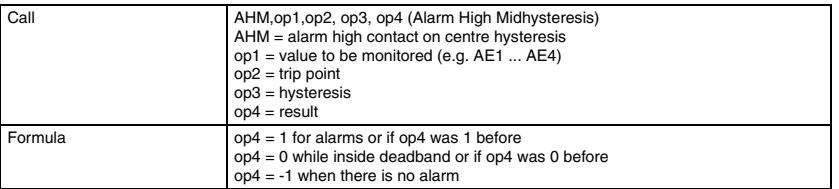

Monitors the average of input 1 and input 2 etc.

Use Operand op4 to energize or deenergize relays.

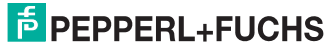

Trip points are in engineering units as determined by the beginning and end of range (full scale) values. This relieves the user from tedious conversion tasks. This command sets the trip point in the centre of the deadband (hysteresis op3 as with conventional trip amplifiers).

#### **Example**

- high contact  $= 60 \%$
- hysteresis =  $6%$
- alarm  $> 63 \%$
- no alarm  $<$  57 %

The hysteresis is also set in engineering units (0.1 % to 100 %).

## **4.4.1.10 Trip Low on Midhysteresis**

This command is used to monitor a low alarm. You can monitor inputs or computed values.

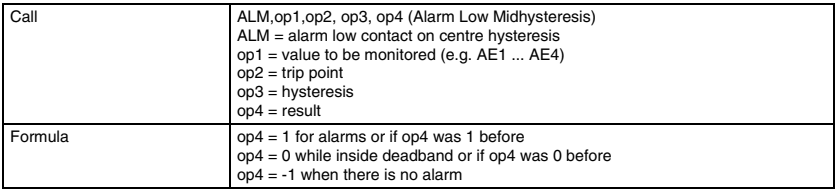

#### **Example**

- high contact  $= 60 \%$
- hysteresis  $= 6 \%$
- $\bullet$  alarm  $<$  57 %
- no alarm  $> 63$  %

#### **4.4.1.11 Trip High on Setpoint**

This command is used to monitor a low alarm. You can monitor inputs or computed values. In contrast to previous alarms this one triggers exactly on the preset trip point. The hysteresis or deadband will then be to one side of the setpoint.

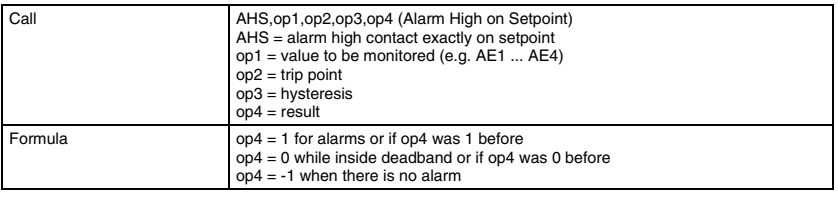

#### **Example**

- high contact  $= 60 \%$
- hysteresis  $= 3\%$
- alarm  $> 60$  %
- no alarm  $<$  57 %

The hysteresis is also set in engineering units (0.1 % to 100 %).

## **E** PEPPERL+FUCHS

536738 DOCT-1593 08/2011 536738 08/2011 DOCT-1593

#### **4.4.1.12 Trip Low on Setpoint**

This command is used to monitor a low alarm. You can monitor inputs or computed values.

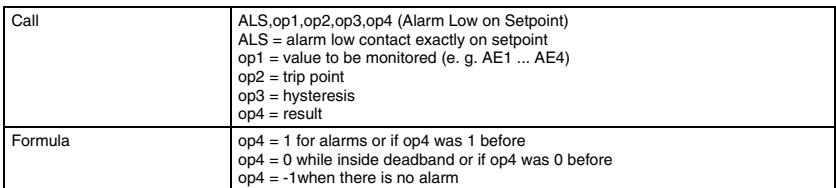

#### **Example**

- high contact =  $60\%$
- hysteresis  $= 3 \%$
- alarm  $< 60 \%$
- no alarm  $> 63$  %

The hysteresis is also set in engineering units (0.1 % to 100 %).

### **4.4.1.13 Trip 2 of 3 Selector**

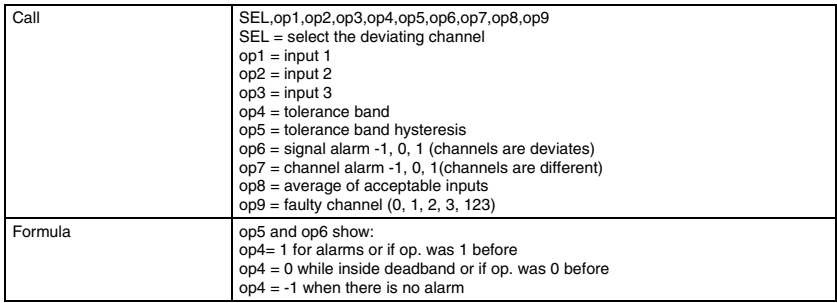

#### **Example**

SEL,E01,E02,E03,K01,K02,X01,X02,X03,X04

#### **Normal operation**

- $\bullet$  signal alarm = -1
- channel alarm  $= -1$
- $average = (E1 + E2 + E3)/3$
- faulty channel  $= 0$

### **Single fault**

- $\bullet$  signal alarm = 1
- channel alarm  $= -1$
- average =  $(Ex + Ey) / 2$
- faulty channel =  $E1$  or  $E2$  or  $E3$

## **E** PEPPERL+FUCHS

#### **Multiple fault**

- signal alarm  $= 1$
- channel alarm = 1
- average = previous value
- faulty channel  $= 123$

Three input signals op1, op2, op3 are monitored for equality. If one input leaves the tolerance band op4 around the average of the signals, the signal alarm op6 will be activated. If all inputs are different, the channel alarm op7 will be activated.

The faulty channel can be read in op9. Use the DISPLAY command to read the value in the display in the front panel. The average op8 of those values which are within the tolerance band can also be displayed. Variables op6, op7, op8, op9 must not be overwritten during the remaining user program.

#### **4.4.1.14 Trip rate of change alarm**

Prior to calling this rate of change alarm use the timer command TIM,op5 to enter the time since the last call in memory cell op5 (see section "[Timers and other operations"](#page-73-0)).

An input or a computed value op1 is monitored for change op3 per time interval op2. The up-to-date value of op1 will be compared with the old value in  $op6$  (op3 =  $op1$  -  $op6$ ) when the time integral op7 > op2. If the change per time interval op3 is above 0 the gradient is positive. If the change per time interval op3 is less 0 the gradient is negative.

Memory cells op6 to op9 must not be overwritten during the remaining user program.

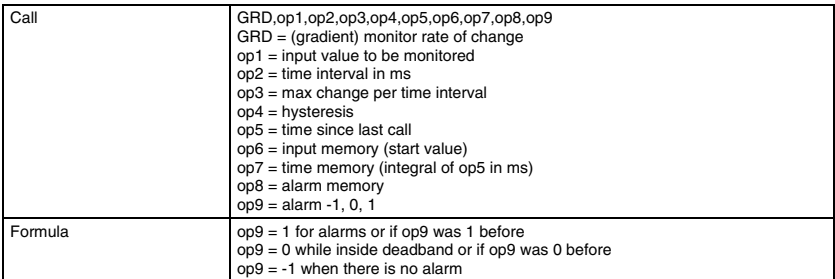

#### **4.4.1.15 Trip Stuck Sensor Alarm**

Prior to calling this rate of change alarm use the timer command TIM,op5 to enter the time since the last call in memory cell op5 (see section "[Timers and other operations"](#page-73-0)).

An input signal or a computed value op1 is monitored to see if the value has changed by more than the required minimum value op3 during the sample time (time interval op2). If the minimum change has not been achieved, an alarm is generated because it must now be assumed that there is a fault in the circuit which is under observation.

Memory cells op6 to op9 must not be overwritten during the remaining user program.

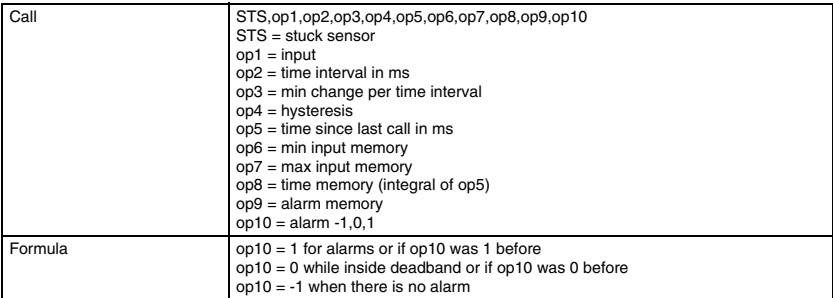

#### **Example**

STS,E01,K01,K02,K03,X01,X02,X03,X04,X05,X06

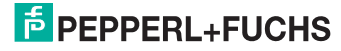

## **4.5 System Parameters**

System parameters help to analyse problems and locate faults.

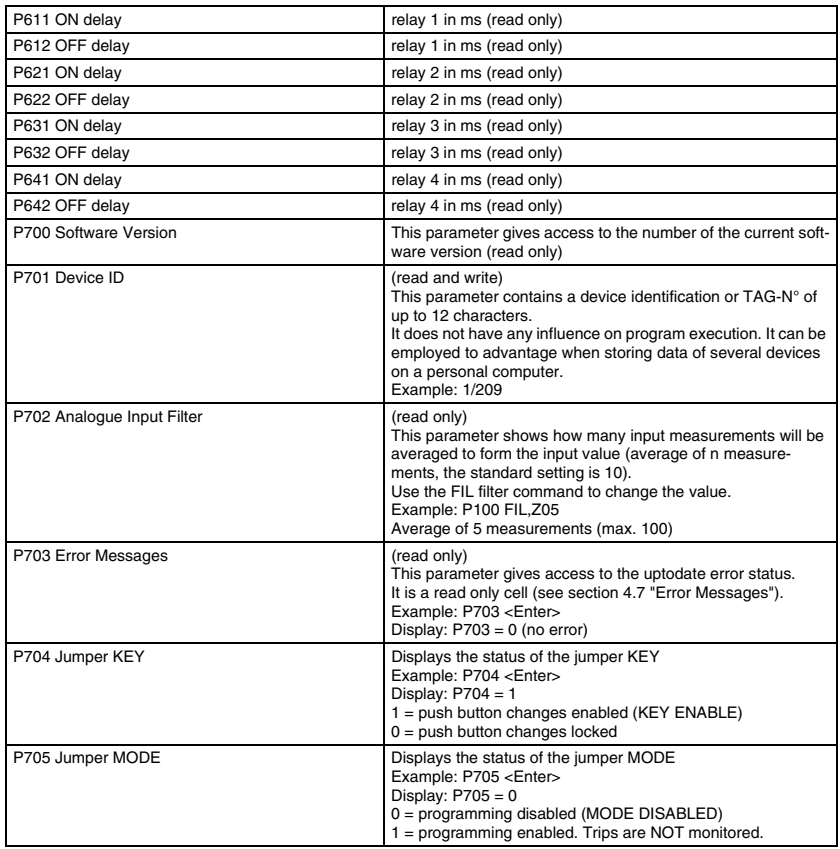

## **4.5.1 Test Parameters**

Test parameters are used for electrical device checks. Analogue inputs, switches ans push buttons (online):

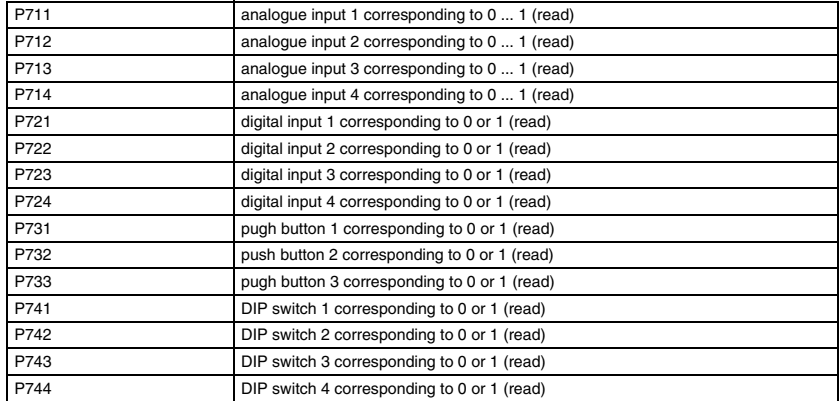

Check relay / solid state output (offline):

Jumper MODE = ENABLE (interrupts trip monitoring function)

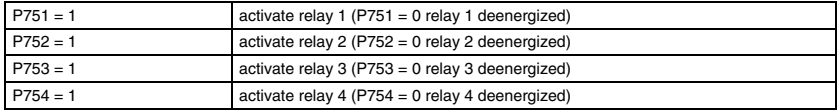

Check digital output (offline):

Jumper MODE = ENABLE (interrupts trip monitoring function)

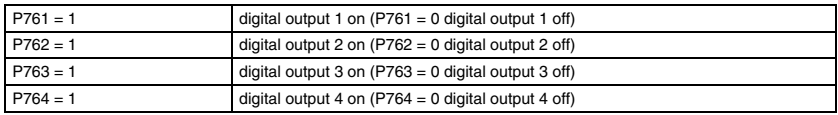

Check LEDs (offline):

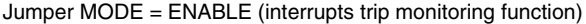

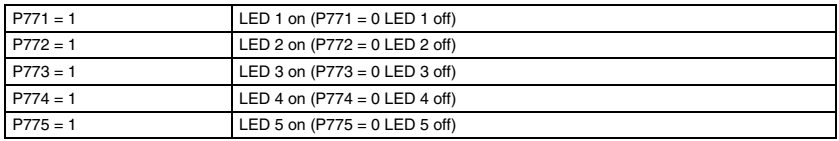

Check calibration data (online):

See sections "[Testing Relay Outputs](#page-66-0)", ["Testing Digital Outputs](#page-67-0)", ["Testing LEDs](#page-67-1)" and "[Calibration](#page-82-0)".

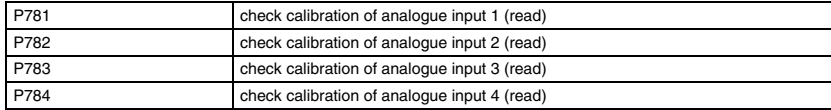

536738 DOCT-1593 08/2011 536738 

## <span id="page-82-0"></span>**4.5.2 Calibration**

Jumper MODE = ENABLE (interrupts trip monitoring function)

Devices are calibrated ex works. Therefore recalibration is not normally required after commissioning. An annual check is regarded as being sufficient. Range changes or live/ dead zero changes do not involve recalibration.

Recalibrate however after changing from current to voltage inputs or vice versa.

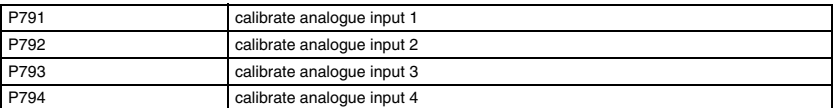

The device will prompt you to apply a full scale input signal. Use <ENTER> when ready.

Interrupt the calibration procedure at any time using <ESC>. Return jumper MODE to the DISABLE position.

The calibration procedure eliminates the tolerances of the precision input resistors. Conventional potentiometers have been replaced by non volatile EEPROM values.

### **4.5.3 Constants**

P801 ... P820 contain constants K01 ... K20

Constants are stored in EEPROM and can be altered Online using the front push buttons (see section ["Special Operations"](#page-74-0)). Data will be retained upon loss of power.

### **4.5.4 Variables**

P901 ... P920 contain variables X01 ... X20

Variables are stored in RAM and will be used for computed or interim values.

RAM contents will be lost upon loss of power.

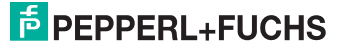

## **4.6 Programming Example**

A temperature signal of 0 to 100 °C is converted into 4 ... 20 mA by a transmitter.

The trip amplifier 1/209 has the task to monitor the signal for a low trip of 30  $^{\circ}$ C and a high trip of 70 °C. The transmitter output is applied to input 1 of the trip amp. Relay 1 is to deenergize for values below the low trip point. Relay 2 is to deenergize for values above the high trip point.

The program recognizes constants which are stored in EEPROM and variables stored in RAM. Programming commands are also stored in non volatile EEPROM.

Program the following values:

- 
- 
- $\frac{1}{2}$  constant K03 = 30 low trip point
- $\text{constant KO4} = 70$  high trip point
- constant K05 = 1 hysteresis
- 
- 
- 
- $\epsilon$  constant K01 = 0 beginning of temperature range
- $\frac{1}{2}$  constant K02 = 10 full scale value for the temperature

- 
- 
- variable X01 measured value of input 1
- variable X11 variable X11
- variable X12 variable X12

Display input 1 in engineering units. Use push button 1 to step through the list of display parameters:

• DSP, X01, Z00, "E01" input E01 **DSP, K03, Z02, "L01"** low trip L01 • DSP, K04, 202, "H01" high trip H01 • DSP, K05, Z03, "X01" hysteresis X01

Convert the live-zero input ( $AE1 = 0 ... 1$ ) into engineering units (K01 ... K02 = 0 ... 100). Store the result in X01:

• CLI, AE1, K01, K02, X01

Monitor input (X1) for a low trip (K3) employing (K5) as a deadband. Store the result in X11:

 $X11: -1 = 0.k. 0 =$  hyst.  $1 =$  alarm:

• ALM, X1, K3, K5, X11

Transfer the result of the monitoring function (X11) to relay 1 using the normally energized mode.

• RE1, X11

Also transfer the result (X11) to LED 1:

• SL1, X11

Monitor input (X1) for a high trip (K4) employing (K5) as a deadband. Store the result in X12:

• AHM, X1, K4, K5, X12

Transfer the result of the monitoring function (X12) to relay 2 using the normally energized mode:

• RE2, X12

DOCT-1593 08/2011 536738 08/2011 **DCT-1593** 

536738

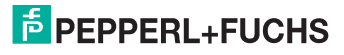

Also transfer the result (X12) to LED 2:

• SL<sub>2</sub>, X<sub>12</sub>

Reset the condition of X11 and X12 to -1:

- CLR, X11
- CLR, X12

Set the Power LED

• SL5, Z01

End of program

• END

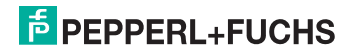

### **Programming the example**

Set the jumper MODE to ENABLE so that the unit can be programmed.

Program the parameters using a terminal as follows. A personal computer will offer a more user friendly approach. An EDITOR can be used to write programs.

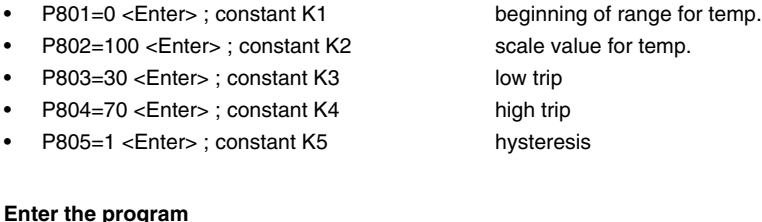

## • P100=DSP input 1 • P101=X01 • P102=Z00 • P103=E  $P104=0$  $P105=1$ • P106=DSP low trip • P107=K03 • P108=202 • P109=L  $\cdot$  P110=0 • P111=L • P112=DSP high trip • P113=K04 • P114=Z02 • P115=H  $P116=0$  $P117=1$ • P118=DSP hysteresis • P119=K05 • P120=Z03  $P121=X$  $P122=0$  $P123=1$ P124=CLI live zero input • P125=AE1 • P126=K01 • P127=K02 • P128=X01

• P129=ALM low trip

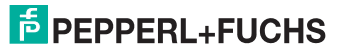

• P130=X01

### **Trip Amplifier 1/209 Software Description**

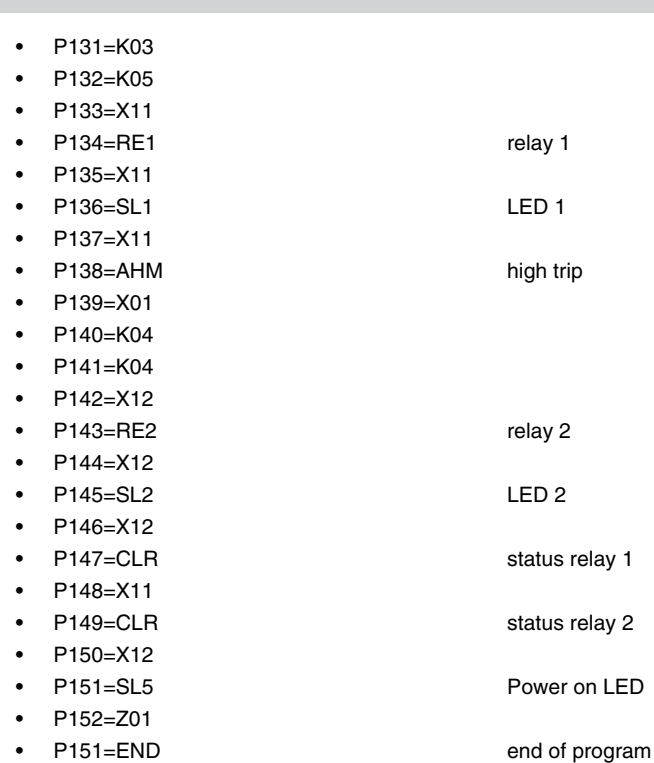

Now set the jumper MODE to DISABLE so that the device can start to operate.

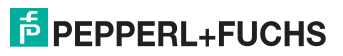

## <span id="page-87-0"></span>**4.7 Error Messages**

When an error is detected while a program is being executed, the processor will halt and all LEDs will flash. Relay outputs will be deenergized. The error code will be shown on the display. The code can also be read via parameter P703.

#### **Example**

Error 54 in line 100 will lead to the following display.

PC screen: F54 in 100

Display:

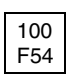

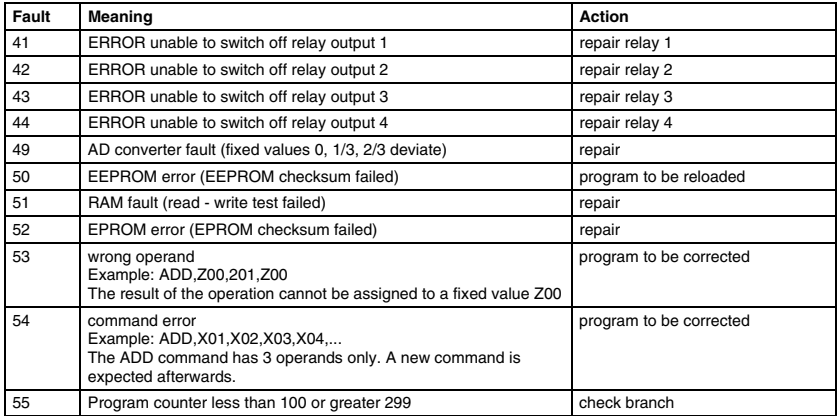

As a first action briefly switch off the power supply to the device. The card will be RESET and all functions will be tested.

You may be able to correct faults in the execution of a program by setting the MODE jumper to PROG and then back again to RUN. If necessary reload the program from the PC.

Should the device indicate an error during programming due to strong electromagnetic bursts briefly switch off power before resuming your task.

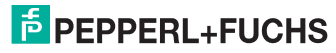

## **4.8 Installation of the PC Program**

The 1/209 software will operate on any IBM compatible PC with 512 kB memory and an MS-DOS or PC-DOS operating system Version 3.0 or higher.

For maximum user friendliness install a Mouse and an EGA or VGA monitor. However, the program will also run without a Mouse and with a monochrome monitor. If you want to use a Mouse, make sure the corresponding driver is loaded. It is best to incorporate the driver in the start batch using an editor to do so (file: START.BAT).

If a hard drive is available, a new directory should be generated. Afterwards all the files should be copied from the floppy disk to the new directory.

#### **Example**

- $\mathfrak{g}$
- md PC209
- cd PC209
- xcopy a:\*.\* /s
- dir

Now the following files should be listed:

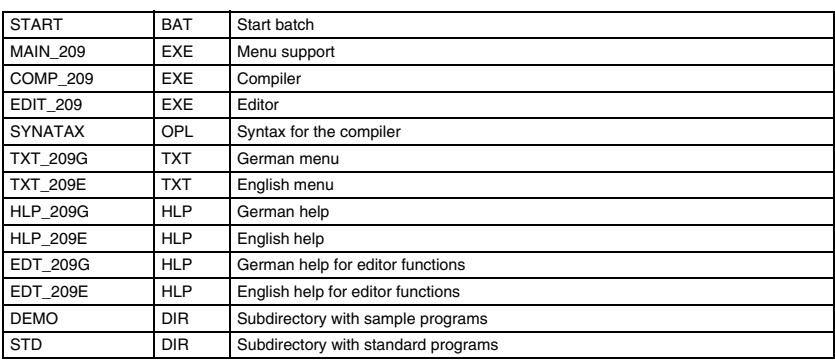

While in DOS type **TYPE START.BAT** to display the START file.

**REM MOUSE** here you may want to add the MOUSE driver; in that case please remove the **REM** statement.

**MAIN\_209 %1 %2** this program starts the menu support.

Activate the english version by entering **START /e /2**. The menu will then appear on the screen.

## **E** PEPPERL+FUCHS

Connect the trip amplifier via a serial data link (RS 232) to the personal computer. The desired COM port is assigned during start-up  $(2 = COM2)$  as shown above. The port may be changed under MENU support using (<ALT><C>). Only lines GND (7), TXD (2) and RXD (3) of the PC need to be connected with the trip amplifier. A suitable cable is available as an accessory.

The following START-up parameters are possible:

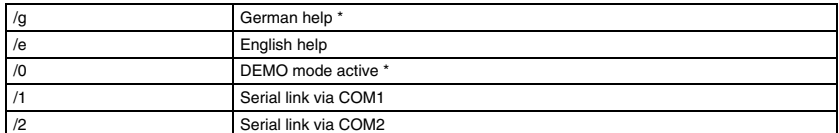

Start options marked by a star \* will be assumed unless other parameters are used.

Menu items are explained via HELP text. Use key <F1> for HELP. Context sensitive HELP texts simplify matters when working with the program. Every line of the menu can thus be explained in detail. HELP is also accessible using alphabetical search.

## **4.9 Extended User Interface Version V4.00**

After the program start, the main menu gives you the version  $N^{\circ}$  of your user menu. The following points of the user menu of the trip amplifiers type 1/209 have been extended:

- 1. Apart from setting the parameters, the standard programs of the user window F6 can now also be used for rereading the set values from existing trip amplifers. For that purpose, the new user menu automatically writes a program identification number into the standard program which you configurate with F6. While memorizing, that identication N° will be transmitted to the trip amplifier. By means of that identification  $N^{\circ}$ , the user menu will find the assignment of the parameters to the user window while rewriting the standard program (Applies to standard programs only).
- 2. When storing an EDITOR processed program, it is now possible to assign a new file name so that the source file remains unchanged.
- 3. A data transfer with the interface cable is now also possible with fast PENTIUM computers.

The new software is compatible with all units in operation. It should, however, be observed that the comfortable rewrite function with the standard menu F6 can only be used on such apparatus on which the standard program has been stored in the unit with the new software. That applies to all type 1/209 trip amplifiers delivered as from March 1st, 1997. In case you wish to use that function for older units, you should repeat storing your existing standard program in the unit with the new software by means of F6.

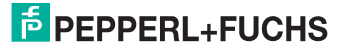

## **5 Handling without a PC**

In the normal way front panel push buttons can be used to adjust setpoints read on the digital display. Setpoints are secured against unintentional adjustments.

In order to activate the UP/DOWN push buttons both SET buttons must be pressed simultaneously. The display will start to flash. Setpoints can now be raised using **>** or lowered using < push buttons. Keep the push button down to accelerate.

Use the STEP button to save the new setting. The new value will not be accepted until STEP is pressed and the next value is displayed.

If you want to restore the previous setting and erase the new one you can do so by pressing both **>** and **<** simultaneously (ESC) prior to pressing the STEP button.

The status line indicated which value is being displayed at present e.g.

- $\bullet$  F01 = input 1
- $T01 =$  temp. 1
- $F01 = flow 1$
- $101 =$ low alarm 1
- $H01 = h$ igh alarm 1

Front push buttons can be disabled via an internal jumper (see section ["Technical Data](#page-54-0)"). In that case measured values and trip setting can be displayed online, but alterations will not be possible.

The basic device function is outlined on the TAG covering the microprocessor. You can replace the label yourself after changing the factory setting. Carefully use your thumb and digit finger to lever the cover off the socket. The position of the TAG can be taken from the device layout drawing in section ["Device Layout"](#page-59-0).

- The disk contains a print program TYPENG.TXT with some examples. These can be altered using the EDITOR. Use the PRINT command in your DOS operating system to print the label in IBM compatible printers. Proceed as follows: Call the EDITOR in the main MENU using key <F2>. Select file TYPENG.TXT using the tabulator key <TAB> and the arrow keys. Activate the file using <ENTER>. Make sure only to overwrite lines in this file. Do not alter the line length. Do not go beyond the markers. Do not enter new lines.
- After saving file TYPENG.TXT using <ESC> leave the menu and return to the DOS operating system pressing keys <ALT><X>.
- Now enter the command PRINT TYPENG.TXT. Your IBM compatible printer will now print a label of just the right size.

## $\frac{1}{2}$  PEPPERL+FUCHS

## **6 Handling with a PC**

The trip amplifier can be reconfigured under menu support using a PC with the enclosed disk. Every item on the MENU is supported by HELP functions which are accessible via key <F1>. The following section explains a simple example:

Device handling

- Action  $1$  preparing the hardware
- Action  $2$  preparing the software
- Action 3 preparing a back-up copy
- Action  $4$  how to edit standard programs
- Action 5 how to save and send programs
- Action 6 how to check edited programs
- Action 7 how to EDIT a program
- Action  $8$  ending a job

## **6.1 Action 1 – Preparing the Hardware**

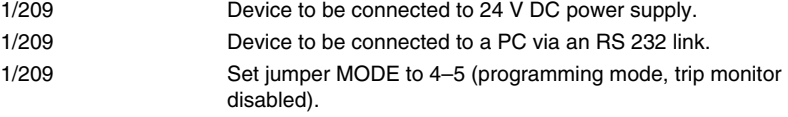

Insert a copy of the disk supplied with this manual. Remove WRITE protection. Alternatively use hard disk.

## **6.2 Action 2 – Preparing the Software**

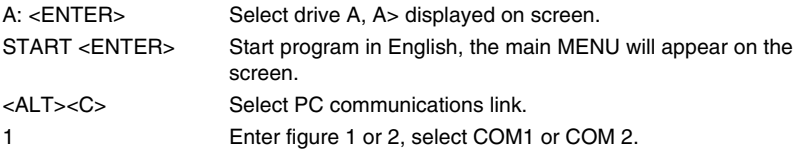

## **6.3 Action 3 – Preparing a Backup Copy**

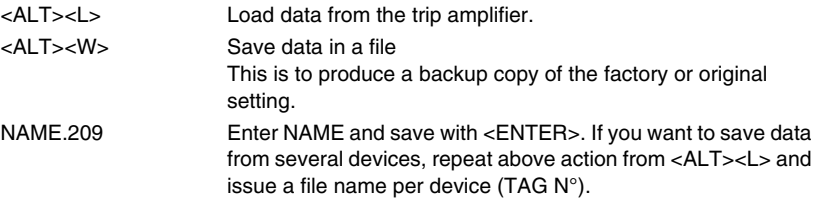

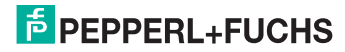

## **6.4 Action 4 – Edit Standard Programs**

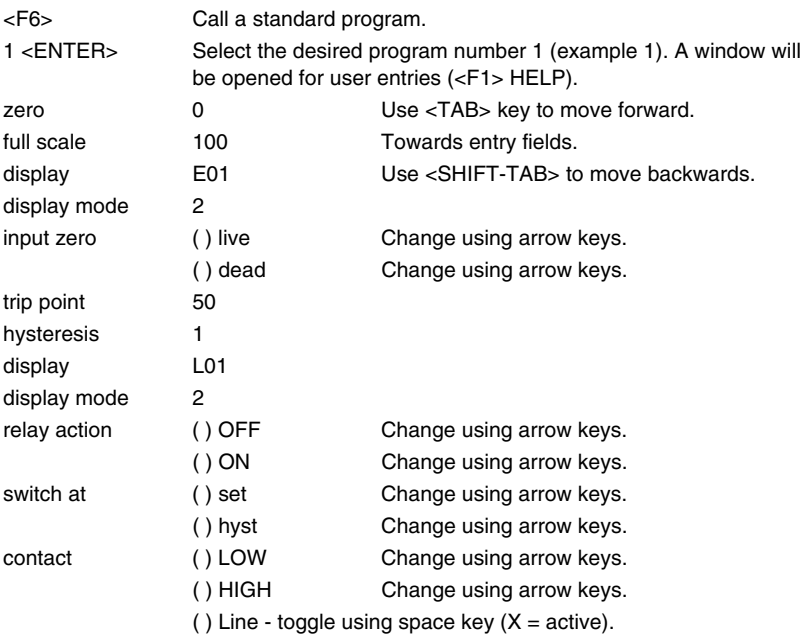

Changes become valid once you have accepted entries by pressing 0 = OK or select **OK** via the <TAB> key (will be highlighted) followed by <ENTER>. Abort using <ESC>.

## **6.5 Action 5 – Save and Send Programs**

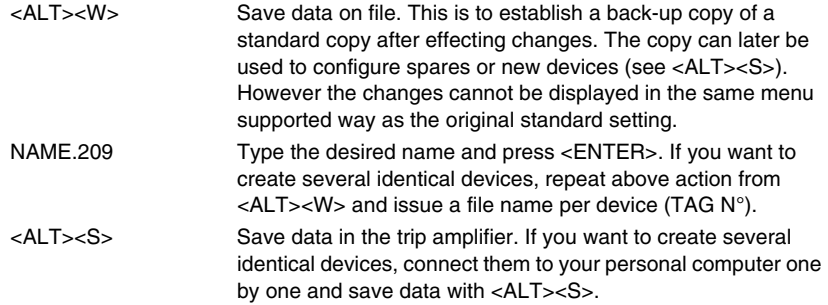

536738 DOCT-1593 08/2011 536738 08/2011 **DOCT-1593** 

## **E** PEPPERL+FUCHS

## **6.6 Action 6 – Check Edited Programs**

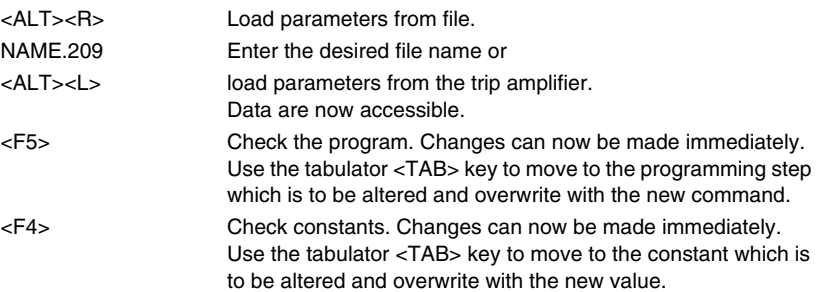

Alterations should be saved as explained in action 5.

## **6.7 Action 7 – Edit a Program**

This task will not have to be undertaken very often. You should have prior programming experience before attempting it.

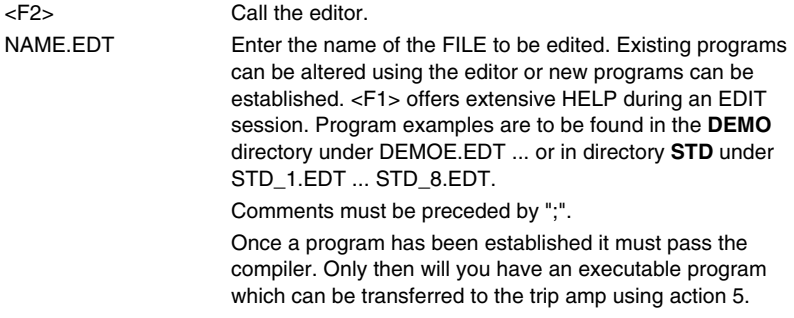

## **6.8 Action 8 – Ending a Job**

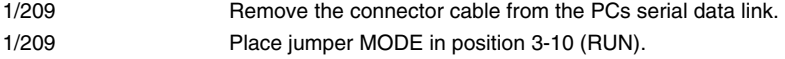

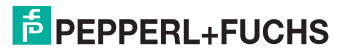

## **7 Test Programs Using the EMULATOR**

The EMULATOR allows you to check programs which have been written for the trip amplifier 1/209. Once the program has been tested successfully it can be stored in the trip amplifier (see <ALT><S>).

This tool replaces the hardware during program development. This effectively speeds up the process of writing applications software. The program simulates the device 2/209 in all its functions. You can generate input signals on screen to check the relay and LED action as well as that of the front display.

Call a program which you have written with the aid of the EDITOR. Run the program through the COMPILER. Load this program into the EMULATOR by entering its NAME.209 (NAME the program of your choice).

The FMULATOR offers:

- single stepping (F7)
- a monitor for variables (F8)
- a monitor for constants (F9)
- a monitor for the system (F10)

The basic EMULATOR input setting is for 0 % ... 100 % signals. However it is also possible to apply hardware equivalents of 0 mA ... 20 mA, 0 V ...10 V, 0 V ... 5 V. Reconfigure the EMULATOR dialling <F9>.

## **8 Fault Finding**

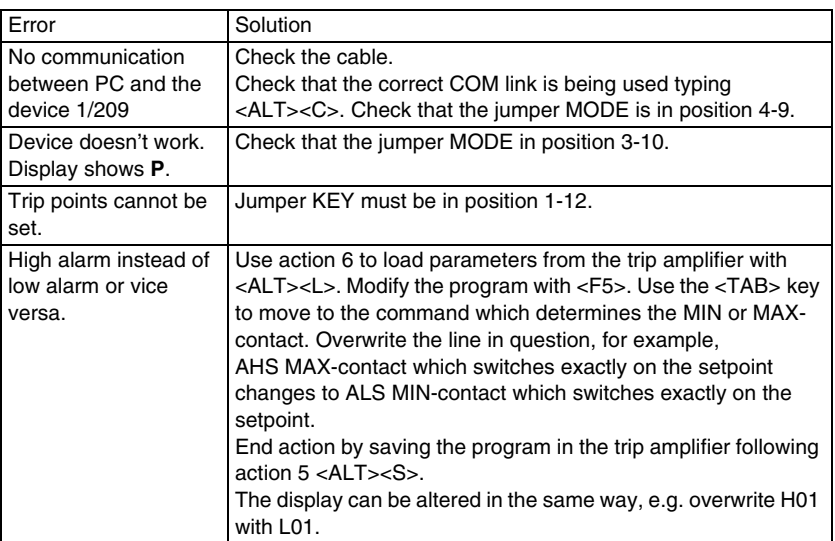

## **E** PEPPERL+FUCHS

## **9 Safety Concept**

The device has been designed under many stringent safety aspects.

Hardware and software have both been established on the basis of these criteriae. The resulting unit is intended for standard applications. A sister device model 2/209 is available with a TÜV certificate for safety applications in class 4 and class 5 according to DIN V 19250.

The configurable trip amplifiers offer the following significant advantages over conventional trip amplifiers:

- continous comparison of analogue inputs with reference values (not possible in the past)
- self-monitoring feature with dynamic watchdog circuit (not possible in the past)
- non volatile EEPROM for data storage while the operating system is stored in EPROM
- feedback on relay status and continuous monitoring of relay coils with a watchdog forcibly deenergizing relays when a fault is detected (not possible in the past)
- RAM test to check memory
- external access can be restricted (not possible in the past)
- single faults switch to a safe condition

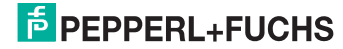

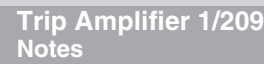

536738 DOCT-1593 08/2011 536738 DOCT-1593 08/2011

## **F** PEPPERL+FUCHS

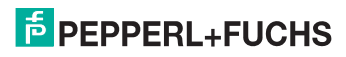

With regard to the supply of products, the current issue of the following document is applicable: The General Terms of Delivery for Products and Services of the Electrical Industry, published by the Central Association of the Electrical Industry (Zentralverband Elektrotechnik und Elektroindustrie (ZVEI) e.V.) in its most recent version as well as the supplementary clause: "Expanded reservation of proprietorship".

Es gelten die Allgemeinen Lieferbedingungen für Erzeugnisse und Leistungen der Elektroindustrie, herausgegeben vom Zentralverband Elektroindustrie (ZVEI) e.V. in ihrer neuesten Fassung sowie die Ergänzungsklausel: "Erweiterter Eigentumsvorbehalt".

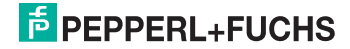

# **PROCESS AUTOMATION – PROTECTING YOUR PROCESS**

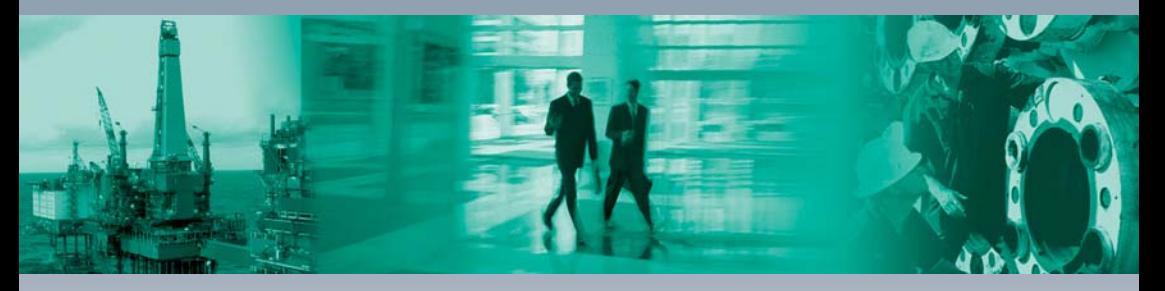

 $\Box$ 

L

#### **Worldwide Headquarters**

Pepperl+Fuchs GmbH 68307 Mannheim · Germany Tel. +49 621 776-0 E-mail: info@de.pepperl-fuchs.com

For the Pepperl+Fuchs representative closest to you check www.pepperl-fuchs.com/pfcontact

## **www.pepperl-fuchs.com**

Subject to modifications Copyright Pepperl+Fuchs • Printed in Germany

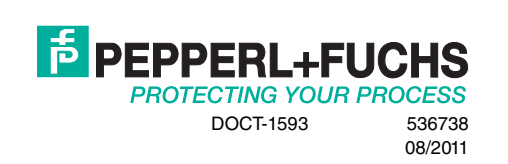

 $\Box$